## ArcIMS 9 Customizing the Java™ Viewer

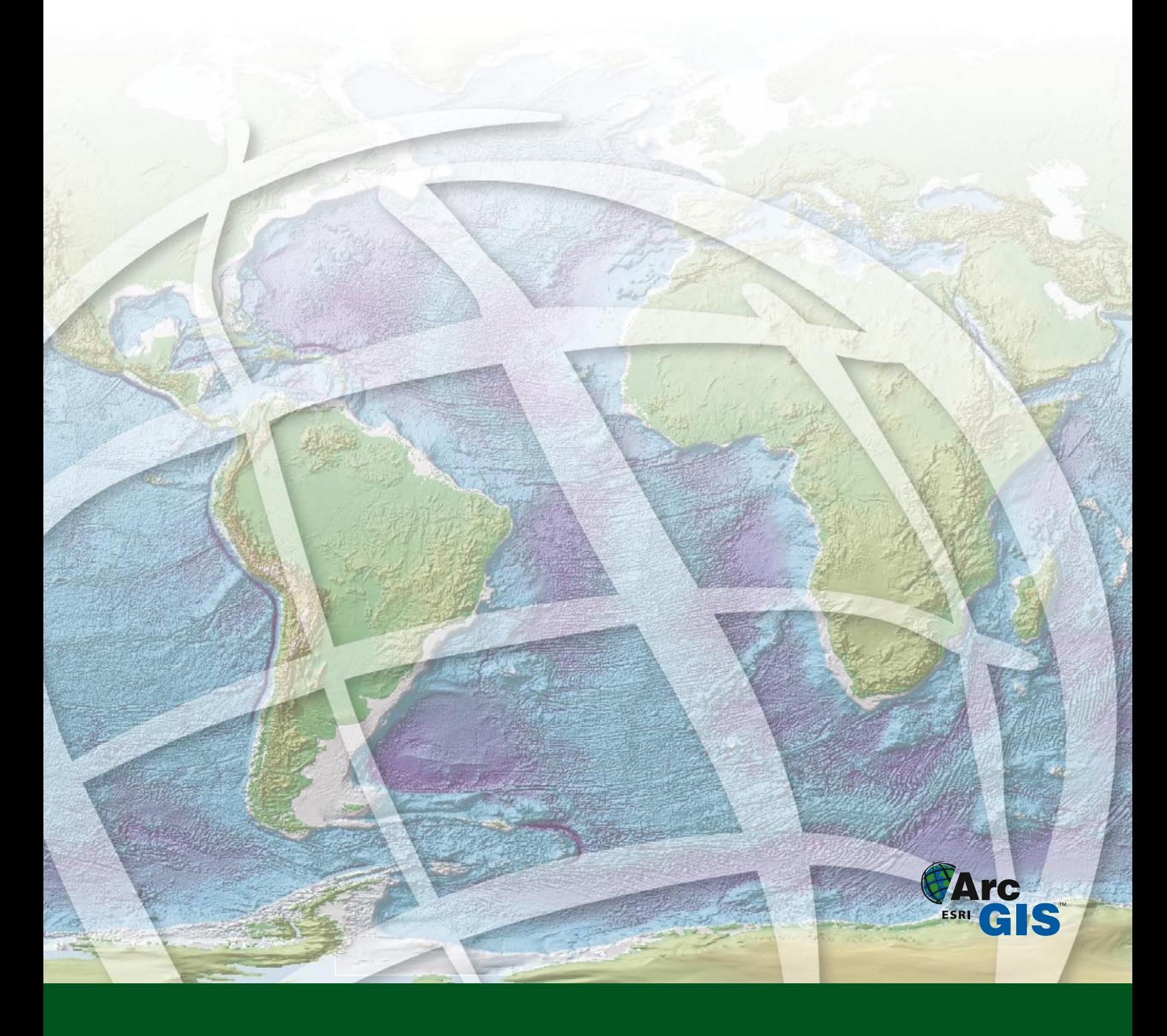

Copyright © 2004 ESRI All Rights Reserved. Printed in the United States of America.

The information contained in this document is the exclusive property of ESRI. This work is protected under United States copyright law and other international copyright treaties and conventions. No part of this work may be reproduced or transmitted in any form or by any means, electronic or mechanical, including photocopying or recording, or by any information storage or retrieval system, except as expressly permitted in writing by ESRI. All requests should be sent to Attention: Contracts Manager, ESRI, 380 New York Street, Redlands, CA 92373-8100, USA.

The information contained in this document is subject to change without notice.

#### **U. S. GOVERNMENT RESTRICTED/LIMITED RIGHTS**

Any software, documentation, and/or data delivered hereunder is subject to the terms of the License Agreement. In no event shall the U.S. Government acquire greater than RESTRICTED/LIMITED RIGHTS. At a minimum, use, duplication, or disclosure by the U.S. Government is subject to restrictions as set forth in FAR §52.227-14 Alternates I, II, and III (JUN 1987); FAR §52.227-19 (JUN 1987) and/or FAR §12.211/12.212 (Commercial Technical Data/Computer Software); and DFARS §252.227-7015 (NOV 1995) (Technical Data) and/or DFARS §227.7202 (Computer Software), as applicable. Contractor/Manufacturer is ESRI, 380 New York Street, Redlands, CA 92373-8100 USA.

ESRI, ArcIMS, ArcSDE, ArcView, Geography Network, MapObjects, the ArcGIS logo, and GIS by ESRI are trademarks, registered trademarks, or service marks of ESRI in the United States, the European Community, and certain other jurisdictions.

Other companies and products mentioned herein are trademarks or registered trademarks of their respective trademark owners.

## Contents **1 Introducing the Java Viewer 1**

What is the Java Viewer? 2 Java Viewer file organization 4 Java Viewer frames 6

#### **2 Customizing the Java Viewer 9**

Changing layers of a service 10 Opening files: changing the order and removing files 11 Changing title, logo, and background 12 Loading the service, overview map, and toolbar 13 Setting visible layers 15 Setting the right-click menu 16 Setting MapTips 17 Setting visibility and alias for results 18 Setting the scalebar units 19 Setting folders for MapNotes and EditNotes 20 Setting colors for the applets 21 Setting stored queries 22 Adding a tool to the toolbar 23 Using hyperlinks 25 Using the sample Java Viewers 27

#### **3 Java Viewer Object Model 29**

CallOutMarkerSymbol 30 Collection 41 Color 44 Extent 45 GradientFillSymbol 49 GroupRenderer 55 HashLineSymbol 60 IMSMap 69 IMSOverviewMap 162 IMSScaleBar 173 IMSToc 178 IMSToolBar 185 LabelRenderer 186 Layer 191 LineSymbol 213 MarkerSymbol 222 NameValuePair 230

PolygonSymbol 233 RasterFillSymbol 246 RasterMarkerSymbol 251 RasterShieldSymbol 261 Renderer 274 ScaleDependentRenderer 275 ShieldSymbol 279 SimpleRenderer 288 Symbol 289 TextSymbol 290 TrueTypeMarkerSymbol 301 ValueMapLabelRenderer 312 ValueMapRenderer 319 ValueRange 324

# Introducing the Introducing the<br>Java Viewer

#### **IN THIS CHAPTER**

- **What is the Java Viewer?**
- **Java Viewer file organization**
- **Java Viewer frames**

#### **Notes**

*You can use ArcIMS Designer to create a viewer from the Java Standard or Java Custom template. The Java Standard template is an outof-the-box solution that cannot be customized and is, therefore, not discussed in this book. Described here is the Java Custom template, hereafter referred to as the Java Viewer.*

ESRI® ArcIMS® software provides a suite of tools allowing you to create very effective Web sites for your mapping and geographic information system (GIS) needs. The ArcIMS Viewers provide the foundation for the graphical and functional components of these Web sites. You can build on this foundation through customization of the ArcIMS Viewers.

*Customizing ArcIMS* is a series of books that describes the customization of the ArcIMS Viewers and their programming references. This series covers customization using the HTML and Java<sup>TM</sup> Viewers and the ActiveX®, ColdFusion®, and Java Connectors.

This book explains the foundation for customizing the ArcIMS Java client, or viewer, as it is commonly referred to, as well as provides a complete reference to the Java Viewer Object Model available with ArcIMS.

This book assumes that you have a working knowledge of HTML and familiarity with JavaScript™.

In this chapter, you are introduced to

- Reasons for customizing the Java Viewer
- The file structure and frame layout of the Java Viewer
- The relationship between key HTML and JavaScript files with the Java Viewer

## What is the Java Viewer?

If you have used ArcIMS Designer to create a Web site, you are probably already familiar with the Java Viewer. The Java Viewer defines the graphical look and functionality of your ArcIMS Web site. The default Java Viewer is a set of HTML pages and JavaScript files that reflect the choices you make on the panels of ArcIMS Designer. The HTML files are used to generate each Web page component and to interact with the applets. Many of the HTML files have embedded JavaScript code that contains parameters for customization.

The Java Viewer provides a framework for the map, toolbar, legend, overview map, and other graphic portions of the page. Starting with this initial framework, you can quickly customize the Web page.

Even with the many choices you have in ArcIMS Designer, you still need to be more flexible in order to implement a more customized look in the design of your Web site.

You may want to customize in the following ways to meet your users' needs:

- Changing the frame layout
- Modifying the toolbar
- Adding functionality
- Changing the graphic look
- Inserting your own logo and changing colors

#### **Considerations for choosing the Java Viewer**

The Java Viewer can display your map data as images (Image Service) or streamed features (Feature Service). The Java Viewer can display one or more Image or Feature Services in any combination. In addition, data from local sources (shapefiles,  $ArcSDE^{\circledR}$  layers, or images) can be added in the same viewer. When using streamed features or local vector data, you can:

- Change the color or style of a layer from the interface. Changing the color or style takes place inside the applet. No additional requests to the ArcIMS Spatial Server are required.
- Add MapTips (small text popups with attribute information).
- Create EditNotes (simple attribute and spatial edits that can be submitted to the ArcIMS Spatial Server and converted to XML or shapefile format).
- Add MapNotes (notes such as text or graphic elements that you add to the map).

The Java Viewer differs from the other viewers in that it uses Java applets to display the map, legend, and scalebar and to send requests to the ArcIMS Spatial Server. To customize, you can communicate with these applets using JavaScript to access methods in the Java Viewer Object Model. The look and feel of the Java Viewer can also be customized using HTML and JavaScript to alter tags and parameters.

The Java Viewer is considered most advantageous for Intranet use. When the Java Viewer is opened, Java applets are sent to the client's Web browser. The Java applets are only sent to the client's machine once, after the first download. They then reside on the client's machine. End users interact with the server through these applets. The Java Viewer first processes requests on the server-side. If you are using a Feature Service, the features are then cached on the client's machine. The caching of features speeds up data retrieval by minimizing requests to the server. But the client machine must be able to handle the

processing done by the applets. The difficulties with the heavy nature of the applets are lessened in an Intranet environment.

The Java Viewer is best suited for the Intranet because it requires two downloads. The Java Runtime Environment (JRE) and ArcIMS Java Viewer components are required to run the Java Viewer. Both are onetime downloads, but each is more than 5 MB in size. The download is most likely not suitable for the Internet unless you know your user is on a T1 line.

Another consideration for the Java Viewer is the Web browser being used. The Java Viewer must be run in a Web browser that supports scripting to Java 2 applets. At press time, Microsoft<sup>®</sup> Internet Explorer allows this but Netscape $^{\circledR}$  browsers do not.

## Java Viewer file organization

#### **Directory structure**

When you create a Web site using the Java template through ArcIMS Designer, a hierarchy of directories and files is generated. The Web site directory contains a set of HTML files, JavaScript parameter files, and a viewer configuration file (default.axl), along with two subdirectories—images and Meta-inf. The viewer configuration file is introduced in Chapter 2, *'*Customizing the Java Viewer'.

The images subdirectory stores any GIF and JPEG files used for tool icons, cursors, and backgrounds. The Meta-inf subdirectory is created when building a Java Viewer from ArcIMS Designer but is not needed for any customization of the viewer. It can be deleted to make your Java Viewer lighter.

#### **The default.js and functions.js parameter files**

The default.js file is a JavaScript file used to define the functionality you created during the ArcIMS Designer process. Some of the functionality defined in this file includes MapTips, active layers, map extents, scalebar units, and query results. These functions are referenced in your Web site through the frame.htm file. The functions included in the default.js file are described in Chapter 2, *'*Customizing the Java Viewer'.

The functions.js file is a JavaScript file used to define the functionality of each tool in your toolbar. The tools are used to communicate with the map using methods in the Java Viewer Object Model. These functions are incorporated into your Web site through the toolbar.htm file. The 'Customizing the Java Viewer' chapter describes the functions included in the functions.js file.

#### **The HTML files**

There are approximately 27 HTML files that define the page content of the Java Viewer. When opening a Java Viewer created by ArcIMS Designer, files are opened and accessed in a sequence. The diagram below shows this sequence.

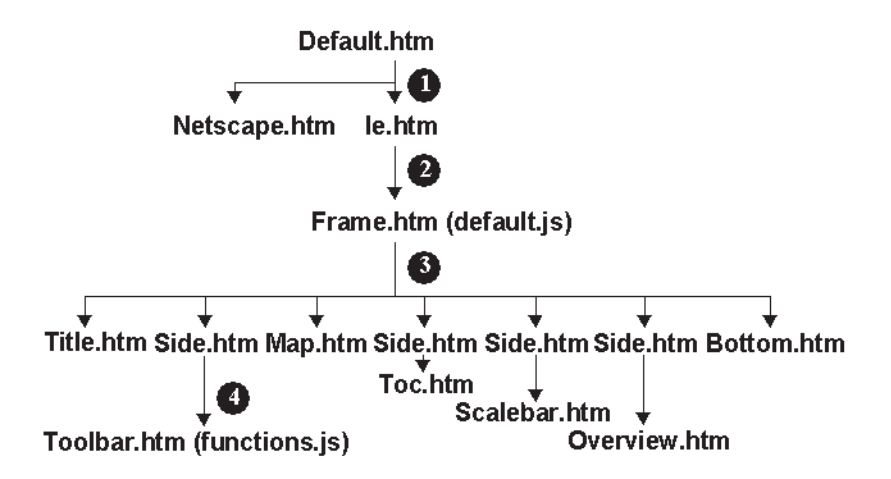

Default.htm is the entry point for your Web site. In step 1, the default.htm file is set up to open either the ie.htm or the netscape.htm file. (Note: The file index.htm is also created through ArcIMS Designer and is used to redirect the browser to default.htm if your server is set to index.htm as its default.)

If a Netscape browser is used to open the Web site, the netscape.htm file posts a warning that the browser cannot be used as it does not support scripting to Java 2 applets. The ie.htm file checks that the correct Java Runtime Environment is installed on the machine opening the Web site. If the JRE is not detected, the user is prompted to install it from another Web page. (The JRE is a necessary component to allow feature streaming with Java clients.)

After the check for the JRE in step 2, the frame.htm file is opened to define the frames for the Web site. The frame.htm is created to define the number, content, dimensions, and positions of frames for your Web site. This file is customizable, so you can alter the frame layout by changing its parameters. Frame.htm calls default.js, which contains JavaScript functions and variables used later for configuring the viewer.

In step 3, once the frames are defined, the HTML files for each added frame will be executed. Initially, only the map applet is loaded. The map.htm file calls for the map applet, IMSMap. The IMSMap applet is the key for the Java Viewer. Other parameters set in the map.htm file include the applet name, Java version, and the configuration (\*.axl) file to load into the the IMSApplet. A check is made to verify that the ArcIMS Viewer components are on the client machine. If they are not present, the user will be redirected to do a one-time download of the components. Blank pages are loaded for the legend, scalebar, and overview map—these applets are loaded in sequence.

When the map applet is finished loading, a JavaScript function is called to load the next applet, the legend. This action is repeated for the loading of each applet page. After all the applet pages have been loaded, the function init(), found in default.js, is called to finalize the startup sequence. The init() function calls a number of functions to load the toolbar, load the viewer configuration file (default.axl), and get information on:

- Layers to add to the map and how each is rendered
- Layers to add to the overview map
- Units for the scale, screen, and map units
- Layer names and rendering to be listed in the legend

The toolbar.htm file defines the display of the buttons and calls functions.js, which contains JavaScript functions used to control the applets.

The toolbar.htm file has a table to define the number, order, and position of tools on the toolbar. Each tool has the location of the image, the name, and instructions for the onmousedown() function. Toolbar.htm references the functions.js file, which provides the JavaScript functions for supporting each tool.

The bottom.htm file fills the TextFrame at the bottom of the Java Viewer. Depending on what functionality you have added to your Web site, additional HTML files may be used to fill this bottom frame. The TextFrame is described in the following section.

## Java Viewer frames

When the Java Viewer is created by ArcIMS Designer, eight frames are created, each containing an important function for your Web site. You can move, resize, or delete any frame created.

This diagram shows the basic frame layout of the Java Viewer.

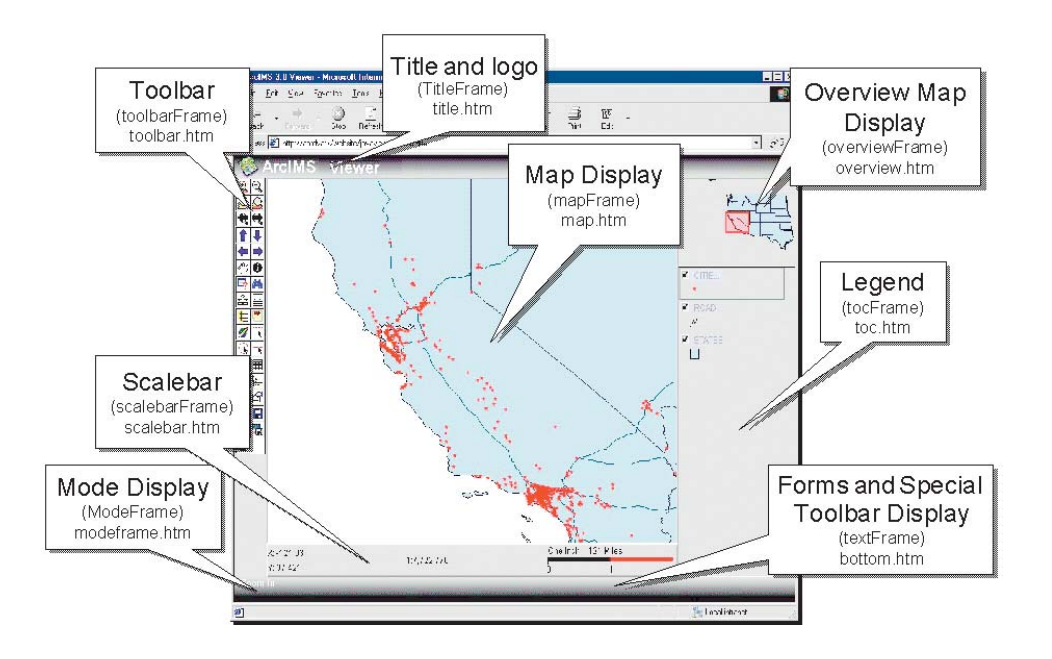

You can change the dimensions of any of these frames by editing the frame.htm file. Each frame has an associated HTML file that defines the content inside the frame or calls any necessary applets to create the frame.

#### **TitleFrame**

Title.htm defines the content of the TitleFrame. This frame includes a logo and title, set as "ArcIMS Viewer" by default.

#### **MapFrame**

The map.htm file calls for the map applet IMSMap. The MapFrame is the Web site's map display and holds the map applet. It receives parameter information from the default.axl file.

#### **OverviewFrame**

The overview.htm file calls the applet to fill the OverviewFrame. To the right of the map and above the legend is the overview map display area.

#### **ToolbarFrame**

The ToolbarFrame contains toolbar.htm. The ToolbarFrame displays the tools for the Web site. Chapter 2, *'*Customizing the Java Viewer', describes how you can add a button to the toolbar.

#### **TocFrame**

Toc.htm starts the legend applet to define the content of the TocFrame. The TocFrame displays the legend for the map.

#### **ScalebarFrame**

Scalebar.htm starts the scalebar applet to define the content of the ScalebarFrame. The ScalebarFrame displays the scalebar for the map display.

#### **ModeFrame**

Modeframe.htm defines the content of the ModeFrame. The ModeFrame displays help descriptions for tools and is updated each time a tool is selected.

#### **TextFrame**

The main HTML frame, TextFrame, is bottom.htm. Other HTML files can open to fill the TextFrame, depending on what functionality you have added to the Web site. If your Web site offers tools to close projects, add MapNotes, use EditNotes, save map images, or set measure units, you can use the following files to fill the TextFrame:

- closeProject.htm
- editnotes.htm
- submitEditNotes.htm
- loadingMapNotes.htm
- mapnotes.htm
- mapnoteslayerlist.htm
- submitmapnotes.htm
- saveMapImage.htm
- setmeasureunits.htm

# Customizing the Customizing the<br>Java Viewer

#### **IN THIS CHAPTER**

- **Changing layers of a service**
- **Opening files: changing the order and removing files**
- **Changing title, logo, and background**
- **Loading the service, overview map, and toolbar**
- **Setting visible layers**
- **Setting the right-click menu**
- **Setting MapTips**
- **Setting visibility and alias for results**
- **Setting the scalebar units**
- **Setting Folders for MapNotes and EditNotes**
- **Setting colors for the applets**
- **Setting stored queries**
- **Adding a tool to the toolbar**
- **Using hyperlinks**
- **Using the sample Java Viewers**

The Java Viewer is a template for displaying map data as images or streamed features. The Java Viewer uses JavaScript to access the Viewer Object Model. The viewer can be customized using JavaScript and HTML programming to create a Java Web site application that meets your needs.

To appreciate the power and simplicity of the Java Viewer, you must understand the relationship between key HTML and JavaScript files in the viewer.

In this chapter, you learn how to:

- Use the viewer configuration file (default.axl) created by ArcIMS Designer to change the Java Viewer's layers.
- Change the color, title, logos, and layout of the Java Viewer.
- Add, remove, or change a button on the toolbar.
- Edit some basic configurations of the Java Viewer's tools.
- Use the sample Java Viewers included with ArcIMS.

## Changing layers of a service

Using ArcIMS Author, you create a map configuration file (\*.axl). This file is used as the input to a service.

When you create a Java Viewer through ArcIMS Designer, a viewer configuration file, named default.axl, is created and stored inside the Web site's directory. The viewer configuration file is a reference file used to define the map display; it contains references to what layers will be included in the Web site and how each layer will be rendered. When a Web site is first loaded, the viewer configuration file is sent to one or more ArcIMS Spatial Servers to retrieve information from one or more services.

By default, the information from each service listed in the file will be retrieved as is. Rendering and query information can be added to the viewer configuration file to override information in a service.

The contents of the viewer configuration file may or may not look similar to the map configuration file depending on the service.

#### **Refreshing an Image Service**

For an Image Service, the map configuration file will contain a reference to one image layer only with a reference to the service name. To change an Image Service, first edit the corresponding map configuration file. Then use ArcIMS Administrator to refresh the service. You will see the changes to the service when you reopen the Web site.

#### **Refreshing a Feature Service**

When a Feature Service is used, each layer in the map configuration has a corresponding layer in the viewer configuration file. For example, if you have five polygon layers in your map configuration file, you will also have the same five polygon layers defined in the viewer configuration file as feature layers.

If you make a change to the map configuration file, you may need to update the viewer configuration file.

If you change the rendering of a layer in the map configuration file, no changes are needed in the viewer configuration file.

If you delete a layer from the map configuration file, you must delete the layer reference in the viewer configuration file.

If you add a layer to the map configuration file, add the layer reference to the viewer configuration file. Be sure to add a new workspace directory if necessary.

#### **Other ways to change layers**

Other ways to access and use the service include using the Viewer Object Model to manipulate the map. This chapter contains some examples of using the Viewer Object Model. Also, if a Web site is designed to include the Layer Properties tool, a user can manipulate the rendering through the user interface.

## Opening files: changing the order and removing files

The sequence in which files are opened is established in ArcIMS Designer. You can alter this sequence to meet your application needs.

#### **Edits to ie.htm**

The default.htm file opens either ie.htm or netscape.htm (netscape.htm posts a message that the browser cannot be used as it does not support Java 2 applets).

The purpose of ie.htm is to check for the correct JRE installation and open frame.htm.

You can add a parameter to change the location of the ArcIMS plug-in installation.

<param name="ALTERNATE\_URL" value="url">

You will not see a parameter in ie.htm that calls frame.htm; it is set up behind the scenes. You can change which file ie.htm opens next by adding a parameter. In this example, the parameter is set to open a file called mypage.htm.

<param name="MAIN\_PAGE" value="mypage.htm">

#### **Removing files and JavaScript functions**

Some of the files generated by ArcIMS Designer are optional depending on the needs of your Web site. Removing unnecessary files will make your Web site easier to manage. You can also remove JavaScript functions that are not being used.

If you remove frames, you should be aware of the following:

- Include onload="javascript:init();" in the main frameset.
- If you remove modeFrame, you will need to remove references to the parent.modeFrame.document in default.js and functions.js.
- If you remove textFrame, you will need to remove references to the parent.textFrame.document in functions.js.

## Changing title, logo, and background

You can change the title, logo, and background used in the frames of the Java Viewer.

#### **Changing the title**

The title of the Java Viewer can be set when creating the Web site with ArcIMS Designer; by default, it is "ArcIMS Viewer".

You can change the title after the Java Viewer is created by editing the frame.htm file. The following variable should be changed:

var theTitle = "My Very Own Viewer";

#### **Changing the logo and background on the titleFrame**

The logo, which appears in the top left corner of the Java Viewer, can be changed by editing the title.htm file. By default, the logo used is *aimslogo1x2.gif* from the images directory in your Web site. Edit the location and/or name of the image to change the logo that appears in the titleFrame.

The background for the titleFrame uses *grad\_gray.jpg* in the images directory. You can edit the location and/or name of the image to change the background appearance of the titleFrame.

You can also change the colors of the map, overview map, legend, and scalebar with the setAppletColor() function in default.js. See the "Setting colors for the applets" section later in this chapter for details.

## Loading the service, overview map, and toolbar

The default.js file is a JavaScript file that defines the functionality of the viewer created with Designer.

#### **Loading the service**

The service is added to the Java Viewer when the IMSMap applet is loaded in the map.htm file. The "AXL" parameter is read by IMSMap upon initialization and, by default, loads in the service defined in the default.axl file created by Designer.

```
document.writeln('<object classid="clsid:8AD9C840-044E-11D1-B3E9-00805F499D93"
width=100% height= 100% codebase="../install/install.htm" ID="IMSMap">');
document.writeln('<param NAME="code" VALUE="com/esri/aims/viewer/IMSMap">');
document.writeln('<param NAME="name" VALUE="IMSMap">');
document.writeln('<param NAME="AXL" VALUE="' + axl + '">');
document.writeln('<param NAME="SCRIPTABLE" VALUE="TRUE">');
document.writeln('<param NAME="type" VALUE="application/x-java-
applet;version=1.3">');
document.writeln('<comment>');
document.writeln('<embed type="application/x-java-applet;version=1.3" width="600"
height="480" code="com/esri/ae/applet/IMSMap" name="IMSMap" pluginspage="../
install/install.htm">');
document.writeln('<noembed>');
document.writeln('</COMMENT>');<br>document.writeln(' No JDK
                         No JDK 1.3 support for APPLET!!');
document.writeln(' </noembed>');
document.writeln('</object>');
```
Alternatively, the Viewer API supports loading the service directly through the IMSMap applet using loadMapOnlyProject. This is currently not the default loading method for the Java Viewer.

#### **Loading the overview map**

Layers are added to the overview map with the setOverviewLayers() function in the default.js file. Only layers that are in IMSMap can be in the overview map. For Image Services, the entire service must appear in the overview map. For Feature Services, you can choose which layers to add by specifying the layer name using GetLayer() and adding the layer using addMapLayer(). If two services have the same layer name, ArcIMS will use the first layer it encounters with that name.

```
function setOverviewLayers() {
    var aeLayer;
    var subLayer;
   var overviewApplet = parent.overviewFrame.document.IMSOverviewMap;
    if (overviewApplet == null)
        return;
    var mapApplet = parent.mapFrame.document.IMSMap;
    if (mapApplet == null)
        return;
   setTimeout ('parent.overviewFrame.document.IMSOverviewMap', 1200);
    aeLayer = mapApplet.getLayer('cities');
   overviewApplet.addMapLayer (aeLayer);
    overviewApplet.redraw ();
}
```
#### **Loading the toolbar and ModeFrame**

The toolbar is added using the loadToolBar() function in default.js. The toolbar frame is the last frame filled. The file side.htm is used as a placeholder until the toolbar is generated. The creation of the toolbar is automatic based on the tools selected in ArcIMS Designer. At the same time, modeframe.htm is added to the ModeFrame. The ModeFrame lets the user know which tool is currently selected. The default is the Zoom In tool, which is set using selectTool (0).

```
function loadToolBar() {
  parent.toolbarFrame.document.location='toolbar.htm';
  parent.modeFrame.document.location='modeframe.htm';
  parent.mapFrame.IMSMap.selectTool (0);
```
}

## Setting visible layers

Whether a layer is turned on or off when the Web site is opened is set by the setVisibleLayers() function in default.js. A value of 1 means the layer will be on, and 0 means it will be turned off. In the following example, only the country layer will be visible when the Web site opens. In this function, each layer is first added, then the visibility is set. Edit the visibility by changing the value of setVisibleByInt to 0 or 1.

```
function setVisibleLayers () {
    var aeLayer;
    var subLayer;
    //find IMSMap Applet
    var applet = parent.mapFrame.document.IMSMap;
    if (applet == null)
          return;
    aeLayer = applet.getLayer ('country');
    aeLayer.setVisibleByInt (1);
    aeLayer = applet.getLayer ('LAKES');
    aeLayer.setVisibleByInt (0);
    aeLayer = applet.getLayer ('CITIES');
    aeLayer.setVisibleByInt (0);
    applet.redraw();
}
```
## Setting the right-click menu

Right-clicking a layer in the legend opens a menu of options. When the Java Viewer is created by ArcIMS Designer, the following options are added to the right-click menu: Zoom to Active Layer and Use in Overview Map (if an overview map was added to the Web site).

You can use the setupTOCPopupMenuItems() function in the default.js file to set which menu choices will be available when a layer is right-clicked. By default, the setupTOCPopupMenuItems() function is commented in the default.js file. To change the right-click menu, remove the comments on the function, then remove the comments for the commands you want to add to the right-click menu. The following choices can be added to the right-click menu: Remove Layer, Display Layer Classification, Move Layer, Scale Factors, Clear Selection, Clear Labels, Clear MapTips, and Layer Properties.

Below is a portion of the TOCPopupMenuItems() function with the Remove Layer option enabled.

```
function setupTOCPopupMenuItems() {
    var applet = parent.tocFrame.document.IMSToc;
    if (applet == null)
      return;
     //uncomment the lines you would like to use to
     //define the IMSToc popup menu items
     //Remove Layer menu item
  applet.enableRemoveLayer()
  // applet.disableRemoveLayer()
   applet.isRemoveLayer()
```
## Setting MapTips

MapTips are small popup windows that display the value of a field as you drag your mouse over a map feature. The setMapTipFields() function in the default.js file sets the fields for MapTips. In this function, each layer is listed and setMapTipField is used to set the value of the MapTip.

Each layer in a Feature Service can have MapTips. MapTips can only be set for one field per layer.

In the example below, the layer "country" has its MapTips field set to "FIPS\_CNTRY".

```
function setMapTipFields () {
    var aeLayer;
    //find IMSMap Applet
    var applet = parent.mapFrame.document.IMSMap;
    if (applet == null)
          return;
    aeLayer = applet.getLayer ('country');
    aeLayer.setMapTipField ('FIPS_CNTRY');
    aeLayer = applet.getLayer ('LAKES');
    aeLayer.setMapTipField ('AREA');
    aeLayer = applet.getLayer ('CITIES');
    aeLayer.setMapTipField ('NAME');
}
```
## Setting visibility and alias for results

You can control a field's visibility and alias in the Identify Results dialog box with the setQueryResultFields() function in the default.js file. Turn a field off by removing the second field name in the pair. Set an alias by replacing the second value with a new name. In the following example, FIPS\_COUNTRY field will not be shown and the field name CNTRY\_NAME will appear instead as the alias CountryName.

```
function setQueryResultFields () {
    var aeLayer;
    var nameValuePairCollection;
    //find IMSMap Applet
    var applet = parent.mapFrame.document.IMSMap;
    if (applet == null)
         return;
    //layer
   nameValuePairCollection = applet.createCollection();
    aeLayer = applet.getLayer ('country');
    //nameValuePairCollection.addNameValuePairElement
     (applet.createNameValuePair('FIPS_CNTRY', ''));
   nameValuePairCollection.addNameValuePairElement
     (applet.createNameValuePair('CNTRY_NAME', 'CountryName'));
}
```
## Setting the scalebar units

The setScalebarUnits() function in the default.js file sets the screen units (centimeters or inches) and scale units (miles, meters, feet, or kilometers) for the scalebar and the map units or data source units (decimal degrees, meters, or feet).

```
function setScalebarUnits () {
    //find Scalebar Applet
    var scalebarApplet = parent.scalebarFrame.document.IMSScaleBar;
    if (scalebarApplet == null)
          return;
    //find map Applet
    var mapApplet = parent.mapFrame.document.IMSMap;
    if (mapApplet == null)
          return;
    mapApplet.setMapUnit ('Decimal Degrees');
    scalebarApplet.setScaleUnit ('Miles');
    scalebarApplet.setScreenUnit ('Inch');
     scalebarApplet.refresh();
}
```
## Setting folders for MapNotes and EditNotes

#### **Setting folders for MapNotes**

When a user creates MapNotes or EditNotes, the results are submitted to an ArcIMS Spatial Server and stored in a folder that you can administer with ArcIMS Administrator.

The setMapNotesFolder() function in the default.js file sets the folder where the notes are stored. You can also use the setMapNotesFolder() function to set a limit on the amount of data that can be submitted for each MapNotes session. The limit is in KB and is set to 100 KB by default in ArcIMS Designer (see highlighted code below).

```
function setMapNotesFolder () {
    //find map Applet
    var applet = parent.mapFrame.document.IMSMap;
    if (applet == null)
          return;
   applet.setMapNotesFolderOnServer ('myspatialserver', 'MapNotes');
    applet.setMapNotesSubmitLimit (100);
}
```
#### **Setting folders for EditNotes**

Similar to MapNotes, the setEditNotesFolder() function in the default.js file sets the folder where the notes are stored. However, no limit can be set on the amount of data that can be submitted for each EditNotes session.

```
function setEditNotesFolder () {
    //find map Applet
    var applet = parent.mapFrame.document.IMSMap;
    if (applet == null)
          return;
   applet.setEditNotesFolder ('myspatialserver', 'EditNotes');
}
```
### Setting colors for the applets

You can use the setAppletColor() function to set the colors for the applets. You can set the background color of the map; the background, rectangular fill, and outline color on the overview map; and the background and text color of the legend and scalebar. Color values are based on red–green–blue values of 0–255. The fourth parameter on the setRectangleFillColor and setRectangleOutlineColor is the alpha (a) parameter used to set the opaque level for the color. Only these two methods use the alpha parameter.

```
function setAppletColor() {
      //map
     var mapApplet = parent.mapFrame.document.IMSMap;
      if (mapApplet != null)
        mapApplet.setBGColor (255,255,255);
      //overview
     var overviewApplet = parent.overviewFrame.document.IMSOverviewMap;
      if (overviewApplet != null) {
        overviewApplet.setBGColor (192,192,192);
        overviewApplet.setRectangleFillColor (255,0,0,80);
        overviewApplet.setRectangleOutlineColor (255,0,0,80);
\overline{\phantom{a}} //toc
    var tocApplet = parent.tocFrame.document.IMSToc;
      if (tocApplet != null) {
        tocApplet.setBGColor (192,192,192);
         tocApplet.setFGColor (0,0,0);
         tocApplet.refresh();
\begin{array}{ccc} \uparrow & \downarrow \\ \downarrow & \downarrow \end{array} //scalebar
     var scalebarApplet = parent.scalebarFrame.document.IMSScaleBar;
      if (scalebarApplet != null) {
        scalebarApplet.setBGColor (153,255,153);
        scalebarApplet.setFGColor (255,255,0);
         scalebarApplet.refresh();
      }
}
```
## Setting stored queries

If the map file has stored queries, the setStoredQueries() function is included in the default.js file. Stored queries are created during the authoring process. The user can take advantage of stored queries with the Search tool.

In this function, first getLayer is used to identify the layer that has a stored query. Then a collection is made of the field and expression used for the stored query. As the final step, the stored query is set using the setStoredQueries() collection.

```
function setStoredQueries () {
    var aeLayer;
    var storedQueryCollection;
    //find IMSMap Applet
    var applet = parent.mapFrame.document.IMSMap;
    if (applet == null)
         return;
    //layer
    aeLayer = applet.getLayer ('country');
    storedQueryCollection = applet.createCollection();
    storedQueryCollection.addStringElement('Cntry Name');
    storedQueryCollection.addStringElement('NamewithLIKE');
    aeLayer.setStoredQueries (storedQueryCollection);
}
```
#### **Enabling functions**

The enableFunctions() function enables or disables a function specified by its ID. The buttons and menu items on the toolbar, menus, and popup menus are dynamically updated when changes are made to this function. Keep in mind that simply enabling a function will not necessarily make a respective button appear on the interface. See the next chapter for details on this function and the list of functions and their IDs.

## Adding a tool to the toolbar

You can add new tools to the Java Viewer's toolbar, but you are limited to using the methods available in the Viewer Object Model. The next chapter details the object model.

To add a button to the Java Viewer, you need to edit the functions.js file to add the button's functionality, the default.js file to declare the button's use variable, and the toolbar.htm file to add the button to the toolbar.

The following example shows how to add a Remove Layer button to the Java Viewer.

#### **Adding the button's functionality: functions.js**

The first step in adding a new button to the toolbar is to use methods in the Viewer Object Model to add functionality in the functions.js file.

In the JavaScript file, functions.js is a function called *clickFunction.* This function is used to define the behavior of all button clicks made to the interface. Each action is defined as a case statement within this function.

The method selectTool selects which tool to use. SetModeDisplay sets the text in the mode frame. For example, the behavior of the Identify tool is defined as:

```
case "identify":
  if (checkSelectedLayer()) {
    parent.mapFrame.IMSMap.selectTool ("IDENTIFY_TOOL");
    setModeDisplay("Identify", "bottom.htm");
  } else {
if (parent.toolbarFrame!=null)
  parent.toolbarFrame.document.location="toolbar.htm";
  }
break
```
Here is an example of how to implement the remove layer functionality. Add this case for "removelayer" to the functions.js file under the case for "addlayer".

```
case "removelayer":
  var layer = parent.mapFrame.IMSMap.getSelectedLayer();
  if(layer == null) alert("No layer selected.");
  }else if(!(layer.isImageServerSubLayer() || layer.isMOIMSSubLayer()
      || layer.isAVIMSSubLayer())){
      parent.mapFrame.IMSMap.removeLayer(layer);
      parent.mapFrame.IMSMap.redraw();
  }else{
     alert("Cannot remove sublayers.");
  }
  break
```
The button will only remove layers that are not sublayers of an Image Service, ArcView® Internet Map Server (IMS) service, or MapObjects® IMS service. A reference to the selected layer is obtained and tested to ensure that a layer has been selected using GetSelectedLayer(). This layer is also tested to determine if it is a sublayer. If the layer is not a sublayer, it is then removed from the legend and map using removeLayer(),

and the map is redrawn using redraw(). If it is a sublayer, then a message, "Cannot remove sublayers", is displayed.

#### **Enabling the button: default.js**

The Remove Layer button must now be added to the toolbar. To be consistent with how the other buttons are implemented, a variable, "useRemoveLayer", should be added to the variable list at the bottom of default.js; its value should be set to *true.*

var useRemoveLayer=true;

Defining this variable offers a simple solution for enabling (true) and disabling (false) this tool.

#### **Adding the button: toolbar.htm**

The button is then generated dynamically within a script in the body of toolbar.htm. To have a logical grouping of buttons, the Remove Layer button should be added after the Add Layer button. You can do this by adding the code for the Remove Layer button after the code for the Add Layer button in toolbar.htm.

The image used for the button's icon, delete.gif, is included in the images directory and is created when any Java Viewer is created by ArcIMS Designer. The ToolTip for the button is set by the alt parameter. The window.status parameter sets the text to appear in the browser's status bar when you drag the mouse over the button. In this example, the ToolTip and the status bar text are "Remove Current Layer".

In toolbar.htm, add the following lines for the Remove Layer button after the lines for the Add Layer button. For onmousedown, clickFunction is set to "removelayer"; this activates the "removelayer" case in functions.js.

```
if (parent.useRemoveLayer) {
  document.write('<td align="center" valign="middle">');
  document.write('<img src="images/delete.gif" width=16 height=16 hspace=1
    vspace=1 border=0 alt="Remove Current Layer"
    onmousedown="clickFunction(\'removelayer\');"
   onmouseover="window.status=\'Remove Current Layer\'">');
  isSecond = !isSecond;
  document.writeln('</td>');
  if (isSecond) document.write('</tr><tr>');
}
```
Reloading the Web page into your browser will give you a new button for removing the active layer.

#### **Removing a button from the toolbar**

The variable list at the bottom of the default.js file defines which tools will be included in the toolbar. For example, var usePan=true; means that the Pan tool will be included.

You can set a button's use variable to false to disable the creation of the button and remove it from the toolbar.

## Using hyperlinks

You can customize to create hyperlink-like functionality in the Java Viewer. It is referred to as 'hyperlink-like' functionality because instead of a single click, it is a three-click process. First, the selection tools are used to select features. Second, a list of the selected features and corresponding attributes, including URLs, is generated when the Attributes button is clicked. (The Attributes button displays the fields and values for selected features.) Third, a click of the hyperlink in the Attributes dialog box will open the corresponding URL.

To add hyperlink-like functionality to the Java Viewer, your dataset must include a field with hyperlinks. (The complete URL, including "http://", must be in the hyperlink field.)

You need to make changes to two files to use hyperlinks: toolbar.htm and frame.htm.

#### **Setting up the hyperlinks: editing frame.htm**

Open the Web site's frame.htm file to make additions to the SCRIPT tag. First, set the parameters for setting up hyperlinks in the data display. Then define the layer name and field name that have the hyperlinks. List the layer name exactly as it appears in the map configuration file and always capitalize the field name.

In this example, the layer "museums" has a field, "WEBSITE", that contains hyperlinks.

```
<html><head>
  <SCRIPT type="text/javascript" language="JavaScript">
     // Designer will set the next variable - theTitle
     var theTitle = "San Francisco Museums";
     if (theTitle.indexOf("###TITLE##")!=-1) theTitle = "ArcIMS Java Viewer";
     document.writeln("<TITLE>" + theTitle + "</TITLE>");
            var hyperLinkLayers = new Array();
            var hyperLinkFields = new Array();
            hyperLinkLayers[0] = "museums";
            hyperLinkFields[0] = "WEBSITE"
  </script>
  <script language="javascript" src="default.js">
  </script>
```
#### </head>

#### **Setting up the Attributes dialog box: editing toolbar.htm**

The toolbar.htm file has two options for displaying the dialog box of the Attributes button. The current option calls the showSelect script and uses a Java table to display attributes. The commented option calls the displayAttributes script and uses an HTML table. You will need to display the attributes in an HTML table. (The hyperlinks will be shown in the displayed attributes.)

Open the Web site's toolbar.htm file to make changes to the useShowSelect function. In the example below, the parameters for showing the attributes in an HTML table have been uncommented and the Java table option has been commented.

```
if (parent.useShowSelect) {
  document.write('<td align="center" valign="middle">');
  // choose between the following two calls
```

```
// the next line will display attributes of selected features in HTML table. .
. slower but can be customized easily
     document.write('<img src="images/attributes_1.gif" width=16 height=16 hspace=0
vspace=1 border=0 alt="Attributes" onmousedown="showSelect(\'\');"
onmouseover="window.status=\'Attributes\'">');
     // the next line will display attributes of selected features in Java table. .
. faster but cannot be customized
     // document.write('<img src="images/attributes_1.gif" width=16 height=16
hspace=0 vspace=1 border=0 alt="Attributes" onmousedown="displayAttributes(\'\');"
onmouseover="window.status=\'Attributes\'">');
     //
     isSecond = !isSecond;
     document.writeln('</td>');
     if (isSecond) document.write('</tr><tr>');
}
```
#### **Testing the hyperlink**

To test the hyperlink, select some features, then click the Attributes button. The generated list will contain the hyperlink.

## Using the sample Java Viewers

Two sample implementations of the Java Viewer have been provided with ArcIMS. They demonstrate a variety of functions and interface designs. A readme file with a general set of instructions, along with a brief description and requirements for running each sample, is provided.

If you chose all the default locations when you installed ArcIMS, the readme file can be found at <ArcIMS installation directory>\Samples\Viewers. For UNIX, the directory structure is the same, except <ArcIMS installation directory> is changed to \$AIMSHOME.

#### **Generic Map**

This sample viewer opens with a blank map and allows you to add a service or local data to the map and service layers to the overview map. This provides a way to test the Java Viewer without creating a service and a Web site. It also has a tool for interactively adding the active layer to the overview map.

To use this sample:

- 1. Create any map configuration file (\*.axl).
- 2. In the browser, type in the URL to your host Web site Java Viewer directory (for example, http:\\<ArcIMS host>\Website\javaviewer).
- 3. Click Generic Map, then click the Open Project tool. Choose a map configuration file, then click Open AXL file.

#### **Black Tie**

This sample viewer presents a different look for the Java Viewer. The interface is black with text links along the left side of the map.

To use this sample:

- 1. Create a Feature service named SanFranFeature (case-sensitive) from sf.axl.
- 2. Go to \javaviewer\BlackTie and open the default.axl file in a text editor. Look for the <FEATURESERVERWORKSPACE> tag and change the ArcIMS host name in the URL attribute.
- 3. In the browser, type in the URL to your host Web site Java Viewer directory (for example, http:\\<ArcIMS host>\Website\javaviewer).
- 4. Click Black Tie. All functions work the same as the default Java Custom Viewer.

In \javaviewer\BlackTie, the frame.htm file defines each of the files that creates the entire Web page, map.htm, bottom.htm, overview.htm, etc. Look at each of these HTML files and notice that some have the background color set to black.

## Java Viewer Java Viewer<br>Object Model

#### **IN THIS CHAPTER**

- **Java Viewer Object Model classes**
- **Associated public methods**

The Java Viewer uses Java applets to display the map, legend, and scalebar and to send requests to the ArcIMS Spatial Server. You can communicate with these applets using JavaScript to access methods in the Viewer Object Model.

The Viewer Object Model allows developers to customize clients for browsers. This includes both the functionality and appearance of the client.

A series of objects are available for use with the JavaScript functions. This chapter describes those objects and their methods and gives examples.

IMSMap is the interface through which all customizing is done. Any functionality must be based on obtaining a reference to or creating objects via method calls from IMSMap.

## CallOutMarkerSymbol extends Symbol

A CallOutMarkerSymbol consists of a **label** and a **callout box** around the label. The methods on the following pages apply to either the label or callout box of the CallOutMarkerSymbol. This symbol works with point features only. The CallOutMarkerSymbol allows special effects such as glowing, shadows, outline, and antialiasing of the label.You can create an instance of the class by calling the IMSMap.createSymbol method.

#### **See Also**

IMSMap

Symbol

ArcXML Programmer's Reference Guide

### **CallOutMarkerSymbol.getAntialiasing**

#### **Description**

Returns the antialiasing value of the label. Antialiasing is the process of adding pixels along lines to smooth the jagged appearance. Antialiasing is off by default.

#### **Syntax**

boolean getAntialiasing()

#### **Arguments**

none

**Returned Value**

boolean

**See Also** CallOutMarkerSymbol.setAntialiasing

#### **Example**

```
var symbol = parent.mapFrame.IMSMap.createSymbol("CALLOUT_MARKER_SYMBOL");
alert("default value of antialiasing for CallOutMarkerSymbol is" +
symbol.getAntialiasing());
```
#### **CallOutMarkerSymbol.getBackColor**

#### **Description**

Returns the background color of the callout box. The default value is white.

#### **Syntax**

String getBackColor( )

#### **Argument**

none

#### **Returned Value**

A comma-delimited string value (RGB):

- R defines red part of the RGB color value, should be between 0 and 255
- G defines green part of the RGB color value, should be between 0 and 255
- B defines blue part of the RGB color value, should be between 0 and 255

#### **See Also**

CallOutMarkerSymbol.setBackColor

#### **Example**

```
var symbol = parent.mapFrame.IMSMap.createSymbol("CALLOUT_MARKER_SYMBOL");
alert("default value of the background color for CallOutMarkerSymbol is" +
symbol.getBackColor());
```
#### **CallOutMarkerSymbol.getBoundaryColor**

#### **Description**

Returns the color of the callout box boundary. The default value is black.

#### **Syntax**

String getBoundaryColor( )

#### **Arguments**

none

#### **Returned Value**

A comma-delimited string value (RGB):

- R defines red part of the RGB color value, should be between 0 and 255
- G defines green part of the RGB color value, should be between 0 and 255
- B defines blue part of the RGB color value, should be between 0 and 255

#### **See Also**

CallOutMarkerSymbol.setBoundaryColor

#### **Example**

```
var symbol = parent.mapFrame.IMSMap.createSymbol("CALLOUT_MARKER_SYMBOL");
alert("default value of the boundary is" + symbol.getBoundaryColor());
```
#### **CallOutMarkerSymbol.getFontColor**

#### **Description**

Returns the color of the font for the label. The default value is black.

#### **Syntax**

String getFontColor( )

#### **Arguments**

none

#### **Returned Value**

A comma-delimited string value (R, G, B):

- R defines red part of the RGB color value, should be between 0 and 255
- G defines green part of the RGB color value, should be between 0 and 255
- B defines blue part of the RGB color value, should be between 0 and 255

#### **See Also**

CallOutMarkerSymbol.setFontColor

#### **Example**

```
var symbol = parent.mapFrame.IMSMap.createSymbol("CALLOUT_MARKER_SYMBOL");
alert("default value of the font color for CallOutMarkerSymbol is" +
symbol.getFontColor());
```
#### **CallOutMarkerSymbol.getFontName**

#### **Description**

Returns the name of the font for the label.

## **Syntax**

String getFontName( )

#### **Arguments**

none

#### **Returned Value**

String The name of the font used.

#### **See Also** CallOutMarkerSymbol.setFont

## **Example**

```
var symbol = parent.mapFrame.IMSMap.createSymbol("CALLOUT_MARKER_SYMBOL");
alert("default font name for CallOutMarkerSymbol is" + symbol.getFontName());
```
## **CallOutMarkerSymbol.getFontSize**

#### **Description**

Returns the size of the font for the label.

#### **Syntax**

int getFontSize( )

#### **Arguments**

none

#### **Returned Value**

int The size (in points) of the font specified.

#### **See Also**

CallOutMarkerSymbol.setFont

#### **Example**

```
var symbol = parent.mapFrame.IMSMap.createSymbol("CALLOUT_MARKER_SYMBOL");
alert("the size of the font used by CallOutMarkerSymbol is" +
symbol.getFontSize());
```
## **CallOutMarkerSymbol.getGlowColor**

#### **Description**

Returns the color of the glow effect around the label. The color value must first be set by the setGlowColor method.

#### **Syntax**

String getGlowColor( )

#### **Arguments**

none

#### **Returned Value**

A comma-delimited string value (R, G, B):

- R defines red part of the RGB color value, should be between 0 and 255
- G defines green part of the RGB color value, should be between 0 and 255
- B defines blue part of the RGB color value, should be between 0 and 255

#### **See Also**

CallOutMarkerSymbol.setGlowColor

```
var symbol = parent.mapFrame.IMSMap.createSymbol("CALLOUT_MARKER_SYMBOL");
var color = parent.mapFrame.IMSMap.createColor(0,255,0);
alert("set color of the glowing effect to green"); symbol.setGlowColor(color);
alert("color of the glowing effect is" + symbol.getGlowColor());
```
## **CallOutMarkerSymbol.getInterval**

#### **Description**

Returns the distance between the callout box and the point feature. The default value is 0.

#### **Syntax**

int getInterval( )

#### **Arguments**

none

## **Returned Value**

int The distance in screen pixels.

## **See Also**

CallOutMarkerSymbol.setInterval

## **Example**

```
var symbol = parent.mapFrame.IMSMap.createSymbol("CALLOUT_MARKER_SYMBOL");
alert("default value of the interval property is" + symbol.getInterval());
```
## **CallOutMarkerSymbol.getOutlineColor**

### **Description**

Returns the color of the outline for the label. The color value must first be set up by the setOutlineColor method.

#### **Syntax**

String getOutlineColor( )

#### **Arguments**

none

#### **Returned Value**

A comma-delimited string value (R, G, B):

- R defines red part of the RGB color value, should be between 0 and 255
- G defines green part of the RGB color value, should be between 0 and 255
- B defines blue part of the RGB color value, should be between 0 and 255

## **See Also**

CallOutMarkerSymbol.setOutlineColor

```
var symbol = parent.mapFrame.IMSMap.createSymbol("CALLOUT_MARKER_SYMBOL");
var color = parent.mapFrame.IMSMap.createColor(0,255,0);
alert("set parent color of the glowing effect to green");
symbol.setOutlineColor(color);
alert("color of the outline effect is" + symbol.getOutlineColor());
```
## **CallOutMarkerSymbol.getShadowColor**

#### **Description**

Returns the color of the shadow effect for the label. The color value must first be set by the setShadowColor method.

#### **Syntax**

String getShadowColor( )

#### **Arguments**

none

### **Returned Value**

A comma-delimited string value (R, G, B):

- R defines red part of the RGB color value, should be between 0 and 255
- G defines green part of the RGB color value, should be between 0 and 255
- B defines blue part of the RGB color value, should be between 0 and 255

#### **See Also**

CallOutMarkerSymbol.setShadowColor

#### **Example**

```
var symbol = parent.mapFrame.IMSMap.createSymbol("CALLOUT_MARKER_SYMBOL");
var color = parent.mapFrame.IMSMap.createColor(0,255,0);
alert("set color of the shadow effect to green"); symbol.setShadowColor(color);
alert("color of the shadow effect is" + symbol.getShadowColor());
```
## **CallOutMarkerSymbol.getTransparency**

#### **Description**

Returns the transparency value for the symbol.

#### **Syntax**

double getTransparency( )

#### **Arguments**

none

#### **Returned Value**

double The default value is 1.0. The valid range is from 0.0 (transparent) to 1.0 (opaque).

#### **See Also**

CallOutMarkerSymbol.setTransparency

```
var symbol = parent.mapFrame.IMSMap.createSymbol("CALLOUT_MARKER_SYMBOL");
alert("default value of the transparency property is" +
symbol.getTransparency());
```
## **CallOutMarkerSymbol.setAntialiasing**

#### **Description**

Sets an antialiasing value for the label. Antialiasing is the process of adding pixels along the diagonal lines to smooth the jagged appearance.

### **Syntax**

boolean setAntialiasing(String enabled)

#### **Arguments**

enabled "True" to set antialiasing on. "False" to set antialiasing off. Antialiasing is off by default.

## **Returned Value**

boolean

**See Also** CallOutMarkerSymbol.getAntialiasing

#### **Example**

```
var symbol = parent.mapFrame.IMSMap.createSymbol("CALLOUT_MARKER_SYMBOL");
symbol.setAntialiasing("true");
```
## **CallOutMarkerSymbol.setBackColor**

#### **Description**

Sets a background color for the callout box.

#### **Syntax**

boolean setBackColor(Color color)

#### **Arguments**

color **An** instance of the color class.

#### **Returned Value**

boolean

**See Also** CallOutMarkerSymbol.getBackColor Color

```
var symbol = parent.mapFrame.IMSMap.createSymbol("CALLOUT_MARKER_SYMBOL");
var color1 = parent.mapFrame.IMSMap.createColor(255,0,0);
symbol.setBackColor(color);
```
## **CallOutMarkerSymbol.setBoundaryColor**

#### **Description**

Sets a color for the boundary of the callout box.

#### **Syntax**

boolean setBoundaryColor(Color color)

#### **Arguments**

color An instance of the color class.

#### **Returned Value**

boolean

#### **See Also**

CallOutMarkerSymbol.getBoundaryColor Color

#### **Example**

```
var symbol = parent.mapFrame.IMSMap.createSymbol("CALLOUT_MARKER_SYMBOL");
var color1 = parent.mapFrame.IMSMap.createColor(255,0,0);
symbol.setBoundaryColor(color);
```
## **CallOutMarkerSymbol.setFont**

#### **Description**

Sets a font and size for the label.

#### **Syntax**

boolean setFont(String fontName, int size)

#### **Arguments**

fontName The name of the font. size The size of the font in points.

#### **Returned Value**

boolean

#### **See Also**

CallOutMarkerSymbol.getFontName CallOutMarkerSymbol.getFontSize

```
var symbol = parent.mapFrame.IMSMap.createSymbol("CALLOUT_MARKER_SYMBOL");
symbol.setFont("Arial", 12);
```
**CALLOUTMARKERSYMBOL**

## **CallOutMarkerSymbol.setFontColor**

### **Description**

Sets a font color for the label.

## **Syntax**

boolean setFontColor(Color color)

## **Arguments**

color An instance of the color class.

## **Returned Value**

boolean

## **See Also**

CallOutMarkerSymbol.getFontColor Color

#### **Example**

```
var symbol = parent.mapFrame.IMSMap.createSymbol("CALLOUT_MARKER_SYMBOL");
var color = parent.mapFrame.IMSMap.createColor(255,0,0);
symbol.setFontColor(color);
```
## **CallOutMarkerSymbol.setGlowColor**

#### **Description**

Sets a color for the glowing effect around the label.

#### **Syntax**

boolean setGlowColor(Color color)

#### **Arguments**

color **An** instance of the color class.

#### **Returned Value**

boolean

**See Also** CallOutMarkerSymbol.getGlowColor Color

```
var symbol = parent.mapFrame.IMSMap.createSymbol("CALLOUT_MARKER_SYMBOL");
var color = parent.mapFrame.IMSMap.createColor(255,0,0);
symbol.setGlowColor(color);
```
## **CallOutMarkerSymbol.setInterval**

#### **Description**

Sets a distance between the callout box and the point feature.

#### **Syntax**

boolean setInterval (double intervalValue)

#### **Arguments**

intervalValue Defines the distance in screen points; must be a positive number.

#### **Returned Value**

boolean

#### **See Also**

CallOutMarkerSymbol.getInterval

#### **Example**

```
var symbol = parent.mapFrame.IMSMap.createSymbol("CALLOUT_MARKER_SYMBOL");
symbol.setInterval(2);
```
## **CallOutMarkerSymbol.setOutlineColor**

#### **Description**

Sets a color for the outline of the label.

#### **Syntax**

boolean setOutlineColor(Color color)

#### **Arguments**

color An instance of the color class.

#### **Returned Value**

boolean

**See Also** CallOutMarkerSymbol.getOutlineColor Color

```
var symbol = parent.mapFrame.IMSMap.createSymbol("CALLOUT MARKER SYMBOL");
var color = parent.mapFrame.IMSMap.createColor(255,0,0);
symbol.setOutlineColor(color);
```
## **CallOutMarkerSymbol.setShadowColor**

### **Description**

Sets a color for the shadow effect of the label. The shadow is drawn with a 0.5 transparency.

#### **Syntax**

boolean setShadowColor(Color color)

#### **Arguments**

color An instance of the color class.

## **Returned Value**

boolean

## **See Also**

CallOutMarkerSymbol.getShadowColor Color

#### **Example**

```
var symbol = parent.mapFrame.IMSMap.createSymbol("CALLOUT_MARKER_SYMBOL");
var color = parent.mapFrame.IMSMap.createColor(255,0,0);
symbol.setShadowColor(color);
```
## **CallOutMarkerSymbol.setTransparency**

## **Description**

Sets a level of transparency on the label.

#### **Syntax**

boolean setTransparency(double transparencyValue)

## **Arguments**

transparencyValue Defines the transparency value. The valid range is from 0.0 (transparent) to 1.0 (opaque).

### **Returned Value**

boolean

**See Also** CallOutMarkerSymbol.getTransparency

```
var symbol = parent.mapFrame.IMSMap.createSymbol("CALLOUT_MARKER_SYMBOL");
symbol.setTransparency(0.5);
```
# **Collection**

### **Description**

A collection is a simple stack implementation for multiple String and/or NameValuePair elements. It has utilities for putting and retrieving elements in the collection, getting the size of the collection, and testing for containment. Once elements are added to the collection, they cannot be removed. It is useful for passing data between Java and JavaScript.

#### **See Also**

IMSMap.createCollection NameValuePair

## **Collection.addNameValuePairElement**

#### **Description**

Adds a NameValuePair element to the end of the collection. The index is equal to Collection.getSize().

#### **Syntax**

boolean addNameValuePairElement(NameValuePair pair)

#### **Arguments**

pair The NameValuePair to be added to the end of the collection.

#### **Returned Value**

boolean

#### **See Also**

IMSMap.getCollectionElementAt NameValuePair

```
var imsMap = parent.mapFrame.IMSMap;
var theCollection = imsMap.createCollection();
var newPair = imsMap.createNameValuePair("President", "John Smith" );
var newPair2 = imsMap.createNameValuePair("VicePresident", "Mary Smith" );
theCollection.addNameValuePairElement(newPair);
theCollection.addNameValuePairElement(newPair2);
var pairFromCollection = imsMap.getCollectionElementAt(theCollection,1);
alert(pairFromCollection.getValue());
```
## **Collection.addStringElement**

#### **Description**

Adds a string element to the end of the collection. The index is equal to Collection.getSize().

#### **Syntax**

boolean addString(String string)

#### **Arguments**

string The string to be added to the end of the collection.

#### **Returned Value**

boolean

#### **See Also**

IMSMap

#### **Example**

```
var imsMap = parent.mapFrame.IMSMap;
var theCollection = imsMap.createCollection();
var theString = "Mary Smith";
theCollection.addStringElement("John Smith");
theCollection.addStringElement(theString);
var theString2 = theCollection.getStringElement(1);
alert(theString2);
```
## **Collection.getSize**

#### **Description**

Returns the number of objects in the collection.

#### **Syntax**

int getSize()

## **Arguments**

none

#### **Returned Value**

int The number of objects contained in the collection.

```
var imsMap= parent.mapFrame.IMSMap;
var theLayers = imsMap.getLayerNames();
var theSize = theLayers.getSize();
var theObject = theLayers.getStringElement(1);
alert("The Map contains" + theSize + "layer(s).");
alert("Layer 0 is" + theObject);
```
## **Collection.getStringElement**

#### **Description**

Returns an element as a string.

#### **Syntax**

String getStringElement(int index)

#### **Arguments**

index The index of the desired element.

#### **Returned Value**

String The string at the given index.

#### **See Also**

Collection.addStringElement

```
var imsMap= parent.mapFrame.IMSMap;
var theLayers = imsMap.getLayerNames();
var theSize = theLayers.getSize();
var theObject = theLayers.getStringElement(0);
alert("The Map contains" + theSize + "layer(s).");
alert("Layer 0 is" + theObject);
```
# Color extends java.awt.Color

This class is a wrapper for the java.awt.Color. It should be used to set up color properties for instances of other classes such as symbols. You can create an instance of the color class by calling the IMSMap.createColor method.

### **See Also**

IMSMap Symbol

#### **Example**

var color = parent.mapFrame.IMSMap.createColor(0,255,0);

# Extent

The extent class is used to define a rectangle on a map. This class includes methods to get the minimum and maximum x- and y-values in map units. It is used in many methods to set the extent or the extent limit of the map. An extent can be constructed through IMSMap.createExtent().

#### **See Also**

IMSMap

## **Extent.getXMax**

#### **Description**

Returns the maximum x-value of the extent.

#### **Syntax**

double getXMax()

#### **Arguments**

none

#### **Returned Value**

double The maximum x-value of the extent.

#### **See Also**

Extent.getXMin Extent.getYMax Extent.getYMin

```
var MINWIDTH = 10;
var MINHEIGHT = 10;
```

```
var currentExtent = parent.mapFrame.IMSMap.getExtent();
var width = currentExtent.getXMax() – currentExtent.getXMin();
var height = currentExtent.getYMax() – currentExtent.getYMin();
if((width < MINWIDTH) || (height < MINHEIGHT)){
var newExtent = parent.mapFrame.IMSMap.createExtent(currentExtent.getXMin(),
currentExtent.getYMin(),
MINWIDTH, MINHEIGHT);
  parent.mapFrame.IMSMap.setExtent(newExtent);
}
```
**EXTENT**

## **Extent.getXMin**

#### **Description**

Returns the minimum x-value of the extent.

#### **Syntax**

double getXMin()

#### **Arguments**

none

## **Returned Value**

double The minimum x-value of the extent.

#### **See Also**

Extent.getXMax Extent.getYMax Extent.getYMin

```
var MINWIDTH = 10;
var MINHEIGHT = 10;
```

```
var currentExtent = parent.mapFrame.IMSMap.getExtent();
var width = currentExtent.getXMax() – currentExtent.getXMin();
var height = currentExtent.getYMax() – currentExtent.getYMin();
if((width < MINWIDTH) || (height < MINHEIGHT)){
var newExtent = parent.mapFrame.IMSMap.createExtent(currentExtent.getXMin(),
currentExtent.getYMin(),
MINWIDTH, MINHEIGHT);
  parent.mapFrame.IMSMap.setExtent(newExtent);
}
```
## **Extent.getYMax**

#### **Description**

Returns the maximum y-value of the extent.

#### **Syntax**

double getYMax()

#### **Arguments**

none

### **Returned Value**

double The maximum y-value of the extent.

#### **See Also**

Extent.getXMax Extent.getXMin Extent.getYMin

```
var MINWIDTH = 10;
var MINHEIGHT = 10;
```

```
var currentExtent = parent.mapFrame.IMSMap.getExtent();
var width = currentExtent.getXMax() – currentExtent.getXMin();
var height = currentExtent.getYMax() – currentExtent.getYMin();
if((width < MINWIDTH) || (height < MINHEIGHT)){
var newExtent = parent.mapFrame.IMSMap.createExtent(currentExtent.getXMin(),
currentExtent.getYMin(),
MINWIDTH, MINHEIGHT);
  parent.mapFrame.IMSMap.setExtent(newExtent);
}
```
**EXTENT**

## **Extent.getYMin**

#### **Description**

Returns the minimum y-value of the extent.

## **Syntax**

double getYMin()

### **Arguments**

none

## **Returned Value**

double The minimum y-value of the extent.

## **See Also**

Extent.getXMax Extent.getXMin Extent.getYMax

```
var MINWIDTH = 10;
var MINHEIGHT = 10;
```

```
var currentExtent = parent.mapFrame.IMSMap.getExtent();
var width = currentExtent.getXMax() – currentExtent.getXMin();
var height = currentExtent.getYMax() – currentExtent.getYMin();
if((width < MINWIDTH) || (height < MINHEIGHT)){
var newExtent = parent.mapFrame.IMSMap.createExtent(currentExtent.getXMin(),
currentExtent.getYMin(),
MINWIDTH, MINHEIGHT);
  parent.mapFrame.IMSMap.setExtent(newExtent);
}
```
# GradientFillSymbol extends Symbol

The GradientFillSymbol consists of a set of directional lines on top of a graduated color. You can set an antialiasing effect on the directional lines. You can create an instance of the GradientFillSymbol with the IMSMap.createSymbol method.

#### **See Also**

IMSMap Symbol *ArcXML Programmer's Reference Guide*

## **GradientFillSymbol.getAntialiasing**

#### **Description**

Returns the antialiasing value of the directional lines. Antialiasing is the process of adding pixels along the diagonal lines to smooth the jagged appearance. Antialiasing is off by default.

#### **Syntax**

boolean getAntialiasing()

#### **Arguments**

none

**Returned Value**

boolean

## **See Also**

GradientFillSymbol.setAntialiasing

```
var symbol = parent.mapFrame.IMSMap.createSymbol("GRADIENT_FILL_SYMBOL");
alert("default value of antialiasing for GradientFillSymbol is" +
symbol.getAntialiasing());
```
## **GradientFillSymbol.getEndColor**

#### **Description**

Returns the end color of the graduated color. The default value is green.

### **Syntax**

String getEndColor( )

#### **Arguments**

none

## **Returned Value**

A comma-delimited string value (R, G, B):

- R defines red part of the RGB color value, should be between 0 and 255
- G defines green part of the RGB color value, should be between 0 and 255
- B defines blue part of the RGB color value, should be between 0 and 255

#### **See Also**

GradientFillSymbol.getStartColor GradientFillSymbol.setEndColor

#### **Example**

```
var symbol = parent.mapFrame.IMSMap.createSymbol("GRADIENT_FILL_SYMBOL");
alert("the default end color for the GradientFillSymbol is" +
symbol.getEndColor());
```
## **GradientFillSymbol.getStartColor**

#### **Description**

Returns the start color of the graduated color. The default value is red.

#### **Syntax**

String getStartColor( )

#### **Arguments**

none

#### **Returned Value**

A comma-delimited string value (R, G, B):

- R defines red part of the RGB color value, should be between 0 and 255
- G defines green part of the RGB color value, should be between 0 and 255
- B defines blue part of the RGB color value, should be between 0 and 255

#### **See Also**

GradientFillSymbol.getEndColor GradientFillSymbol.setStartColor

```
var symbol = parent.mapFrame.IMSMap.createSymbol("GRADIENT_FILL_SYMBOL");
alert("the default start color for the GradientFillSymbol is" +
symbol.getStartColor());
```
## **GradientFillSymbol.getStyle**

#### **Description**

Returns the style of the directional lines. The default style is backward diagonal.

#### **Syntax**

int getStyle( )

#### **Arguments**

none

## **Returned Value**

- 0—forward diagonal
- 1—backward diagonal
- 2—horizontal
- 3—vertical

## **See Also**

GradientFillSymbol.setStyle

#### **Example**

```
var symbol = parent.mapFrame.IMSMap.createSymbol("GRADIENT_FILL_SYMBOL");
alert("the default style for the GradientFillSymbol is" + symbol.getStyle());
```
## **GradientFillSymbol.getTransparency**

#### **Description**

Returns the transparency value of the graduated color.

#### **Syntax**

double getTransparency( )

#### **Arguments**

none

#### **Returned Value**

double The default value is 1.0. The valid range is from 0.0 (transparent) to 1.0 (opaque).

#### **See Also**

GradientFillSymbol.setTransparency

```
var symbol = parent.mapFrame.IMSMap.createSymbol("GRADIENT_FILL_SYMBOL");
alert("default value of the transparency property is" +
symbol.getTransparency());
```
## **GradientFillSymbol.setAntialiasing**

#### **Description**

Sets the antialiasing value of the directional lines. Antialiasing is the process of adding pixels along the diagonal lines to smooth the jagged appearance. Antialiasing is off by default.

#### **Syntax**

boolean setAntialiasing(String enabled)

#### **Arguments**

enabled "True" sets antialiasing on. "False" sets antialiasing off.

## **Returned Value**

boolean

## **See Also** GradientFillSymbol.getAntialiasing

#### **Example**

```
var symbol = parent.mapFrame.IMSMap.createSymbol("GRADIENT_FILL_SYMBOL");
symbol.setAntialiasing("true");
```
## **GradientFillSymbol.setEndColor**

#### **Description**

Sets the end color of the graduated color. The default value is green.

#### **Syntax**

boolean setEndColor(Color color)

#### **Arguments**

color An instance of the color class.

#### **Returned Value**

boolean

#### **See Also**

Color GradientFillSymbol.getEndColor

```
var symbol = parent.mapFrame.IMSMap.createSymbol("GRADIENT_FILL_SYMBOL");
var color1 = parent.mapFrame.IMSMap.createColor(255,0,0);
symbol.setEndColor(color1);
```
## **GradientFillSymbol.setStartColor**

#### **Description**

Sets the start color of the graduated color. The default value is red.

#### **Syntax**

boolean setStartColor(Color color)

#### **Arguments**

color An instance of the color class.

#### **Returned Value**

boolean

### **See Also**

Color GradientFillSymbol.getStartColor

#### **Example**

```
var symbol = parent.mapFrame.IMSMap.createSymbol("GRADIENT_FILL_SYMBOL");
var color1 = parent.mapFrame.IMSMap.createColor(0,0,255);
symbol.setStartColor(color1);
```
#### **GradientFillSymbol.setStyle**

#### **Description**

Sets the style of the directional lines. The default style is backward diagonal.

#### **Syntax**

boolean setStyle(int style)

#### **Arguments**

- style 0—forward diagonal
	- 1—backward diagonal
	- 2—horizontal
	- 3—vertical

#### **Returned Value**

boolean

## **See Also**

GradientFillSymbol.getStyle

```
var symbol = parent.mapFrame.IMSMap.createSymbol("GRADIENT_FILL_SYMBOL");
symbol.setStyle(3);
```
## **GradientFillSymbol.setTransparency**

#### **Description**

Sets the transparency value of the graduated color.

### **Syntax**

boolean setTransparency(double transparencyValue)

#### **Arguments**

transparencyValue Transparency to be set. The default value is 1.0. The valid range is from 0.0 (transparent) to 1.0 (opaque).

## **Returned Value**

boolean

### **See Also**

GradientFillSymbol.getTransparency

```
var symbol = parent.mapFrame.IMSMap.createSymbol("GRADIENT_FILL_SYMBOL");
symbol.setTransparency(0.5);
```
# GroupRenderer extends Renderer

A GroupRenderer is used to draw a layer using a collection of renderers. The renderers are drawn in the order in which they are added.

## **GroupRenderer.addRenderer**

#### **Description**

Adds a renderer to the collection of renderers. The renderer is added to the end of collection, thus it will be drawn on top.

#### **Syntax**

boolean addRenderer(Renderer renderer)

#### **Arguments**

renderer A valid renderer object.

#### **Returned Value**

boolean

#### **See Also**

IMSMap Renderer

#### **Example**

//create a value map renderer var layer = parent.mapFrame.IMSMap.getLayer("Zipcodes"); var renderer1 = parent.mapFrame.IMSMap.createRenderer("VALUEMAP\_RENDERER"); renderer1.setField(layer, "PERSONS"); //create a group renderer var groupRenderer = parent.mapFrame.IMSMap.createRenderer("GROUP\_RENDERER"); //add the value map renderer to the group renderer if(groupRenderer.addRenderer(renderer1)) alert("renderer was added");

## **GroupRenderer.clearRenderers**

#### **Description**

Removes all renderers from the collection.

#### **Syntax**

boolean clearRenderers()

#### **Arguments**

none

## **Returned Value**

boolean

#### **See Also**

IMSMap Renderer

#### **Example**

```
//create a value map renderer
var layer = parent.mapFrame.IMSMap.getLayer("Zipcodes");
var renderer1 = parent.mapFrame.IMSMap.createRenderer("VALUEMAP_RENDERER");
renderer1.setField(layer, "PERSONS");
//create a group renderer
var groupRenderer = parent.mapFrame.IMSMap.createRenderer("GROUP_RENDERER");
//add the value map renderer to the group renderer
if(groupRenderer.addRenderer(renderer1))
   alert("renderer was added");
//
if (groupRenderer.clearRenderers())
```
## **GroupRenderer.getSize**

#### **Description**

Returns the number of renderers in the collection.

alert("all the renderers are deleted");

#### **Syntax**

int getSize()

#### **Arguments**

none

#### **Returned Value**

int The total number of renderers in the collection.

#### **See Also**

IMSMap Renderer

#### **Example**

See the next page.

## **GroupRenderer.getSize**

#### **Example**

```
//create a value map renderer
var layer = parent.mapFrame.IMSMap.getLayer("Zipcodes");
var renderer1 = parent.mapFrame.IMSMap.createRenderer("VALUEMAP_RENDERER");
renderer1.setField(layer, "PERSONS");
//create a group renderer
var groupRenderer = parent.mapFrame.IMSMap.createRenderer("GROUP_RENDERER");
//add the value map renderer to the group renderer
if(groupRenderer.addRenderer(renderer1))
   alert("renderer was added");
//
```
alert("the total number of renderers is" + groupRenderer.getSize());

#### **GroupRenderer.indexOf**

#### **Description**

Returns the index of a specified renderer within the collection.

#### **Syntax**

boolean indexOf(Renderer renderer)

#### **Arguments**

renderer A valid renderer object.

#### **Returned Value**

boolean

#### **See Also**

IMSMap Renderer

#### **Example**

```
//create a value map renderer
var layer = parent.mapFrame.IMSMap.getLayer("Zipcodes");
var renderer1 = parent.mapFrame.IMSMap.createRenderer("VALUEMAP_RENDERER");
renderer1.setField(layer, "PERSONS");
//create a group renderer
var groupRenderer = parent.mapFrame.IMSMap.createRenderer("GROUP_RENDERER");
//add the value map renderer to the group renderer
if(groupRenderer.addRenderer(renderer1))
  alert("renderer was added");
```
#### //

alert("the index of the renderer is" + qroupRenderer.indexOf(renderer1));

## **GroupRenderer.moveRenderer**

#### **Description**

Moves a renderer up or down in the draw order. The "fromPosition" index specifies the old position of the renderer, and the "toPosition" specifies the new position within the collection. The map is redrawn when this method is used.

#### **Syntax**

boolean moveRenderer(int fromPosition, int toPosition)

#### **Arguments**

fromPosition The index of the renderer to be moved. toPosition The new renderer index.

#### **Returned Value**

boolean

#### **See Also**

Renderer *ArcXML Programmer's Reference Guide*

#### **Example**

```
If (grouprenderer.moveRenderer(2, 0) ) {
        alert("Renderer was moved");
}
```
## **GroupRenderer.removeRenderer**

#### **Description**

Removes a renderer from the collection.

#### **Syntax**

boolean removeRenderer(Renderer renderer)

#### **Arguments**

renderer A valid renderer object.

#### **Returned Value**

boolean

### **See Also**

IMSMap Renderer

#### **Example**

See the next page.

### **GroupRenderer.removeRenderer**

#### **Example**

```
//create a value map renderer
var layer = parent.mapFrame.IMSMap.getLayer("Zipcodes");
var renderer1 = parent.mapFrame.IMSMap.createRenderer("VALUEMAP_RENDERER");
renderer1.setField(layer, "PERSONS");
//create a group renderer
var groupRenderer = parent.mapFrame.IMSMap.createRenderer("GROUP_RENDERER");
// add the value map renderer to the group renderer
if(groupRenderer.addRenderer(renderer1))
  alert("renderer was added");
//
if (groupRenderer.removeRenderer(renderer1))
 alert("the renderer was removed");
```
### **GroupRenderer.removeRendererAt**

#### **Description**

Removes the renderer at a given index from the collection.

#### **Syntax**

boolean removeRendererAt(int index)

#### **Arguments**

index Value specifying the position of the renderer to be removed.

#### **Returned Value**

boolean

#### **See Also**

Renderer *ArcXML Programmer's Reference Guide*

#### **Example**

```
//create a value map renderer
var layer = parent.mapFrame.IMSMap.getLayer("Zipcodes");
var renderer1 = parent.mapFrame.IMSMap.createRenderer("VALUEMAP_RENDERER");
renderer1.setField(layer, "PERSONS");
//create a group renderer
var groupRenderer = parent.mapFrame.IMSMap.createRenderer("GROUP_RENDERER");
// add the value map renderer to the group renderer
if(groupRenderer.addRenderer(renderer1))
  alert("renderer was added");
```
//

```
 if(groupRenderer.removeRendererAt(0))
 alert("the renderer was removed");
```
# HashLineSymbol extends Symbol

The HashLineSymbol is used to draw line features. There are two styles (types) of the HashLineSymbol background and foreground. A style is set by calling the setStyle method. If style is background, the symbol draws as a simple line without the crosshash. If the style is foreground, the symbol is drawn as a railroad. There are four properties of this symbol: width, line thickness, interval, and tick thickness; these properties define the railroad size. These properties are shown below:

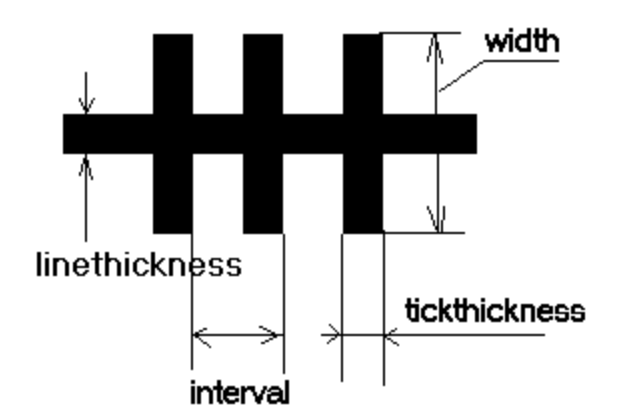

You can create an instance of the class by the IMSMap.createSymbol method.

**See Also** IMSMap Symbol *ArcXML Programmer's Reference Guide*

## **HashLineSymbol.getAntialiasing**

#### **Description**

Returns the antialiasing value of the directional lines. Antialiasing is the process of adding pixels along the lines to smooth the jagged appearance. Antialiasing is off by default.

#### **Syntax**

boolean getAntialiasing()

#### **Arguments**

none

#### **Returned Value**

boolean

#### **See Also**

HashLineSymbol.setAntialiasing

#### **Example**

```
var symbol = parent.mapFrame.IMSMap.createSymbol("HASH_LINE_SYMBOL");
alert("default value of antialiasing property for HashLineSymbol is" +
symbol.getAntialiasing());
```
## **HashLineSymbol.getColor**

#### **Description**

Returns the color of the symbol. The default color is black.

#### **Syntax**

String getColor( )

#### **Arguments**

none

#### **Returned Value**

A comma-delimited string value (R, G, B):

- R defines red part of the RGB color value, should be between 0 and 255
- G defines green part of the RGB color value, should be between 0 and 255
- B defines blue part of the RGB color value, should be between 0 and 255

## **See Also**

HashLineSymbol.setColor

```
var symbol = parent.mapFrame.IMSMap.createSymbol("HASH_LINE_SYMBOL");
alert("the default color of the LineSymbol is" + symbol.getColor());
```
## **HashLineSymbol.getInterval**

#### **Description**

Returns the value of the interval property of the symbol.

#### **Syntax**

double getInterval( )

## **Arguments**

none

## **Returned Value**

double The interval property in screen points. The default value is 8.

#### **See Also**

HashLineSymbol.setInterval

#### **Example**

```
var symbol = parent.mapFrame.IMSMap.createSymbol("HASH_LINE_SYMBOL");
alert("the default value of the interval property is" + symbol.getInterval());
```
## **HashLineSymbol.getLineThickness**

#### **Description**

Returns the value of the line thickness property of the symbol. The default value is 1.

#### **Syntax**

int getLineThickness( )

#### **Arguments**

none

#### **Returned Value**

int The value of the line thickness property in screen pixels.

## **See Also**

HashLineSymbol.setLineThickness

```
var symbol = parent.mapFrame.IMSMap.createSymbol("HASH_LINE_SYMBOL");
alert("the default value of the line thickness property is" +
symbol.getLineThickness());
```
**HASHLINESYMBOL**

## **HashLineSymbol.getStyle**

#### **Description**

Returns the style of the symbol. The default style is foreground.

#### **Syntax**

int getStyle( )

#### **Arguments**

none

## **Returned Value**

int: 0—foreground 1—background

#### **See Also**

HashLineSymbol.setStyle

#### **Example**

```
var symbol = parent.mapFrame.IMSMap.createSymbol("HASH_LINE_SYMBOL");
alert("the default style of the hash line symbol is" + symbol.getStyle());
```
## **HashLineSymbol.getTickThickness**

#### **Description**

Returns the value of the tick thickness property. The default value is 1.

#### **Syntax**

int getTickThickness( )

#### **Arguments**

none

#### **Returned Value**

int The value of tick thickness property in screen pixels.

**See Also** HashLineSymbol.setTickThickness

```
var symbol = parent.mapFrame.IMSMap.createSymbol("HASH_LINE_SYMBOL");
alert("the default value of the tick thickness property is" +
symbol.getTickThickness());
```
## **HashLineSymbol.getTransparency**

#### **Description**

Returns the transparency value of the symbol.

#### **Syntax**

double getTransparency( )

#### **Arguments**

none

## **Returned Value**

double The default value is 1.0. The valid range is from 0.0 (transparent) to 1.0 (opaque).

#### **See Also**

HashLineSymbol.setTransparency

#### **Example**

```
var symbol = parent.mapFrame.IMSMap.createSymbol("LINE_SYMBOL");
alert("the default transparency value of the HashLineSymbol is" +
symbol.getTransparency());
```
## **HashLineSymbol.getWidth**

#### **Description**

Returns the width of the symbol.

#### **Syntax**

int getWidth( )

#### **Arguments**

none

#### **Returned Value**

int The width of the hash line symbol in screen pixels. The default value is 6.

# **See Also**

HashLineSymbol.setWidth

```
var symbol = parent.mapFrame.IMSMap.createSymbol("HASH_LINE_SYMBOL");
alert("the default width of the HashLineSymbol is" + symbol.getWidth());
```
## **HashLineSymbol.setAntialiasing**

#### **Description**

Sets the antialiasing value of the symbol. Antialiasing is the process of adding pixels along the lines to smooth the jagged appearance.

#### **Syntax**

boolean setAntialiasing(String enabled)

#### **Arguments**

enabled "True" to set antialiasing on. "False" to set antialiasing off. Antialiasing is off by default.

#### **Returned Value**

boolean

**See Also** HashLineSymbol.getAntialiasing

#### **Example**

```
var symbol = parent.mapFrame.IMSMap.createSymbol("HASH_LINE_SYMBOL");
symbol.setAntialiasing("true");
```
## **HashLineSymbol.setColor**

#### **Description**

Sets the color of the symbol. The default color is black.

#### **Syntax**

boolean setColor(Color color)

#### **Arguments**

color An instance of the color class.

## **Returned Value**

boolean

## **See Also**

Color HashLineSymbol.getColor

```
var symbol = parent.mapFrame.IMSMap.createSymbol("HASH_LINE_SYMBOL");
var color1 = parent.mapFrame.IMSMap.createColor(255,0,0);
symbol.setColor(color1);
```
## **HashLineSymbol.setInterval**

#### **Description**

Sets the interval property value of the symbol. The default value is 8.

## **Syntax**

boolean setInterval(double intervalValue)

## **Arguments**

intervalValue The interval value in screen pixels.

## **Returned Value**

boolean

**See Also** HashLineSymbol.getInterval

## **Example**

```
var symbol = parent.mapFrame.IMSMap.createSymbol("HASH_LINE_SYMBOL");
symbol.setInterval(5);
```
## **HashLineSymbol.setLineThickness**

### **Description**

Sets the value of the line thickness property. The default value is 1.

#### **Syntax**

boolean setLineThickness(int lineThickness)

## **Arguments**

lineThickness The line thickness value.

## **Returned Value**

boolean

**See Also** HashLineSymbol.getLineThickness

## **Example**

var symbol = parent.mapFrame.IMSMap.createSymbol("HASH\_LINE\_SYMBOL"); symbol.setLineThickness(3);

## **HashLineSymbol.setStyle**

#### **Description**

Sets the style of the symbol. The default style is foreground.

#### **Syntax**

boolean setStyle(int style)

#### **Arguments**

style: 0—foreground 1—background

#### **Returned Value**

boolean

**See Also** HashLineSymbol.getStyle

#### **Example**

```
var symbol = parent.mapFrame.IMSMap.createSymbol("HASH_LINE_SYMBOL");
symbol.setStyle(1);
```
## **HashLineSymbol.setTickThickness**

#### **Description**

Sets the value of the tick thickness property. The default value is 1.

#### **Syntax**

boolean setTickThickness(int tickThickness)

#### **Arguments**

tickThickness The tick thickness value in screen pixels.

#### **Returned Value**

boolean

**See Also** HashLineSymbol.getTickThickness

```
var symbol = parent.mapFrame.IMSMap.createSymbol("HASH_LINE_SYMBOL");
symbol.setTickThickness(3);
```
## **HashLineSymbol.setTransparency**

#### **Description**

Sets the transparency value of the symbol.

### **Syntax**

boolean setTransparency(double transparencyValue)

#### **Arguments**

transparencyValue The transparency to be set. The default value is 1.0. The valid range is from 0.0 (transparent) to 1.0 (opaque).

## **Returned Value**

boolean

**See Also** HashLineSymbol.getTransparency

#### **Example**

```
var symbol = parent.mapFrame.IMSMap.createSymbol("HASH_LINE_SYMBOL");
symbol.setTransparency(0.5);
```
## **HashLineSymbol.setWidth**

#### **Description**

Sets the width of the hash line symbol. The default value is 6.

#### **Syntax**

boolean setWidth(double width)

#### **Arguments**

width The width in screen pixels.

# **Returned Value**

boolean

**See Also** HashLineSymbol.getWidth

```
var symbol = parent.mapFrame.IMSMap.createSymbol("HASH_LINE_SYMBOL");
symbol.setWidth(3);
```
# IMSMap

## **Description**

The applet that displays the map and functions and is a "container" for other applets. IMSMap extends javax.swing.JApplet and thus inherits all methods defined in JApplet. A table of contents, an overview map, a toolbar, and a scalebar can all be displayed in the same applet next to the map. It is also possible to deploy these components as separate applets (IMSToc, IMSOverviewMap, IMSToolBar, and IMSScaleBar). In such cases, such applets must register themselves with the IMSMap applet in order to function together.

### **See Also**

IMSOverviewMap IMSScaleBar IMSToc IMSToolBar

## **IMSMap.addAVServiceLayer**

### **Description**

Adds a layer from an ArcView IMS site.

### **Syntax**

boolean addAVServiceLayer(String URL, String mapName, String viewName, boolean visibility)

### **Arguments**

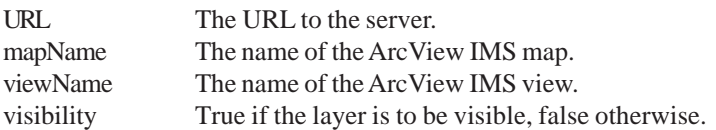

### **Returned Value**

boolean

### **See Also**

IMSMap.addServiceLayers IMSMap.removeServiceLayers

```
var imsMap= parent.mapFrame.IMSMap;
imsMap.addAVServiceLayer("http://spacecowboy/", "ESRICampus", "view1", "true");
```
### **IMSMap.addLabel**

### **Description**

Adds a label into the acetate layer.

### **Syntax**

boolean addLayer(String text, double x, double y)

### **Arguments**

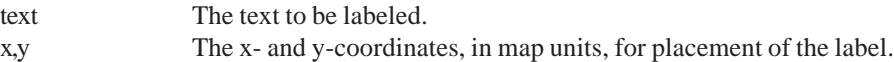

### **Returned Value**

boolean

## **See Also**

IMSMap.createAcetateLayer IMSMap.getLabelRenderingFields

### **Example**

```
var imsMap= parent.mapFrame.IMSMap;
var x = 711.0;
var y = 21.0;
imsMap.addPoint(x,y);
imsMap.addLabel("The hideout", x, y);
```
### **IMSMap.addLayer**

### **Description**

Adds a layer to the map.

### **Syntax**

boolean addLayer(Layer layer)

### **Arguments**

layer The layer to be added.

### **Returned Value**

boolean

```
var imsMap= parent.mapFrame.IMSMap;
var newLayer = imsMap.createSDELayer("http://entropy/", "esri_sde","hsimpson",
"doh!_nuts", "lots");
imsMap.addLayer(newLayer);
```
## **IMSMap.addMapNotesLayer**

### **Description**

Adds a new MapNotes layer. The name of the layer is passed as an argument and enables the MapNotes tool.

### **Syntax**

boolean addMapNotesLayer(String name)

### **Arguments**

name The name of the MapNotes layer.

### **Returned Value**

boolean

### **See Also**

IMSMap.startMapNotesTool

```
function addNewMapNotesLayer(layerName){
var imsMap= parent.mapFrame.IMSMap;
var mapNotesLayers = new Array();
var theString = imsMap.getMapNotesLayers();
var theList = theString.split("\mid");
if (theList.length>0) {
  for (var i=0;i<theList.length;i++) {
             if(layerName == theList[I])canUse = false;
              }
       }
  }
  if(canUse){
     imsMap.addLayer(layerName);
  }
}
```
## **IMSMap.addMOIMSServiceLayer**

### **Description**

Adds a layer from a MapObjects IMS site.

### **Syntax**

boolean addMOIMSServiceLayer(String URL, String serviceName, String visibility)

### **Arguments**

URL The URL to the server. serviceName The name of the MapObjects IMS service. visibility True if the layer is to be visible, false otherwise.

### **Returned Value**

boolean

### **See Also**

IMSMap.addServiceLayers IMSMap.removeServiceLayers

### **Example**

var imsMap = parent.mapFrame.IMSMap; imsMap.addMOIMSServiceLayer("http://opu/", "bookstores", "true");

## **IMSMap.addPoint**

### **Description**

Adds a point to the acetate layer.

### **Syntax**

boolean addPoint(double x, double y)

### **Arguments**

x,y The x- and y-coordinates, in map units, for placement of the point.

### **Returned Value**

boolean

**See Also** IMSMap.createAcetateLayer

```
var imsMap = parent.mapFrame.IMSMap;
var x = 3.1415;
var y = 2.7182;
imsMap.addPoint(x,y);
```
## **IMSMap.addServiceLayers**

### **Description**

Adds all the services from an ArcIMS site.

### **Syntax**

boolean addServiceLayers(String URL, String name, int serviceType, boolean visibility)

### **Arguments**

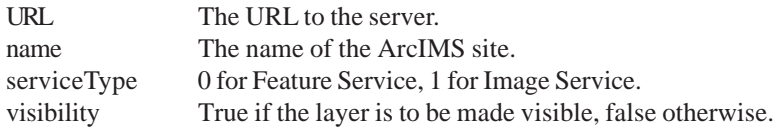

### **Returned Value**

boolean

### **See Also**

IMSMap.removeServiceLayers

### **Example**

```
var serviceType = 0;
var imsMap= parent.mapFrame.IMSMap;
imsMap.addServiceLayers("http://twoball/", "FrenchCompanies", serviceType, "true");
```
## **IMSMap.cancel**

### **Description**

Cancels the data retrieval for a Feature Service.

### **Syntax**

boolean cancel()

### **Arguments**

none

**Returned Value** boolean

```
var imsMap= parent.mapFrame.IMSMap;
if(!imsMap.isConstructionFinished){
imsMap.cancel();
}
```
## **IMSMap.clearFeatureCache**

### **Description**

Clears the local cache of all Feature Service layers.

### **Syntax**

void clearFeatureCache()

## **Arguments**

none

## **Returned Value**

void

## **Example**

```
function clearSelectionsAndCache() {
var imsMap= parent.mapFrame.IMSMap;
imsMap.clearSelections();
imsMap.clearFeatureCache();
}
```
## **IMSMap.clearSelections**

### **Description**

Clears all selections. Features are no longer highlighted, and the selection set is made null.

### **Syntax**

boolean clearSelections()

### **Arguments**

none

### **Returned Value**

boolean

```
function clearSelectionsAndCache() {
var imsMap= parent.mapFrame.IMSMap;
imsMap.clearSelections();
imsMap.clearFeatureCache();
}
```
## **IMSMap.closeProject**

### **Description**

Closes the project.

**Syntax** boolean closeProject()

**Arguments** none

**Returned Value** boolean

**See Also** IMSMap.loadProject

### **Example**

var imsMap= parent.mapFrame.IMSMap; imsMap.closeProject();

## **IMSMap.copyMapImageToFile**

### **Description**

Copies the map as an image file in JPEG format.

**Syntax**

boolean copyMapImageToFile(String filename)

### **Arguments**

filename Pathname of the file to be written.

### **Returned Value**

boolean

**See Also** IMSMap.copyTOCImageToFile

```
var filePath = "/spacecowboy1/pub/images/niftymap.jpg";
var imsMap= parent.mapFrame.IMSMap;
imsMap.copyMapImageToFile(filePath);
```
## **IMSMap.copyTOCImageToFile**

### **Description**

Copies the table of contents (TOC) as an image file in JPEG format.

### **Syntax**

boolean copyTOCImageToFile(String filename)

### **Arguments**

filename Pathname of the file to be written.

### **Returned Value**

boolean

**See Also** IMSMap.copyMapImageToFile

### **Example**

```
var filePath = "/spacecowboy1/pub/images/niftytoc.jpg";
var imsMap= parent.mapFrame.IMSMap;
imsMap.copyTOCImageToFile(filePath);
```
## **IMSMap.createAcetateLayer**

### **Description**

Creates an acetate layer on the map. An acetate layer is for adding graphics or text on top of the map layers. If the acetate layer already exists, this method does nothing.

### **Syntax**

boolean createAcetateLayer()

### **Arguments**

none

**Returned Value**

boolean

**See Also** IMSMap.removeAcetateLayer

```
var imsMap= parent.mapFrame.IMSMap;
if (!hasAcetate) {
imsMap.createAcetateLayer();
hasAcetate=true;
}
```
## **IMSMap.createCollection**

### **Description**

Creates an empty collection.

### **Syntax**

Collection createCollection()

### **Arguments**

none

### **Returned Value**

Collection

### **See Also**

Collection IMSMap.getCollectionElementAt

### **Example**

```
var imsMap = parent.mapFrame.IMSMap;
var theCollection = imsMap.createCollection();
theCollection.addStringElement("John Smith");
theCollection.addStringElement("Mary Smith");
```
## **IMSMap.createColor**

### **Description**

Creates a color defined by the RGB arguments.

### **Syntax**

Color createColor(int R, int G, int B)

### **Arguments**

- R defines red part of the RGB color value, should be between 0 and 255
- G defines green part of the RGB color value, should be between 0 and 255
- B defines blue part of the RGB color value, should be between 0 and 255

### **Returned Value**

color A new color defined by the given RGB values.

### **See Also**

Color

## **Example**

See the next page.

## **IMSMap.createColor**

### **Example**

```
var imsMap= parent.mapFrame.IMSMap;
var layer = imsMap.getSelectedLayer();
var renderer = imsMap.createRenderer("SIMPLE_RENDERER");
var symbol = imsMap.createSymbol("MARKER_SYMBOL");
var newColor = imsMap.createColor(0,255,255);
symbol.setColor(newColor);
symbol.setSize(9);
symbol.setStyle(1);
renderer.setSymbol(symbol);
imsMap.setLayerRenderer(layer, renderer);
imsMap.redraw();
```
### **IMSMap.createExtent**

### **Description**

Creates an extent with the coordinate parameters (x and y) and size parameters (height and width).

### **Syntax**

Extent createExtent(double x, double y, double width, double height)

### **Arguments**

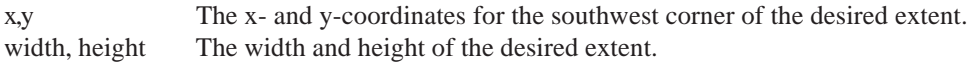

### **Returned Value**

Extent Returns a new extent defined by the given values.

### **See Also**

Extent IMSMap.setExtent IMSMap.setExtentLimit

```
var imsMap= parent.mapFrame.IMSMap;
var newExtent = imsMap.createExtent(-110.456, 33.765, 1.5, 0.75);
imsMap.setExtent(newExtent);
```
## **IMSMap.createFeatureServerLayer**

### **Description**

Adds a layer from a FeatureServer to the map.

### **Syntax**

Layer createFeatureServerLayer(String url, String serviceName, String layerName)

### **Arguments**

url The string representation of the URL. serviceName The name of the service. layerName The name of a layer from the service.

### **Returned Value**

Layer

### **See Also**

IMSMap.addLayer IMSMap.createImageServerLayer IMSMap.redraw Layer

### **Example**

```
var Layer = parent.mapFrame.IMSMap.createFeatureServerLayer("http://gotti","mexico_f",
"states");
if ( Layer !=null ) {
alert("The layer can be added to the map");
 parent.mapFrame.IMSMap.addLayer(Layer);
 parent.mapFrame.IMSMap.redraw();
```
} else alert("Error : The Layer is null");

## **IMSMap.createImageFileLayer**

### **Description**

Adds a layer from an image file to the map.

### **Syntax**

Layer createImageFileLayer(String path, String imageFile)

### **Arguments**

path The path to the image file. imageFile The name of the image file.

### **Returned Value**

Layer

### **See Also**

IMSMap.addLayer IMSMap.createShapeFileLayer IMSMap.redraw Layer

```
var layer = parent.mapFrame.IMSMap.createImageFileLayer("c:\\data",
"sanfran.tif");
parent.mapFrame.IMSMap.addLayer(layer);
parent.mapFrame.IMSMap.redraw();
```
### **IMSMap.createImageServerLayer**

### **Description**

Adds a layer from an ImageServer to the map.

### **Syntax**

Layer createFeatureServerLayer(String url, String serviceName)

### **Arguments**

url The string representation of the URL. serviceName The name of a service.

### **Returned Value**

Layer

### **See Also**

IMSMap.addLayer IMSMap.createFeatureServerLayer IMSMap.redraw Layer

### **Example**

```
var Layer = parent.mapFrame.IMSMap.createImageServerLayer("http://
gotti","mexico_i");
if ( Layer !=null ) {
alert("The layer can be added to the map");
 parent.mapFrame.IMSMap.addLayer(Layer);
 parent.mapFrame.IMSMap.redraw();
}
else alert("Error : The Layer is null");
```
### **IMSMap.createNameValuePair**

### **Description**

Creates and returns a NameValuePair.

### **Syntax**

NameValuePair createNameValuePair(String name, String value)

#### **Arguments**

name The name of the pair. value The value to associate with the name.

### **Returned Value**

NameValuePair A NameValuePair with the given name and value.

### **See Also**

NameValuePair

### **Example**

```
var imsMap= parent.mapFrame.IMSMap;
var theCollection = imsMap.createCollection();
var newPair = imsMap.createNameValuePair("John Smith", "President");
theCollection.addNameValuePairElement(newPair);
```
### **JAVA VIEWER OBJECT MODEL 81**

## **IMSMap.createRenderer**

### **Description**

Creates a renderer of the type defined in the parameter. If the parameter is not recognized, then null is returned.

### **Syntax**

Renderer createRenderer(String type)

### **Arguments**

type The type of renderer to be created.

### **Returned Value**

Renderer The renderer of the type defined in the parameter. The following is a list of the object types returned by each: "SIMPLE\_RENDERER" SimpleRenderer "VALUEMAP\_RENDERER" ValueMapRenderer "SCALE\_DEPENDENT\_RENDERER" ScaleDependentRenderer "GROUP\_RENDERER" GroupRenderer "LABEL\_RENDERER" LabelRenderer "VALUE\_LABEL\_RENDERER" ValueMapLabelRenderer

## **See Also**

Renderer

```
var imsMap= parent.mapFrame.IMSMap;
var layer = imsMap.getSelectedLayer();
var renderer = imsMap.createRenderer("SIMPLE_RENDERER");
var symbol = imsMap.createSymbol("MARKER_SYMBOL");
var newColor = imsMap.createColor(0,255,255);
symbol.setColor(newColor);
symbol.setSize(9);
symbol.setStyle(1);
renderer.setSymbol(symbol);
imsMap.setLayerRenderer(layer, renderer);
imsMap.redraw();
```
## **IMSMap.createSDELayer**

### **Description**

Creates a layer specified by the parameters or null if the connection fails or other errors occur.

### **Syntax**

Layer createSDELayer(String server, String instance, String userName, String pswd, String layerName)

### **Arguments**

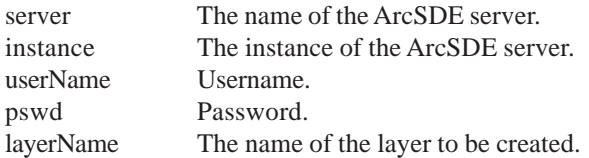

### **Returned Value**

Layer The requested ArcSDE layer.

### **See Also**

Layer

```
var imsMap= parent.mapFrame.IMSMap;
 var newLayer = imsMap.createSDELayer("http://spring/", "port:5151",
"hsimpson","doh!_nuts", "lots");
if(newLayer != null){
  imsMap.addLayer(newLayer);
}else{
  alert("Layer is null.");
}
```
## **IMSMap.createShapeFileLayer**

### **Description**

Adds a layer from a shapefile to the map.

### **Syntax**

Layer createShapeFileLayer(String path, String shapeFile)

### **Arguments**

path The path to the shapefile. shapeFile The name of the shapefile.

### **Returned Value**

Layer

### **See Also**

IMSMap.addLayer IMSMap.createImageFileLayer IMSMap.redraw Layer

### **Example**

var layer = parent.mapFrame.IMSMap.createShapeFileLayer("c:\\data", "streets"); parent.mapFrame.IMSMap.addLayer(layer); parent.mapFrame.IMSMap.redraw();

## **IMSMap.createSymbol**

### **Description**

Creates a symbol object of the type defined in the parameter.

### **Syntax**

Symbol createSymbol(String type)

### **Arguments**

type The type of symbol to be created.

### **Returned Value**

symbol The symbol object of the type defined in the parameter. The following is a list of what type of object is returned by each:

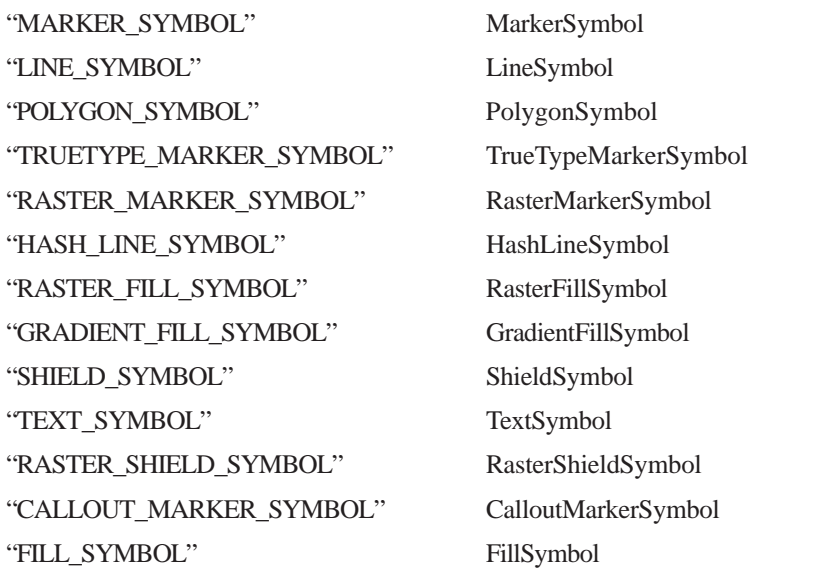

If parameter is invalid, null is returned.

### **See Also**

Symbol

```
var imsMap= parent.mapFrame.IMSMap;
var layer = imsMap.getSelectedLayer();
var renderer = imsMap.createRenderer("SIMPLE_RENDERER");
var symbol = imsMap.createSymbol("MARKER_SYMBOL");
var newColor = imsMap.createColor(0,255,255);
symbol.setColor(newColor);
symbol.setSize(9);
symbol.setStyle(1);
renderer.setSymbol(symbol);
imsMap.setLayerRenderer(layer, renderer);
imsMap.redraw();
var newColor = imsMap.createColor(179,137,191);
symbol.setColor(newColor);
symbol.setSize(9);
```
## **IMSMap.createValueRange**

### **Description**

Creates a ValueRange given the parameters.

### **Syntax**

ValueRange createValueRange(Layer layer, String fieldName, String lower, String upper)

### **Arguments**

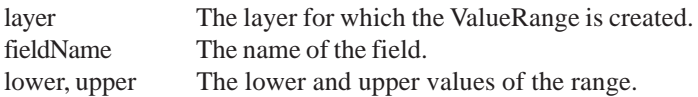

## **Returned Value**

ValueRange A ValueRange defined by the parameters.

### **See Also**

ValueRange

```
var imsMap= parent.mapFrame.IMSMap;
var selectedLayer = imsMap.getSelectedLayer();
var fieldString = selectedLayer.getFieldNames();
var nameField = null;
if (fieldString!="") {
var theList = fieldString.split("|");
  if (theList.length>0) {
     for (var i=0;i<theList.length;i++) {
       if(theList[i].toUpperCase() .indexOf('NAME'') != -1){ }nameField = theList[i];
             break;
       }
     }
  }
}
if(nameField != null){
var valueRange = imsMap.createValueRange(selectedLayer, nameField, "alpha", "omega");
}
```
## **IMSMap.displayAttributesUI**

### **Description**

Displays the Attributes dialog box. Once features have been selected, the Attributes dialog box displays the fields and values for those features.

### **Syntax**

boolean displayAttributesUI()

### **Arguments**

none

### **Returned Value**

boolean

### **Example**

```
function queryStringAlways(query) {
  if (checkSelectedLayer()) {
    var layer = parent.mapFrame.IMSMap.getSelectedLayer();
    var result = layer.select(query);
    parent.mapFrame.IMSMap.displayAttributesUI();
  }
}
```
## **IMSMap.displayBufferUI**

### **Description**

Displays the Buffer dialog box. Once features have been selected, the Buffer dialog box is used to specify the buffer distance and buffer units to create a buffer around the selected features.

### **Syntax**

boolean displayBufferUI()

### **Arguments**

none

### **Returned Value**

boolean

```
if (checkSelectedLayer()) {
  var returnString = parent.mapFrame.IMSMap.getSelectedLayer().getSelectionSet();
  if (returnString!="") {
     parent.mapFrame.IMSMap.displayBufferUI();
  } else {
     alert("No features selected in Active Layer");
  }
}
```
## **IMSMap.displayCatalogUI**

### **Description**

Displays the Catalog. The Catalog is used to add layers to a map.

### **Syntax**

boolean displayCatalogUI()

### **Arguments**

none

### **Returned Value**

boolean

### **Example**

```
var imsMap = parent.mapFrame.IMSMap;
imsMap.displayCatalogUI();
```
## **IMSMap.displayCatalogUI1**

### **Description**

Displays the Catalog. The Catalog is used to add layers to a map. In contrast to IMSMap.displayCatalogUI, this method allows you to control the layer visibility at the time the layer is added.

### **Syntax**

boolean displayCatalogUI1(int LayerVisibility)

### **Arguments**

Layer Visibility 1—The layer will be visible when added to the map. Any other value—The layer will be invisible.

### **Returned Value**

boolean

### **Example**

var imsMap = parent.mapFrame.IMSMap; var layerVisibility = 0; if (parent.tocFrame.IMSToc == null) layerVisibility = 1; imsMap.displayCatalogUI1(layerVisibility);

## **IMSMap.displayFindUI**

### **Description**

Displays the Find dialog box. The Find dialog box performs a case-sensitive query on strings.

### **Syntax**

boolean displayFindUI()

### **Arguments**

none

## **Returned Value**

boolean

### **Example**

var imsMap = parent.mapFrame.IMSMap; imsMap.displayFindUI();

## **IMSMap.displayGeocodeUI**

### **Description**

Displays the Locate Address dialog box. The Locate Address dialog box locates addresses on a layer given an address, street intersection, or single field input.

### **Syntax**

boolean displayGeocodeUI()

### **Arguments**

none

### **Returned Value**

boolean

### **Example**

var imsMap = parent.mapFrame.IMSMap; imsMap.displayGeocodeUI();

## **IMSMap.displayGeographyNetwork**

### **Description**

Displays the Geography Network<sup>5M</sup> interface. The Geography Network interface can be used to search and add data to the map.

### **Syntax**

boolean displayGeographyNetwork()

### **Arguments**

none

### **Returned Value**

boolean

```
var imsMap = parent.mapFrame.IMSMap;
imsMap.displayGeographyNetwork();
```
## **IMSMap.displayLayerPropertiesUI**

### **Description**

Displays the Layer Properties dialog box. The Layer Properties dialog box is used to change the properties of the selected layer.

### **Syntax**

boolean displayLayerPropertiesUI()

### **Arguments**

none

### **Returned Value**

boolean

### **Example**

var imsMap = parent.mapFrame.IMSMap; imsMap.displayLayerPropertiesUI();

## **IMSMap.displayMapTipsUI**

### **Description**

Displays the MapTips dialog box. The MapTips dialog box is used to define small text popups of a field's value.

## **Syntax**

boolean displayMapTipsUI()

### **Arguments**

none

### **Returned Value**

boolean

### **Example**

var imsMap = parent.mapFrame.IMSMap; imsMap.displayMapTipsUI();

## **IMSMap.displayOpenProjectUI**

### **Description**

Displays the Open Project dialog box. The Open Project dialog box is used to open a project file.

### **Syntax**

boolean displayOpenProjectUI()

### **Arguments**

none

## **Returned Value**

boolean

### **Example**

var imsMap = parent.mapFrame.IMSMap; imsMap.displayOpenProjectUI();

## **IMSMap.displayPrintUI**

### **Description**

Displays the Print dialog box. The Print dialog box is used to print the map and legend.

**Syntax** boolean displayPrintUI()

**Arguments**

none

### **Returned Value**

boolean

### **Example**

var imsMap = parent.mapFrame.IMSMap; imsMap.displayPrintUI();

## **IMSMap.displayQueryBuilderUI**

### **Description**

Displays the Query Builder dialog box. The Query Builder dialog box is used to perform a query on the selected layer.

### **Syntax**

boolean displayQueryBuilderUI()

### **Arguments**

none

### **Returned Value**

boolean

### **Example**

```
if (checkSelectedLayer()) {
parent.mapFrame.IMSMap.displayQueryBuilderUI();
}
```
## **IMSMap.displaySaveAsProjectUI**

### **Description**

Displays the Save dialog box. The Save dialog box is used to save the map to a project file.

### **Syntax**

boolean displaySaveAsProjectUI()

### **Arguments**

none

### **Returned Value**

boolean

```
var imsMap = parent.mapFrame.IMSMap;
imsMap.displaySaveAsProjectUI();
```
## **IMSMap.displayStoredQueryUI**

### **Description**

Displays the Stored Query dialog box. The Stored Query dialog box is used to save predefined queries that can be used with the Search tool.

### **Syntax**

boolean displayStoredQueryUI()

### **Arguments**

none

### **Returned Value**

boolean

### **Example**

```
if (checkSelectedLayer()) {
  parent.mapFrame.IMSMap.displayStoredQueryUI();
}
```
## **IMSMap.enableFunction**

### **Description**

Enables/Disables a function specified by its function ID. The tools and menu items in the toolbar, menu bar, and popup menus will also be dynamically updated to reflect the changes. However, simply enabling a function will not necessarily make the respective tool appear on the interface. An example as to how to add a tool to the interface can be found in Chapter 2 in the section "Adding a tool to the toolbar".

Some of the function IDs reflect groups of functions rather than single functions. The following is a list of all the functions and function groups with their respective IDs:

- 10 Project Functions (11, 12, 13, 14)
- 11 Open project
- 12 Save Project and Save Project As
- 13 Close Project
- 14 Print
- 20 All Zoom Functions (21, 22, 23, 24, 25, 26, 27, 28)
- 21 Go Back To Extent
- 22 Go Forward To Extent
- 23 Full Extent
- 24 Zoom To Active Layer
- 25 Zoom In
- 26 Zoom Out
- 27 Pan
- 28 Direction—Pan North, Pan South, Pan East, Pan West
- 30 All Query Functions (31, 32, 33, 34, 36, 37)
- 31 Identify
- 32 Measure (Feet, Miles, Meters, Kilometers)

## **IMSMap.enableFunction**

### **Description**

- 33 Select (Circle, Rectangle, Line, Polygon)
- 34 Find and Query Builder
- 36 Clear Selections
- 37 Stored Query
- 40 All Layer Actions (41, 42, 43, 44, 45, 46, 47, 48, 49)
- 41 Layer Properties and Clear Labels
- 42 Edit Notes Tool
- 43 Layer Classification
- 44 Add Layer, Remove Layer, and Move Layer
- 45 Toggle Legend
- 46 Map Notes Tool
- 47 Geocoding
- 48 MapTips
- 49 Geography Network

### **Syntax**

boolean enableFunction(int functionID, boolean value)

### **Arguments**

functionID Integer value is the ID of the function to enable (see above). Nonrecognized values will have no effect but will not return a false. value True enables, false disables.

### **Returned Value**

boolean

```
var imsMap = parent.mapFrame.IMSMap;
imsMap.enableFunction(10, true); //Enables all Project Functions
imsMap.enableFunction(37, false); //Disables StoredQueries
```
## **IMSMap.getAppletInfo**

### **Description**

Returns information about the applet being used.

### **Syntax**

String getAppletInfo()

### **Arguments**

none

### **Returned Value**

String Information about the applet being used.

### **Example**

```
var imsMap = parent.mapFrame.IMSMap;
alert(imsMap.getAppletInfo());
```
## **IMSMap.getBGColor**

### **Description**

Returns the background color of the map.

### **Syntax**

String getBGColor()

### **Arguments**

none

### **Returned Value**

A comma-delimited string value (R, G, B):

- R defines red part of the RGB color value, should be between 0 and 255
- G defines green part of the RGB color value, should be between 0 and 255
- B defines blue part of the RGB color value, should be between 0 and 255

### **See Also**

IMSMap.setBGColor

```
var imsMap = parent.mapFrame.IMSMap;
var theToc = imsMap.getToc();
var mapBGColor = imsMap.getBGColor();
var rgb = mapBGColor.split(",");
if(rgb.length == 3)theToc.setBGColor(rgb[0],rgb[1],rgb[2]);
}else{
  alert("Error in obtaining Background Color of Map");
}
```
## **IMSMap.getCartScale**

### **Description**

Returns the map scale as an Representative Fraction (RF).

### **Syntax**

double getCartScale()

### **Arguments**

none

### **Returned Value**

double The map scale. If extent is null, 1 is returned.

**See Also** IMSMap.setMapUnit

### **Example**

```
var imsMap = parent.mapFrame.IMSMap;
var cscale = imsMap.getCartScale();
alert("The cartographic scale is: " + cscale);
```
## **IMSMap.getCollectionElementAt**

### **Description**

Returns the element of a collection at a given index. Note that collections can only contain strings and NameValuePair objects.

### **Syntax**

Object getCollectionElementAt(Collection collection, int index)

### **Arguments**

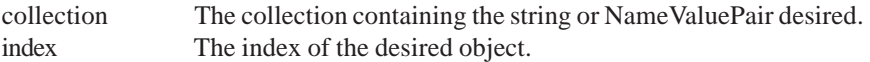

### **Returned Value**

Object The string or NameValuePair at the given index. If this value is invalid, then null is returned.

### **See Also**

Collection IMSMap.createCollection NameValuePair

### **Example**

```
var imsMap = parent.mapFrame.IMSMap;
var theCollection = imsMap.createCollection();
var newPair = imsMap.createNameValuePair("President", "John Smith" );
var newPair2 = imsMap.createNameValuePair("VicePresident", "Mary Smith" );
theCollection.addNameValuePairElement(newPair);
theCollection.addNameValuePairElement(newPair2);
var pairFromCollection = imsMap.getCollectionElementAt(theCollection,1);
alert(pairFromCollection.getValue());
```
### **JAVA VIEWER OBJECT MODEL 97**

### **IMSMap.getExtent**

### **Description**

Returns the extent of the map.

### **Syntax**

Extent getExtent()

### **Arguments**

none

## **Returned Value**

Extent Returns a new extent defined by the given values.

### **See Also**

Extent IMSMap.getFullExtent IMSMap.setExtent IMSMap.setExtentLimit

### **Example**

```
var imsMap = parent.mapFrame.IMSMap;
var currentExtent = imsMap.getExtent();
var theExtentString = "Current Extent:\n";
theExtentString += currentExtent.getXMin() + "," + currentExtent.getYMin() + "-";
theExtentString += currentExtent.getXMax() + "," + currentExtent.getYMax() + "\n";
alert(theExtentString);
```
### **IMSMap.getFeatureLayerNames**

### **Description**

Returns the feature layer names that are available in the map as a collection of string elements. The names can be accessed by first finding how many elements there are using the collection's getSize() method, then accessing each string using the collection's getStringElement() method.

### **Syntax**

Collection getFeatureLayerNames()

### **Arguments**

none

### **Returned Value**

Collection

**See Also** Collection

```
Example
var imsMap = parent.mapFrame.IMSMap;
var layerNames = imsMap.getFeatureLayerNames();
var numLayers = layerNames.getSize();
alert("There are" + numLayers + "Feature Layers.");
```
## **IMSMap.getFullExtent**

### **Description**

Returns the full extent of the map.

### **Syntax**

Extent getFullExtent()

### **Arguments**

none

## **Returned Value**

Extent Returns a new extent defined by the given values.

### **See Also**

Extent IMSMap.getExtent IMSMap.setExtent IMSMap.setExtentLimit

### **Example**

```
var imsMap = parent.mapFrame.IMSMap;
var fullExtent = imsMap.getFullExtent();
imsMap.setExtent(fullExtent);
```
## **IMSMap.getIdentifiableFields**

### **Description**

Returns all of the fields that will be displayed when an identify operation is performed on the given Layer and returns the field names string elements within a collection.

### **Syntax**

Collection getIdentifiableFields(Layer layer)

### **Arguments**

layer The layer to find the identifiable fields on.

### **Returned Value**

Collection

### **See Also**

Collection Layer

```
var imsMap = parent.mapFrame.IMSMap;
var selectedLayer = imsMap.getSelectedLayer();
var iFields = imsMap.getIdentifiableFields(selectedLayer);
var numberOfIFields = iFields.getSize();
alert("This layer has" + numberOfIFields + "identifiable fields.");
```
## **IMSMap.getLabelRenderingFields**

### **Description**

Returns a collection consisting of all of the fields of the given layer that are used for labeling. The collection consists of field names as string elements within a collection. This method cannot be used inside a Scale Dependent Renderer.

### **Syntax**

Collection getLabelRenderingFields(Layer layer, Renderer renderer)

### **Arguments**

layer The layer searches for fields that are rendered by a LabelRenderer. renderer A valid renderer object.

### **Returned Value**

Collection

### **See Also**

Collection LabelRenderer

```
var imsMap = parent.mapFrame.IMSMap;
var selectedLayer = imsMap.getSelectedLayer();
var labelRenderer = imsMap.getLayerLabelRenderer(selectedLayer);
if(labelRenderer != null){
var lrFields = imsMap.getLabelRenderingFields(selectedLayer, labelRenderer);
var numberOfLrFields = lrFields.getSize();
alert("This layer has" + numberOfLrFields + "label rendering fields.");
}
```
## **IMSMap.getLayer**

### **Description**

Returns the layer with the given name or null if no such layer exists.

### **Syntax**

Layer getLayer(String layerName)

### **Arguments**

LayerName The name of the layer to be searched.

### **Returned Value**

Layer Returns the matching layer or null if no such layer is found.

### **See Also**

IMSMap.getLayerCount IMSMap.getLayerNames IMSMap.getLayerNamesFromService

### **Example**

```
var theNameToLookFor = "Internet_Cafes";
var imsMap = parent.mapFrame.IMSMap;
var layer = imsMap.GetLayer(theNameToLookFor);
if(layer == null){alert("Layer not found.");
}
```
## **IMSMap.getLayerCount**

### **Description**

Returns the number of layers. Note that a group layer is considered one layer and its sublayers are not counted individually. (See the documentation for Layer for more information on sublayers.)

### **Syntax**

int getLayerCount();

### **Arguments**

none

### **Returned Value**

int Returns the number of layers in the map excluding any sublayers.

### **See Also**

IMSMap.getLayerNames Layer

```
var imsMap = parent.mapFrame.IMSMap;
var numberOfLayers = imsMap.getLayerCount();
for(int i=0; i < numberOfLayers; i++){
  imsMap.removeLayerByIndex(i);
}
```
## **IMSMap.getLayerExtent**

### **Description**

Returns the extent of the layer defined by the parameter.

### **Syntax**

Extent getLayerExtent(String layerName)

### **Arguments**

layerName The layer name as a string.

### **Returned Value**

Extent Returns a new extent defined by the given values.

### **See Also**

Extent IMSMap.getExtent IMSMap.getFullExtent IMSMap.setExtent IMSMap.setExtentLimit

```
var imsMap = parent.mapFrame.IMSMap;
var layer = imsMap.getSelectedLayer();
var extent = imsMap.getLayerExtent(layer.getName());
imsMap.setExtent(extent);
```
## **IMSMap.getLayerLabelRenderer**

### **Description**

Returns the renderer used to draw the labels for the layer defined in the parameter. This method cannot be used inside a Scale Dependent Renderer.

### **Syntax**

Renderer getLayerLabelRenderer(Layer layer)

### **Arguments**

layer The layer from which to get the renderer.

### **Returned Value**

Renderer The renderer of the type defined in the layer.

### **See Also**

IMSMap.getLabelRenderingFields IMSMap.getLayerLabelRendererType IMSMap.setLayerLabelRenderer LabelRenderer ValueMapLabelRenderer

```
var imsMap = parent.mapFrame.IMSMap;
var selectedLayer = imsMap.getSelectedLayer();
var labelRenderer = imsMap.getLayerLabelRenderer(selectedLayer);
if(labelRenderer != null){
var lrFields = imsMap.getLabelRenderingFields(selectedLayer, labelRenderer);
var numberOfLrFields = lrFields.getSize();
alert("This layer has" + numberOfLrFields + "label rendering fields.");
}
```
## **IMSMap.getLayerLabelRendererType**

### **Description**

Returns the type of label renderer that is used by this layer. This method cannot be used inside a Scale Dependent Renderer.

### **Syntax**

String getLayerLabelRendererType(Layer layer)

### **Arguments**

layer The layer to find the renderer type on.

### **Returned Value**

String Returns a string with the type of renderer used to render labels on the defined layer. Known return string values: LABEL\_RENDERER, VALUE\_LABEL\_RENDERER, null (if no label renderer exists for this layer).

### **See Also**

IMSMap.getLabelRenderingFields IMSMap.setLayerLabelRenderer LabelRenderer ValueMapLabelRenderer

### **Example**

var imsMap = parent.mapFrame.IMSMap; var labelRendererType = imsMap.getLayerLabelRendererType(imsMap.getSelectedLayer());
## **IMSMap.getLayerNames**

#### **Description**

Returns the names of the map layers as strings in a collection. Note that a group layer is considered one layer and its sublayers are not counted individually. (See the documentation for Layer for more information on sublayers.)

#### **Syntax**

Collection getLayerNames();

#### **Arguments**

none

#### **Returned Value**

Collection

#### **See Also**

IMSMap.getLayerCount IMSMap.getLayerNamesFromService Layer

```
var imsMap = parent.mapFrame.IMSMap;
var numberOfLayers = imsMap.getLayerCount();
var namesOfLayers = imsMap.getLayerNames();
var nameList = "";
for (var i=0; i < numberOfLayers; i++)nameList = nameList + namesOfLayers.getStringElement(i);if(i < (numberOfLayers-1)){
    nameList = nameList + ",";
    if(i == (numberOfLayers-2))nameList = nameList + "and";
     }
  }
}
alert("The layers that are included in this map are" + nameList + ".");
```
## **IMSMap.getLayerNamesFromService**

#### **Description**

Returns the names of the layers from the defined service. Note that a group layer is considered one layer and its sublayers are not counted individually. (See the documentation for Layer for more information on sublayers.)

### **Syntax**

Collection getLayerNamesFromService(String url, String service);

#### **Arguments**

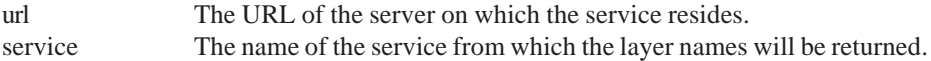

#### **Returned Value**

Collection

#### **See Also**

IMSMap.getLayerCount IMSMap.getLayerNames Layer

```
var SERVICE = "SanFranFeature";
var URL = "http://kat/";
var imsMap = parent.mapFrame.IMSMap;
var namesOfLayers = imsMap.getLayerNamesFromService(URL, SERVICE);
if (namesOfLayers!=null) {
  var numberOfLayers = namesOfLayers.getSize();
  var nameList = "";
  for (var i=0; i < numberOfLayers; i++){
    nameList = nameList + namesOfLayers.getStringElement(i);
     if(i < (numberOfLayers-1)){
      nameList = nameList + ","if(i == (numberOfLayers-2))nameList = nameList + "and";
      }
     }
  }
  alert("The layers that are included in this on" + SERVICE + "on" + URL + "are" +
nameList + ".");
} else {
  alert("No layers from" + SERVICE + "on" + URL + ".");
}
```
## **IMSMap.getLayerRenderer**

#### **Description**

Returns the renderer assigned to this layer as a renderer.

#### **Syntax**

Renderer getLayerRenderer(Layer layer)

#### **Arguments**

layer This is the layer that is being rendered.

### **Returned Value**

Renderer The renderer of the type defined in the parameter. If the layer is invalid, null is returned.

#### **See Also**

IMSMap.setLayerRenderer Renderer

#### **Example**

```
var imsMap = parent.mapFrame.IMSMap;
var layer = imsMap.getSelectedLayer();
var renderer = imsMap.getLayerRenderer(layer);
if(renderer == null){
  alert("No renderer for layer:" + layer);
}
```
## **IMSMap.getLayerRendererAt**

#### **Description**

Returns the renderer at a given index within a group renderer.

#### **Syntax**

Renderer getLayerRendererAt(GroupRenderer groupRenderer, int index)

#### **Arguments**

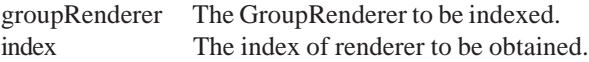

## **Returned Value**

Renderer The renderer of the type defined in the parameter. If the renderer passed to this method is not a GroupRenderer or if the index is invalid, null is returned.

## **See Also**

GroupRenderer IMSMap.getLayerRenderer IMSMap.getLayerRendererAtType IMSMap.setLayerRenderer

#### **Example**

See the next page.

## **IMSMap.getLayerRendererAt**

#### **Example**

```
var imsMap = parent.mapFrame.IMSMap;
var INDEX = 0;
var layer = imsMap.getSelectedLayer();
var gRenderer = imsMap.getLayerRenderer(layer);
if(gRenderer == null)alert("ERROR: No renderer for layer:" + layer);
}else{
  var type = imsMap.getLayerRendererAtType(gRenderer, INDEX);
  if(type == null)alert("Defined layer is not rendered by a group renderer or index is
invalid.");
  }else if(type == "VALUE_LABEL_RENDERER"){
    var renderer = imsMap.getLayerRendererAt(gRenderer, INDEX);
    var symbol = imsMap.getValueMapLabelDefaultSymbol(renderer);
```
## **IMSMap.getLayerRendererAtType**

#### **Description**

Returns the type of the renderer at a given index within a group renderer.

#### **Syntax**

String getLayerRendererAt(GroupRenderer groupRenderer, int index)

#### **Arguments**

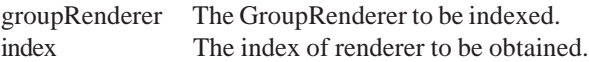

#### **Returned Value**

String Returns the type of renderer at the given index. If the renderer passed to this method is not a GroupRenderer or if the index is invalid, null is returned. Otherwise, one of the following six strings is returned: "SIMPLE\_RENDERER", "VALUEMAP\_RENDERER", "SCALE\_DEPENDENT\_RENDERER", "GROUP\_RENDERER", "LABEL\_RENDERER", "VALUE\_LABEL\_RENDERER".

#### **See Also**

IMSMap.getLayerRenderer IMSMap.getLayerRendererAt IMSMap.getLayerRendererType

#### **Example**

See the next page.

## **IMSMap.getLayerRendererAtType**

#### **Example**

```
var imsMap = parent.mapFrame.IMSMap;
var INDEX = 0;
var layer = imsMap.getSelectedLayer();
var gRenderer = imsMap.getLayerRenderer(layer);
if(gRenderer == null)alert("ERROR: No renderer for layer:" + layer);
}else{
  var type = imsMap.getLayerRendererAtType(gRenderer, INDEX);
  if(type == null)alert("Defined layer is not rendered by a group renderer or index is
invalid.");
  }else if(type == "VALUE_LABEL_RENDERER"){
    var renderer = imsMap.getLayerRendererAt(gRenderer, INDEX);
    var symbol = imsMap.getValueMapLabelDefaultSymbol(renderer);
```
## **IMSMap.getLayerRendererType**

#### **Description**

Returns the type of renderer for the given layer as a String.

#### **Syntax**

String getLayerRendererType(Layer layer)

#### **Arguments**

layer The layer to get information from.

#### **Returned Value**

String Returns the type of renderer used on the given layer. If the layer is invalid, null is returned. Otherwise, one of the following four strings is returned: "SIMPLE\_RENDERER", "VALUEMAP\_RENDERER", "SCALE\_DEPENDENT\_RENDERER", "GROUP\_RENDERER".

#### **See Also**

IMSMap.getLayerRenderer IMSMap.getLayerRendererAt IMSMap.getLayerRendererAtType

```
var imsMap = parent.mapFrame.IMSMap;
var layer = imsMap.getSelectedLayer();
if(layer != null){var type = imsMap.getLayerRendererType(layer);
alert("The layer is rendered by a" + type);
}
```
## **IMSMap.getMapNotesLayers**

#### **Description**

Returns all the available MapNotes layers as a string with the names delimited by a pipe. If no layer exists, then an empty string is returned.

### **Syntax**

String getMapNotesLayers()

### **Arguments**

none

### **Returned Value**

String Returns the names of the MapNotes layers delimited by a pipe ("|"). An empty string is returned if no layers exist.

### **See Also**

IMSMap.addMapNotesLayer IMSMap.selectMapNotesLayer IMSMap.setMapNotesFolder IMSMap.setMapNotesFolderOnServer IMSMap.setMapNotesSubmitLimit IMSMap.startMapNotesTool IMSMap.stopMapNotesTool

```
var imsMap = parent.mapFrame.IMSMap;
var mnLayers = imsMap.getMapNotesLayers();
var layArray = mnLayers.split("|");
var mnLayerCount = layArray.length;
if(mnLayerCount == 0)alert("There are no MapNotes layers.");
}
```
## **IMSMap.getMapServiceExtent**

#### **Description**

Returns the extent of the given service as an extent. If either of the parameters is invalid or if an error occurs, then null is returned.

### **Syntax**

Extent getMapServiceExtent(String url, String service)

#### **Arguments**

url The URL of the service. service The name of the service.

#### **Returned Value**

Extent Returns a new extent defined by the given values.

#### **See Also**

Extent IMSMap.setExtent IMSMap.setExtentLimit

#### **Example**

var SERVICE = "theatres"; var URL = "http://decartes/"; var imsMap = parent.mapFrame.IMSMap; var extent = imsMap.getMapServiceExtent(URL, SERVICE); imsMap.setExtent(extent); alert("Extent reset.");

## **IMSMap.getMapUnit**

#### **Description**

Returns the map units of the map.

### **Syntax**

int getMapUnit()

### **Arguments**

none

### **Returned Value**

int Returns the map units as an int. The following are all the known values: decimal\_degrees 0

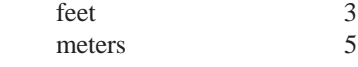

### **See Also**

IMSMap.setMapUnit

#### **Example**

```
var imsMap = parent.mapFrame.IMSMap;
var MAP_UNIT = imsMap.getMapUnit();
```
## **IMSMap.getMeasureUnit**

#### **Description**

Returns the measure unit.

#### **Syntax**

int getMeasureUnit()

#### **Arguments**

none

## **Returned Value**

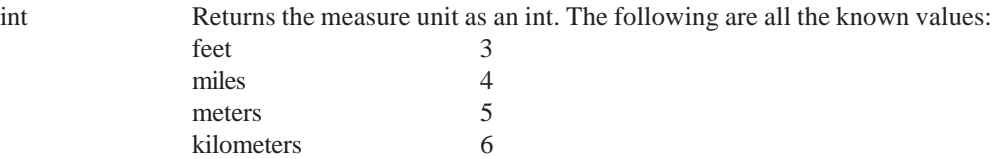

## **See Also**

IMSMap.setMeasureUnit

```
var imsMap = parent.mapFrame.IMSMap;
var MEASURE_UNIT = imsMap.getMeasureUnit();
```
## **IMSMap.getOverviewMap**

#### **Description**

Returns the IMSOverviewMap associated with the instance of IMSMap calling this method.

### **Syntax**

IMSOverviewMap getOverviewMap()

#### **Arguments**

none

## **Returned Value**

IMSOverviewMap Returns the IMSOverviewMap associated with this IMSMap. If no IMSOverviewMap exists, then one is created.

## **See Also**

IMSOverviewMap

### **Example**

var imsMap = parent.mapFrame.IMSMap; var ovMap = imsMap.getOverviewMap(); ovMap.redraw();

## **IMSMap.getRendererSymbol**

#### **Description**

Returns a new symbol for the given renderer. If that renderer is a ValueMapRenderer or a ValueMapLabelRenderer, then a nonnull value is needed to produce the symbol corresponding to that value. Otherwise, the value is ignored.

## **Syntax**

Symbol getRendererSymbol(Renderer renderer, String value)

#### **Arguments**

renderer A valid renderer object.

value The value used to generate the symbol. Only need be nonnull if the renderer is a ValueMapRenderer or a ValueMapLabelRenderer. If null for these types, then null is returned. Only SimpleRenderer, ValueMapRenderer, LabelRenderer, and ValueMapLabel Renderer are recognized by this method.

## **Returned Value**

Symbol A symbol for the given renderer and value (if applicable). If error occurs null is returned.

## **See Also**

IMSMap.createSymbol IMSMap.getRendererSymbolType Symbol

**Example**

See the next page.

## **IMSMap.getRendererSymbol**

#### **Example**

```
var imsMap = parent.mapFrame.IMSMap;
var labelName = "Buried Treasure.";
var renderer = imsMap.getLayerRenderer(imsMap.getSelectedLayer());
if(renderer != null)
  var XmarksTheSpot = imsMap.getRendererSymbol(renderer, labelName);
```
## **IMSMap.getRendererSymbolType**

#### **Description**

Returns a new symbol for the given renderer. If that renderer is a ValueMapRenderer or a ValueMapLabelRenderer, then a nonnull value is needed to produce the symbol corresponding to that value. Otherwise, the value is ignored.

#### **Syntax**

String getRendererSymbolType(Renderer renderer, String value)

#### **Arguments**

renderer A valid renderer object.

value The value used to generate the symbol object. Only need be nonnull if the renderer is a ValueMapRenderer or a ValueMapLabelRenderer. If null for these types, then null is returned. Only SimpleRenderer, ValueMapRenderer, LabelRenderer, and ValueMapLabel Renderer are recognized by this method.

#### **Returned Value**

String Returns a string for the symbol defined by the renderer and the value parameters. If no match is found, the string "None" is returned. Otherwise, one of the following 13 strings will be returned: "MARKER\_SYMBOL", "LINE\_SYMBOL", "POLYGON\_SYMBOL", "TRUETYPE\_MARKER\_SYMBOL", "RASTER\_MARKER\_SYMBOL", "HASH\_LINE\_SYMBOL", "RASTER\_FILL\_SYMBOL", "GRADIENT\_FILL\_SYMBOL", "SHIELD\_SYMBOL", "TEXT\_SYMBOL", "RASTER\_SHIELD\_SYMBOL", "CALLOUT\_MARKER\_SYMBOL", "FILL\_SYMBOL".

#### **See Also**

```
IMSMap.createSymbol
IMSMap.getRendererSymbol
Symbol
```

```
var imsMap = parent.mapFrame.IMSMap;
var renderer = imsMap.getLayerRenderer(imsMap.getSelectedLayer());
if (renderer != null) alert(imsMap.getRendererSymbolType(renderer, labelName));
```
## **IMSMap.getScale**

#### **Description**

Returns the scale (map units per pixel) of the map.

#### **Syntax**

double getScale()

## **Arguments**

none

## **Returned Value**

double The scale of the map.

## **See Also**

IMSMap.getMapUnit IMSMap.setMapUnit

#### **Example**

var imsMap = parent.mapFrame.IMSMap; var scale = imsMap.getScale();

## **IMSMap.getScaleBar**

### **Description**

Returns the IMSScaleBar. If it does not exist, then one is created.

#### **Syntax**

IMSScaleBar getScaleBar()

#### **Arguments**

none

#### **Returned Value**

IMSScaleBar Returns the IMSScaleBar item. If it does not exist, then one is created.

#### **See Also**

IMSScaleBar

```
var imsMap = parent.mapFrame.IMSMap;
var scaleBar = imsMap.getScaleBar();
scaleBar.setBGColor(30, 60, 90);
scaleBar.refresh();
```
## **IMSMap.getSelectedLayer**

#### **Description**

Returns the currently selected layer. If no layer is selected or if an error occurs, then null is returned.

### **Syntax**

Layer getSelectedLayer()

### **Arguments**

none

## **Returned Value**

Layer Returns the currently selected layer. If no layer is selected or if an error occurs, then null is returned.

## **See Also**

IMSMap.getLayer IMSMap.setSelectedLayer Layer

```
var imsMap = parent.mapFrame.IMSMap;
var layer = imsMap.getSelectedLayer();
if(layer != null){var type = imsMap.getLayerRendererType(layer);
alert("The layer is rendered by a" + type);
}
```
## **IMSMap.getSelectedTool**

#### **Description**

Returns the name of the currently selected tool from the map. If no tool is selected, then null is returned.

#### **Syntax**

String getSelectedTool()

#### **Arguments**

none

## **Returned Value**

String Returns the name of the currently selected tool. If no tool is selected, null is returned. Otherwise, one of the following 14 strings is returned: "ZOOM\_IN\_TOOL", "ZOOM\_OUT\_TOOL", "IDENTIFY\_TOOL", "MEASURE\_TOOL", "PAN\_TOOL", "PERSISTENT\_SELECT\_CIRCLE", "PERSISTENT\_SELECT\_POLYGON", "PERSISTENT\_SELECT\_POLYLINE", "EDITNOTES\_TOOL", "MAPNOTES\_TOOL", "SELECT\_RECTANGLE\_TOOL", "SELECT\_CIRCLE\_TOOL", "SELECT\_LINE\_TOOL", "SELECT\_POLYGON\_TOOL".

#### **See Also**

IMSMap.selectTool

```
var imsMap = parent.mapFrame.IMSMap;
var selectedTool = imsMap.getSelectedTool();
if(selected Tool == "ZOOM_IN")alert("Zoom in tool is active.");
}
```
## **IMSMap.getShowStackTrace**

#### **Description**

Returns the level stack trace being displayed in the console if an exception is thrown in the viewer.

### **Syntax**

int getShowStackTrace()

### **Arguments**

none

## **Returned Value**

int Returns the level at which the messages are being displayed. These values are defined in IMSMap as the constants: SHOW\_NO\_STACK\_TRACES, SHOW\_RUNTIME\_STACK\_TRACES, SHOW\_ALL\_STACK\_TRACES.

## **See Also**

IMSMap.setShowStackTrace

### **Example**

var imsMap = parent.mapFrame.IMSMap; var traceLevel = imsMap.getShowStackTrace();

## **IMSMap.getStoredQueries**

#### **Description**

Returns all the stored queries on a given layer as a collection.

#### **Syntax**

Collection getStoredQueries(Layer layer)

#### **Arguments**

layer The layer to search for stored queries on.

## **Returned Value**

Collection

## **See Also**

Collection

#### **Example**

```
function getLayerStoredQueries() {
var imsMap = parent.mapFrame.IMSMap;
  var layer = imsMap.getSelectedLayer();
  var stoQueries = imsMap.getStoredQueries(layer);
  var nameList = ";
  if (stoQueries.getSize()>0) {
     for(var i=0; i < stoQueries.getSize(); i++){
      nameList = nameList + stoQueries.getStringElement(i);
      if(i < (numberOfLayers-1)){
             nameList = nameList + ", ";if(i == (numberOfLayers-2))nameList = nameList + "and";
             }
      }
     }
     alert("The StoredQueries on this layer are" + nameList + ".");
  } else {
     alert("No StoredQueries on this layer.");
  }
```
}

## **IMSMap.getSubLayer**

#### **Description**

Returns the defined sublayer of a given layer as a layer.

#### **Syntax**

Layer getSubLayer(String groupLayer, String subLayer)

#### **Arguments**

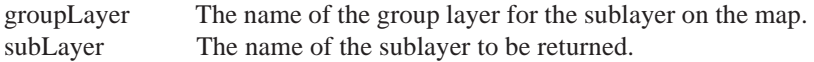

#### **Returned Value**

Layer Returns the layer defined by the parent and child arguments. If the layer does not exist, null is returned.

### **See Also**

IMSMap.getSubLayerNames

```
var imsMap = parent.mapFrame.IMSMap;
var selectedLayer = imsMap.getSelectedLayer();
var layerRendererType = imsMap.getLayerRendererType(selectedLayer);
if(layerRendererType == "GROUP_RENDERER"){
  var names = imsMap.getSubLayerNames(selectedLayer);
  var subLayerCount = names.getSize();
  if (subLayerCount>0) {
     for(int i=0; i < subLayerCount; i++){
      var theSubLayerName = names.getStringElement(i);
      var layer = imsMap.getSubLayer(selectedLayer.getName(),theSubLayerName);
     }
  }
}
```
## **IMSMap.getSubLayerNames**

#### **Description**

Returns the names of all the sublayers for a given layer as a collection.

#### **Syntax**

Collection getSubLayerNames(Layer layer)

#### **Arguments**

layer The layer to be searched for sublayers.

# **Returned Value**

Collection

#### **See Also**

Collection IMSMap.getSubLayer

```
var imsMap = parent.mapFrame.IMSMap;
var selectedLayer = imsMap.getSelectedLayer();
var layerRendererType = imsMap.getLayerRendererType(selectedLayer);
if(layerRendererType == "GROUP_RENDERER"){
  var names = imsMap.getSubLayerNames(selectedLayer);
  var subLayerCount = names.getSize();
  if (subLayerCount>0) {
     for(int i=0; i < subLayerCount; i++){
      var theSubLayerName = names.getStringElement(i);
      var layer = imsMap.getSubLayer(selectedLayer.getName(),theSubLayerName);
       }
  }
}
```
## **IMSMap.getToc**

#### **Description**

Returns the IMSToc associated with this map.

### **Syntax**

IMSToc getToc()

## **Arguments**

none

## **Returned Value**

IMSToc Returns the IMSToc associated with this IMSMap instance. If no IMSToc exists, one is created.

#### **See Also**

IMSToc

```
var imsMap = parent.mapFrame.IMSMap;
var theToc = imsMap.getToc();
var mapBGColor = imsMap.getBGColor();
var rgb = mapBGColor.split(",");
if(rgb.length == 3)theToc.setBGColor(rgb[0],rgb[1],rgb[2]);
}else{
  alert("Error in obtaining Background Color of Map");
}
```
## **IMSMap.getValueMapDefaultSymbol**

#### **Description**

Returns the default symbol used by the ValueMapRenderer passed as the argument.

#### **Syntax**

Symbol getValueMapDefaultSymbol(ValueMapRenderer vmrenderer)

#### **Arguments**

vmrenderer The ValueMapRenderer to find the default symbol for.

## **Returned Value**

Symbol Returns the symbol that is the default symbol for the ValueMapRenderer argument. If error occurs null is returned.

### **See Also**

IMSMap.getValueMapDefaultSymbolType IMSMap.getValueMapLabelDefaultSymbol IMSMap.getValueMapLabelDefaultSymbolType ValueMapRenderer

```
var imsMap = parent.mapFrame.IMSMap;
var layer = imsMap.getSelectedLayer();
var rendererType = imsMap.getLayerRendererType(layer);
if(rendererType == "VALUEMAP_RENDERER"){
  var renderer = imsMap.getLayerRenderer(layer);
  var symbol = imsMap.getValueMapDefaultSymbol(renderer);
```
## **IMSMap.getValueMapDefaultSymbolType**

#### **Description**

Returns the type of the default symbol used by the ValueMapRenderer passed as the argument.

### **Syntax**

String getValueMapDefaultSymbolType(ValueMapRenderer vmrenderer)

### **Arguments**

vmrenderer The ValueMapRenderer to find the default symbol type for.

## **Returned Value**

- 
- String Returns a string for the symbol defined by the ValueMapRenderer. If no match is found, the string "None" is returned. Otherwise, one of the following 13 constants is returned: "MARKER\_SYMBOL", "LINE\_SYMBOL", "POLYGON\_SYMBOL", "TRUETYPE\_MARKER\_SYMBOL", "RASTER\_MARKER\_SYMBOL", "HASH\_LINE\_SYMBOL", "RASTER\_FILL\_SYMBOL", "GRADIENT\_FILL\_SYMBOL", "SHIELD\_SYMBOL", "TEXT\_SYMBOL", "RASTER\_SHIELD\_SYMBOL", "CALLOUT\_MARKER\_SYMBOL", "FILL\_SYMBOL".

### **See Also**

IMSMap.getValueMapDefaultSymbol IMSMap.getValueMapLabelDefaultSymbol IMSMap.getValueMapLabelDefaultSymbolType ValueMapRenderer

```
var imsMap = parent.mapFrame.IMSMap;
var layer = imsMap.getSelectedLayer();
var rendererType = imsMap.getLayerRendererType(layer);
if(rendererType == "VALUEMAP_RENDERER"){
  var renderer = imsMap.getLayerRenderer(layer);
  var symbolType = imsMap.getValueMapDefaultSymbolType(renderer);
  if(symbolType == "HASH_LINE_SYMBOL"){
  }
}
```
## **IMSMap.getValueMapLabelDefaultSymbol**

### **Description**

Returns the default symbol used by the ValueMapLabelRenderer passed as the argument.

### **Syntax**

Symbol getValueMapLabelDefaultSymbol(ValueMapLabelRenderer vmrenderer)

### **Arguments**

vmlrenderer The ValueMapLabelRenderer to find the default symbol for.

## **Returned Value**

Symbol Returns the symbol, which is the default symbol for the ValueMapLabelRenderer argument. If error occurs null is returned.

### **See Also**

IMSMap.getValueMapDefaultSymbol IMSMap.getValueMapDefaultSymbolType IMSMap.getValueMapLabelDefaultSymbolType ValueMapRenderer

```
var imsMap = parent.mapFrame.IMSMap;
var layer = imsMap.getSelectedLayer();
var rendererType = imsMap.getLayerLabelRendererType(layer);
if(rendererType == "VALUE_LABEL_RENDERER"){
  var renderer = imsMap.getLayerLabelRenderer(layer);
  var symbol = imsMap.getValueMapLabelDefaultSymbol(renderer);
```
## **IMSMap.getValueMapLabelDefaultSymbolType**

### **Description**

Returns the type of the default symbol used by the ValueMapLabelRenderer passed as the argument.

### **Syntax**

String getValueMapLabelDefaultSymbolType(ValueMapLabelRenderer vmlrenderer)

#### **Arguments**

vmlrenderer The ValueMapLabelRenderer to find the default symbol type for.

### **Returned Value**

- 
- 

String Returns a string for the symbol defined by the ValueMapLabelRenderer. If no match is found, the string "None" is returned. Otherwise, one of the following 13 constants is returned: "MARKER\_SYMBOL", "LINE\_SYMBOL", "POLYGON\_SYMBOL", "TRUETYPE\_MARKER\_SYMBOL", "RASTER\_MARKER\_SYMBOL", "HASH\_LINE\_SYMBOL", "RASTER\_FILL\_SYMBOL", "GRADIENT\_FILL\_SYMBOL", "SHIELD\_SYMBOL", "TEXT\_SYMBOL", "RASTER\_SHIELD\_SYMBOL", "CALLOUT\_MARKER\_SYMBOL", "FILL\_SYMBOL".

## **See Also**

IMSMap.getValueMapDefaultSymbol IMSMap.getValueMapDefaultSymbolType IMSMap.getValueMapLabelDefaultSymbol ValueMapRenderer

```
var imsMap = parent.mapFrame.IMSMap;
var layer = imsMap.getSelectedLayer();
var rendererType = imsMap.getLayerLabelRendererType(layer);
if(rendererType == "VALUE_LABEL_RENDERER"){
  var renderer = imsMap.getLayerLabelRenderer(layer);
  var symbolType = imsMap.getValueMapLabelDefaultSymbolType(renderer);
}
```
## **IMSMap.getWrappedRenderer**

#### **Description**

Returns the renderer that is being wrapped by a ScaleDependentRenderer.

#### **Syntax**

Renderer getWrappedRenderer(Layer layer, ScaleDependentRenderer scaleRenderer)

#### **Arguments**

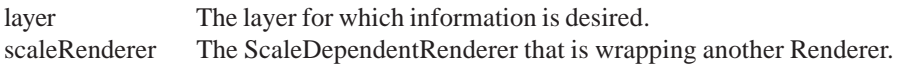

#### **Returned Value**

Renderer The renderer of the type defined in the parameter. If either argument is invalid, null is returned.

## **See Also**

IMSMap.getWrappedRendererType

```
var imsMap = parent.mapFrame.IMSMap;
var layer = imsMap.getSelectedLayer();
var rendererType = imsMap.getLayerRendererType(layer);
if(rendererType == "SCALE_DEPENDENT_RENDERER"){
 var sdRend = imsMap.getLayerRender(layer);
var wrapRend = imsMap.getWrappedRenderer(layer, sdRend);
if(wrapRendType == "SIMPLE RENDERER"){
}
```
## **IMSMap.getWrappedRendererType**

#### **Description**

Returns the type of renderer that is being wrapped by a ScaleDependentRenderer.

#### **Syntax**

String getWrappedRendererType(Layer layer, ScaleDependentRenderer scaleRenderer)

### **Arguments**

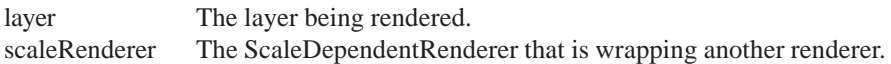

### **Returned Value**

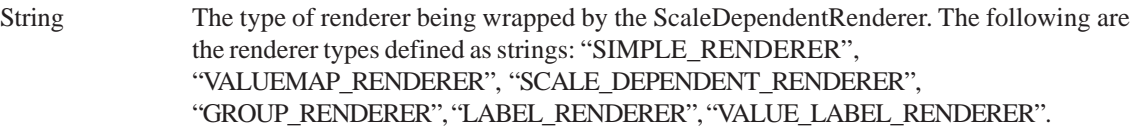

### **See Also**

IMSMap.getWrappedRenderer

```
var imsMap = parent.mapFrame.IMSMap;
var layer = imsMap.getSelectedLayer();
var rendererType = imsMap.getLayerRendererType(layer);
if(rendererType == "SCALE_DEPENDENT_RENDERER"){
  var sdRend = imsMap.qetLayerRender(layer);
var wrapRendType = imsMap.getWrappedRendererType(layer, sdRend);
if(wrapRendType == "SIMPLE_RENDERER"){
  alert("Renderer is:" + wrapRendType);
}
```
## **IMSMap.goBackToExtent**

#### **Description**

Changes the extent of the map to the previous extent if one exists.

#### **Syntax**

boolean goBackToExtent()

## **Arguments**

none

# **Returned Value**

boolean

### **See Also** IMSMap.goForwardToExtent

## **Example**

var imsMap = parent.mapFrame.IMSMap; imsMap.goBackToExtent();

## **IMSMap.goForwardToExtent**

#### **Description**

Changes the extent of the map to the next extent if one exists.

#### **Syntax**

boolean goForwardToExtent()

#### **Arguments**

none

## **Returned Value**

boolean

# **See Also**

IMSMap.goBackToExtent

## **Example**

var imsMap = parent.mapFrame.IMSMap; imsMap.goForwardToExtent();

## **IMSMap.isEditNotesModified**

#### **Description**

Checks if the EditNotes tool is open and if a change has been made since the last submit.

### **Syntax**

boolean isEditNotesModified()

#### **Arguments**

none

## **Returned Value**

boolean

### **See Also**

IMSMap.selectEditNotesToolFunction IMSMap.selectTool IMSMap.startEditNotesTool IMSMap.stopEditNotesTool

### **Example**

```
var imsMap = parent.mapFrame.IMSMap;
if (imsMap.isEditNotesModified()) {
alert("EditNote has been modified.");
}
```
## **IMSMap.isMapNotesEditable**

#### **Description**

Checks if the MapNotes session is editable.

#### **Syntax**

boolean isMapNotesEditable()

#### **Arguments**

none

### **Returned Value**

boolean

#### **See Also**

IMSMap.addMapNotesLayer IMSMap.selectMapNotesLayer IMSMap.setMapNotesEditable IMSMap.setMapNotesFolder IMSMap.setMapNotesFolderOnServer IMSMap.setMapNotesSubmitLimit

```
var imsMap = parent.mapFrame.IMSMap;
if (!imsMap.isMapNotesEditable()) {
alert("Cannot edit the MapNotes.");
}
```
## **IMSMap.isProjectModified**

### **Description**

Checks if the project has been modified since the last time it was saved.

### **Syntax**

boolean isProjectModified()

### **Arguments**

none

## **Returned Value**

boolean

## **See Also**

IMSMap.closeProject IMSMap.loadMapOnlyProject IMSMap.loadProject IMSMap.saveProject

```
var imsMap = parent.mapFrame.IMSMap;
if (parent.mapFrame.IMSMap.isProjectModified()) {
if (confirm("Save project before closing?")) {
     imsMap.displaySaveAsProjectUI();
  } else {
    imsMap Map.closeProject();
  }
} else {
  imsMap.closeProject();
}
```
## **IMSMap.loadMapOnlyProject**

#### **Description**

Loads a map-only project file from a given URL. Only the map information is loaded. Information for the overview map, toolbar, TOC, and scalebar is not loaded.

### **Syntax**

boolean loadMapOnlyProject(String url)

#### **Arguments**

url The URL of the map-only project to load.

### **Returned Value**

boolean

### **See Also**

IMSMap.closeProject IMSMap.loadProject IMSMap.saveProject

### **Example**

```
var imsMap = parent.mapFrame.IMSMap;
imsMap.loadMapOnlyProject("http://headhunter/projects/survival.axl");
```
## **IMSMap.loadProject**

#### **Description**

Loads a project file from a given URL.

#### **Syntax**

boolean loadProject(String url)

#### **Arguments**

url The URL of the project to load.

#### **Returned Value**

boolean

#### **See Also**

IMSMap.closeProject IMSMap.loadMapOnlyProject IMSMap.saveProject

#### **Example**

var imsMap = parent.mapFrame.IMSMap; imsMap.loadProject("http://nebula/projects/gases.axl");

## **IMSMap.moveSelectedLayer**

#### **Description**

Moves the selected layer in the direction specified by the direction argument. If there is no selected layer, then there is no effect. Note that IMSMap.redraw() must be called for effects to take place on the map.

#### **Syntax**

boolean moveSelectedLayer(String direction)

#### **Arguments**

direction The direction in which to move the currently selected layer. Known values are defined by the following strings: "MOVE\_UP", "MOVE\_DOWN", "MOVE\_TOP", "MOVE\_BOTTOM".

#### **Returned Value**

boolean

#### **See Also**

IMSMap.addLayer IMSMap.removeLayer

#### **Example**

var imsMap = parent.mapFrame.IMSMap; imsMap.moveSelectedLayer("MOVE\_UP"); imsMap.redraw();

#### **IMSMap.pan**

#### **Description**

Pans the map to the north, south, east, or west.

#### **Syntax**

boolean pan(String direction)

#### **Arguments**

direction The direction to pan the map. Known values are defined by the following strings: "PAN\_NORTH", "PAN\_EAST", "PAN\_SOUTH", "PAN\_WEST".

#### **Returned Value**

boolean

## **See Also**

IMSMap.zoom IMSMap.zoomIn IMSMap.zoomOut

#### **Example**

var imsMap = parent.mapFrame.IMSMap; imsMap.pan("PAN\_EAST");

## **IMSMap.redraw**

#### **Description**

Redraws the map. This must be called after many of the methods in IMSMap for the effects to be displayed on the map (removeLayer() and removeSelectedLayer(), for example).

### **Syntax**

boolean redraw()

### **Arguments**

none

## **Returned Value**

boolean

### **Example**

var imsMap = parent.mapFrame.IMSMap; imsMap.removeSelectedLayer(); imsMap.redraw();

## **IMSMap.removeAcetateLayer**

### **Description**

Removes the acetate layer if it exists. Otherwise, there is no effect.

#### **Syntax**

boolean removeAcetateLayer()

## **Arguments**

none

## **Returned Value**

boolean

**See Also** IMSMap.createAcetateLayer

## **Example**

var imsMap = parent.mapFrame.IMSMap; imsMap.removeAcetateLayer();

## **IMSMap.removeLayer**

#### **Description**

Removes the defined layer from the map if it exists. Otherwise, there is no effect.

#### **Syntax**

boolean removeLayer(Layer layer)

#### **Arguments**

layer Is the layer to be removed from the map.

### **Returned Value**

boolean

#### **See Also**

IMSMap.addLayer IMSMap.removeLayerByIndex IMSMap.removeServiceLayers

```
function removeAndTell(){
  var imsMap = parent.mapFrame.IMSMap;
  var selectedLayer = imsMap.getSelectedLayer();
  imsMap.removeLayer(selectedLayer);
  imsMap.redraw();
  alert("Selected Layer removed.");
}
```
## **IMSMap.removeLayerByIndex**

#### **Description**

Removes the layer at the defined index from the map if it exists. Otherwise, there is no effect.

#### **Syntax**

boolean removeLayerByIndex(int index)

#### **Arguments**

index The index of the layer to be removed.

### **Returned Value**

boolean

#### **See Also**

IMSMap.addLayer IMSMap.removeLayer IMSMap.removeServiceLayers

#### **Example**

```
function removeAndTell(index){
  var imsMap = parent.mapFrame.IMSMap;
  imsMap.removeLayerByIndex(index);
  imsMap.redraw();
  alert("Layer at index " + index + " removed.");
}
```
## **IMSMap.removeServiceLayers**

#### **Description**

Removes all the layers on the map associated with this service.

#### **Syntax**

boolean removeServiceLayers(String url, String service, int serviceType)

#### **Arguments**

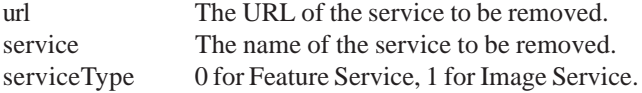

#### **Returned Value**

boolean

**See Also** IMSMap.addLayer IMSMap.removeLayer

```
var imsMap = parent.mapFrame.IMSMap;
imsMap.removeServiceLayers("http://lola/", "RunningWater", 0);
```
## **IMSMap.saveMapOnlyProject**

#### **Description**

Saves the project to a map configuration file defined in the argument. Only the map information is retained. Information on the overview map, toolbar, TOC, and scalebar is not saved.

#### **Syntax**

boolean saveMapOnlyProject(String path)

#### **Arguments**

path The path of the file to be saved.

#### **Returned Value**

boolean

#### **See Also**

IMSMap.loadMapOnlyProject IMSMap.loadProject IMSMap.saveProject

#### **Example**

```
var imsMap = parent.mapFrame.IMSMap;
var DEFAULT_FILE = "D:\\ArcIMS\\Projects\\MapOnly\\default.axl";
imsMap.saveMapOnlyProject(DEFAULT_FILE);
```
## **IMSMap.saveProject**

#### **Description**

Saves the project to a map configuration file.

## **Syntax**

boolean saveProject(String path)

#### **Arguments**

path The path of the file to be saved.

#### **Returned Value**

boolean

#### **See Also**

IMSMap.loadMapOnlyProject IMSMap.loadProject IMSMap.saveMapOnlyProject

```
var imsMap = parent.mapFrame.IMSMap;
var DEFAULT_FILE = "D:\\ArcIMS\\Projects\\projects\\temp.axl";
imsMap.saveProject(DEFAULT_FILE);
```
## **IMSMap.selectEditNotesToolFunction**

#### **Description**

Selects the mode of the EditNotes tool.

### **Syntax**

boolean selectEditNotesToolFunction(String mode)

#### **Arguments**

mode The function of the EditNotes tool. Known values are defined by the following strings: "EDITNOTES\_TOOL\_SELECT\_FEATURES", "EDITNOTES\_TOOL\_ADD\_FEATURES", "EDITNOTES\_TOOL\_MODIFY\_FEATURES", "EDITNOTES\_TOOL\_DELETE\_FEATURES", "EDITNOTES\_TOOL\_MODIFY\_ATTRIBUTES", "EDITNOTES\_TOOL\_SUBMIT, "EDITNOTES\_TOOL\_STOP", "EDITNOTES\_TOOL\_UNDO, EDITNOTES\_TOOL\_REDO", "EDITNOTES\_TOOL\_CLEAR\_SELECTION", "EDITNOTES\_TOOL\_SELECT\_TOOL\_ENVELOPE\_ACTION", "EDITNOTES\_TOOL\_SELECT\_TOOL\_CIRCLE\_ACTION", "EDITNOTES\_TOOL\_SELECT\_TOOL\_LINE\_ACTION", "EDITNOTES\_TOOL\_SELECT\_TOOL\_POLYGON\_ACTION".

#### **Returned Value**

boolean

## **See Also**

IMSMap.selectTool IMSMap.startEditNotesTool IMSMap.stopEditNotesTool

```
function selectENTool(mode){
  var imsMap = parent.mapFrame.IMSMap;
if (mode==0) {
imsMap.selectEditNotesToolFunction("EDITNOTES_TOOL_SELECT_FEATURES");
  } else if (mode==1) {
}
```
## **IMSMap.selectMapNotesLayer**

### **Description**

Selects an active MapNotes layer.

### **Syntax**

boolean selectMapNotesLayer(String name)

#### **Arguments**

name The name of the MapNotes layer to be selected.

#### **Returned Value**

boolean

#### **See Also**

IMSMap.addMapNotesLayer IMSMap.getMapNotesLayer IMSMap.setMapNotesFolder IMSMap.setMapNotesFolderOnServer IMSMap.setMapNotesSubmitLimit IMSMap.startMapNotesTool IMSMap.stopMapNotesTool

#### **Example**

var imsMap = parent.mapFrame.IMSMap; imsMap.selectMapNotesLayer("GarageSaleAt\_380NewYork\_Redlands");

## **IMSMap.selectMapNotesToolFunction**

#### **Description**

Selects the mode of the MapNotes tool.

### **Syntax**

boolean selectMapNotesToolFunction(String mode)

#### **Arguments**

mode The function of the MapNotes tool. Known values are defined by the following strings: "MAPNOTES\_TOOL\_SELECT\_LAYER", "MAPNOTES\_TOOL\_NEW", "MAPNOTES\_TOOL\_MODIFY", "MAPNOTES\_TOOL\_DELETE\_LAYER", "MAPNOTES\_TOOL\_DETAILS", "MAPNOTES\_TOOL\_SUBMIT", "MAPNOTES\_TOOL\_STOP", "MAPNOTES\_TOOL\_SELECT\_ELEMENT", "MAPNOTES\_TOOL\_POINT", "MAPNOTES\_TOOL\_LINE", "MAPNOTES\_TOOL\_POLYGON", "MAPNOTES\_TOOL\_RECTANGLE", "MAPNOTES\_TOOL\_CIRCLE", "MAPNOTES\_TOOL\_TEXT", "MAPNOTES\_TOOL\_IMAGE", "MAPNOTES\_TOOL\_FREEHAND", "MAPNOTES\_TOOL\_DELETE\_ELEMENT", "MAPNOTES\_TOOL\_MODIFY\_ELEMENT", "MAPNOTES\_TOOL\_UNDO", "MAPNOTES\_TOOL\_REDO".

### **Returned Value**

boolean

### **See Also**

IMSMap.addMapNotesLayer IMSMap.getMapNotesLayers IMSMap.selectMapNotesLayer IMSMap.setMapNotesFolder IMSMap.setMapNotesFolderOnServer IMSMap.setMapNotesSubmitLimit IMSMap.startMapNotesTool IMSMap.stopMapNotesTool

```
function selectMNTool(mode){
  var imsMap = parent.mapFrame.IMSMap;
if (mode==0) {
imsMap.selectMapNotesToolFunction("MAPNOTES_TOOL_SELECT_FEATURES");
} else if (mode==1) {
}
```
## **IMSMap.selectTool**

## **Description**

Selects a predefined tool as the active tool.

## **Syntax**

boolean selectTool(String tool)

## **Arguments**

tool The tool to be made active. Known values are defined by the following strings: "ZOOM\_IN\_TOOL", "ZOOM\_OUT\_TOOL", "PAN\_TOOL", "IDENTIFY\_TOOL", "MEASURE\_TOOL", "EDITNOTES\_TOOL", "SELECT\_RECTANGLE\_TOOL", "SELECT\_CIRCLE\_TOOL", "SELECT\_POLYGON\_TOOL", "SELECT\_LINE\_TOOL", "MAPNOTES\_TOOL", "PERSISTENT\_SELECT\_POLYGON", "PERSISTENT\_SELECT\_POLYLINE", "PERSISTENT\_SELECT\_CIRCLE".

## **Returned Value**

boolean

## **See Also**

IMSMap.selectEditNotesToolFunction IMSMap.selectMapNotesToolFunction

```
function selectTool(mode){
  var imsMap = parent.mapFrame.IMSMap;
if (mode==0)
  imsMap.selectTool("ZOOM_IN_TOOL")
}
```
## **IMSMap.setBGColor**

#### **Description**

Sets the background color using RGB values.

### **Syntax**

boolean setBGColor(int r, int g, int b)

### **Arguments**

r,g,b Values for red, green, and blue using standard RGB form (all values must be between 0–255).

### **Returned Value**

boolean

**See Also** IMSMap.getBGColor

## **Example**

```
var imsMap = parent.mapFrame.IMSMap;
var RED = 112;
var GREEN = 155;
var BLUE = 30;
imsMap.setBGColor(RED, GREEN, BLUE);
```
## **IMSMap.setDefaultProjectDir**

### **Description**

Sets the default directory to be used for opening and closing a project.

## **Syntax**

boolean setDefaultProjectDir(String path)

### **Arguments**

path The path to the directory that is to be used as a project directory.

#### **Returned Value**

boolean

```
var imsMap = parent.mapFrame.IMSMap;
imsMap.setDefaultProjectDir("d://myAXLs");
```
## **IMSMap.setEditNotesDescription**

#### **Description**

Sets the EditNotes description and submits the EditNotes session. After submitting, the EditNotes session is still active.

#### **Syntax**

boolean setEditNotesDescription(String description)

#### **Arguments**

description A description of the EditNotes session being submitted.

#### **Returned Value**

boolean

#### **See Also**

IMSMap.selectEditNotesToolFunction IMSMap.selectTool IMSMap.setEditNotesFolder IMSMap.startEditNotesTool IMSMap.stopEditNotesTool

#### **Example**

var imsMap = parent.mapFrame.IMSMap; imsMap.setEditNotesDescription("Florida after 10% polar cap melt.");

## **IMSMap.setEditNotesFolder**

#### **Description**

Sets the EditNotes folder for a session. The EditNotes folder is created through ArcIMS Administrator.

### **Syntax**

boolean setEditNotesFolder(String server, String name)

#### **Arguments**

server The name of the server where the EditNotes folder is. The server can be specified as: "servername" (In this case, http is assumed.) "http://servername/" "https://servername/" name The name of the EditNotes folder.

#### **Returned Value**

boolean

## **See Also**

IMSMap.selectEditNotesToolFunction IMSMap.selectTool IMSMap.setEditNotesDescription IMSMap.startEditNotesTool IMSMap.stopEditNotesTool

### **Example**

**JAVA VIEWER OBJECT MODEL 143** var imsMap = parent.mapFrame.IMSMap; imsMap.setEditNotesFolder("http://servername/", "Edits");

## **IMSMap.setExtent**

#### **Description**

Sets the extent of the map.

#### **Syntax**

boolean setExtent(Extent extent)

#### **Arguments**

extent Returns a new extent defined by the given values.

## **Returned Value**

boolean

#### **See Also**

Extent IMSMap.getExtent IMSMap.getFullExtent IMSMap.setExtentLimit

```
var MINWIDTH = 10;
var MINHEIGHT = 10;
var imsMap = parent.mapFrame.IMSMap;
var currentExtent = imsMap.getExtent();
var width = currentExtent.getXMax() – currentExtent.getXMin();
var height = currentExtent.getYMax() – currentExtent.getYMin();
if((width < MINWIDTH) || (height < MINHEIGHT)){
var newExtent = imsMap.createExtent(currentExtent.getXMin(),
currentExtent.getYMin(),
MINWIDTH, MINHEIGHT);
  imsMap.setExtent(newExtent);
}
```
## **IMSMap.setExtentLimit**

#### **Description**

Sets the extent limit of the map.

#### **Syntax**

boolean setExtentLimit(Extent extentLimit)

#### **Arguments**

extentLimit The extent to be used as the extent limit for this map.

### **Returned Value**

boolean

### **See Also**

Extent IMSMap.getExtent IMSMap.getFullExtent IMSMap.setExtent

```
var imsMap = parent.mapFrame.IMSMap;
var currentExtent = imsMap.getExtent();
var width = currentExtent.getXMax() – currentExtent.getXMin();
var height = currentExtent.getYMax() – currentExtent.getYMin();
var newExtent = imsMap.createExtent(currentExtent.getXMin(),
currentExtent.getYMin(), width, height);
imsMap.setExtentLimit(newExtent);
```
## **IMSMap.setLayerLabelRenderer**

### **Description**

Sets the label renderer for a given layer.

## **Syntax**

boolean setLayerLabelRenderer(Layer layer, Renderer renderer)

## **Arguments**

layer The layer to have the labels rendered on. renderer A valid renderer object.

### **Returned Value**

boolean

## **See Also**

IMSMap.createRenderer IMSMap.setLayerRenderer LabelRenderer Layer Renderer ValueMapLabelRenderer

### **Example**

var imsMap = parent.mapFrame.IMSMap; var layer = imsMap.getSelectedLayer(); var labelRenderer = imsMap.createRenderer("LABEL\_RENDERER"); labelRenderer.setSeparator("##"); imsMap.setLayerLabelRenderer(layer, labelRenderer);

## **IMSMap.setLayerRenderer**

### **Description**

Sets the renderer for a given layer.

### **Syntax**

boolean setLayerRenderer(Layer layer, Renderer renderer)

### **Arguments**

layer The layer to be rendered. renderer A valid renderer object.

#### **Returned Value**

boolean

## **See Also**

IMSMap.setLayerLabelRenderer Layer Renderer

## **Example**

```
var imsMap= parent.mapFrame.IMSMap;
var layer = imsMap.getSelectedLayer();
var renderer = imsMap.createRenderer("SIMPLE_RENDERER");
var symbol = imsMap.createSymbol("MARKER_SYMBOL");
var newColor = imsMap.createColor(0,255,255);
symbol.setColor(newColor);
symbol.setSize(9);
symbol.setStyle(1);
renderer.setSymbol(symbol);
imsMap.setLayerRenderer(layer, renderer);
imsMap.redraw();
```
## **IMSMap.setMapNotesEditable**

### **Description**

Sets the ability for the user to edit during the MapNotes session. This does not change the editable property of the MapNotes folder. If the MapNotes folder is not editable, then this call will not allow it to be edited.

## **Syntax**

boolean setMapNotesEditable(boolean editable)

### **Arguments**

editable True sets the MapNotes session editable, false disables the editing tools of MapNotes.

### **Returned Value**

boolean

**See Also** IMSMap.isMapNotesEditable

### **Example**

var imsMap = parent.mapFrame.IMSMap; imsMap.setMapNotesEditable(true);

**JAVA VIEWER OBJECT MODEL 147**

## **IMSMap.setMapNotesFolder**

### **Description**

Sets the name of the MapNotes folder.

## **Syntax**

boolean setMapNotesFolder(String name)

### **Arguments**

name The name of the MapNotes folder to be used for the session.

## **Returned Value**

boolean

## **See Also**

IMSMap.addMapNotesLayer IMSMap.getMapNotesLayer IMSMap.selectMapNotesLayer IMSMap.setMapNotesFolderOnServer IMSMap.setMapNotesSubmitLimit IMSMap.setMapNotesToolFunction IMSMap.startMapNotesTool IMSMap.stopMapNotesTool

### **Example**

var imsMap = parent.mapFrame.IMSMap; imsMap.setMapNotesFolder("myMapNotes");

## **IMSMap.setMapNotesFolderOnServer**

## **Description**

Sets the name and server for the MapNotes folder.

## **Syntax**

boolean setMapNotesFolderOnServer(String server, String name)

### **Arguments**

server The name of the server where the EditNotes folder is. The server can be specified as: "servername" (In this case, http is assumed.) "http://servername/" "https://servername/" name The name of the MapNotes folder.

### **Returned Value**

boolean

## **See Also**

IMSMap.addMapNotesLayer IMSMap.getMapNotesLayer IMSMap.selectMapNotesLayer IMSMap.setMapNotesFolder IMSMap.setMapNotesSubmitLimit IMSMap.setMapNotesToolFunction IMSMap.startMapNotesTool IMSMap.stopMapNotesTool

### **Example**

var imsMap = parent.mapFrame.IMSMap; imsMap.setMapNotesFolderOnServer("http://servername/", "UFO\_Sightings");

## **IMSMap.setMapNotesSubmitLimit**

### **Description**

Sets the maximum submission size for images on a MapNote in kilobytes. This does not take into account the submission size attributed to nonimage edits to a MapNote.

## **Syntax**

void setMapNotesSubmitLimit(int kilobytes)

## **Arguments**

kilobytes The maximum number of kilobytes attributed to images per submission.

## **Returned Value**

void

## **See Also**

IMSMap.addMapNotesLayer IMSMap.getMapNotesLayer IMSMap.selectMapNotesLayer IMSMap.setMapNotesFolder IMSMap.setMapNotesFolderOnServer IMSMap.setMapNotesToolFunction IMSMap.startMapNotesTool IMSMap.stopMapNotesTool

### **Example**

var imsMap = parent.mapFrame.IMSMap; var SUBMIT\_LIMIT = 20; //in kilobytes imsMap.setMapNotesSubmitLimit(SUBMIT\_LIMIT);

## **IMSMap.setMapUnit**

### **Description**

Sets the map units.

### **Syntax**

boolean setMapUnit(String unit)

## **Arguments**

unit The following strings are all the known values (invalid values are ignored): "decimal\_degrees" "feet" "meters"

### **Returned Value**

boolean

**See Also** IMSMap.getMapUnit

## **Example**

var imsMap = parent.mapFrame.IMSMap; imsMap.setMapUnit("feet");

## **IMSMap.setMeasureUnit**

#### **Description**

Sets the measure unit for the map.

#### **Syntax**

boolean setMeasureUnit(String unit)

#### **Arguments**

unit The following strings are all the known values (invalid values are ignored): "feet" "miles" "meters" "kilometers"

#### **Returned Value**

boolean

**See Also** IMSMap.getMeasureUnit

#### **Example**

```
var imsMap = parent.mapFrame.IMSMap;
imsMap.setMeasureUnit("meters");
```
## **IMSMap.setSelectedLayer**

#### **Description**

Sets the selected/active map layer.

#### **Syntax**

boolean setSelectedLayer(String layerName)

#### **Arguments**

layerName The name of the layer to be selected/made active. Null to deselect all.

#### **Returned Value**

boolean

# **See Also**

IMSMap.getSelectedLayer

```
var imsMap = parent.mapFrame.IMSMap;
imsMap.setSelectedLayer("redlands_pools");
```
## **IMSMap.setSelectionLineSymbol**

### **Description**

Sets the symbol for displaying selected line features.

### **Syntax**

boolean setSelectionLineSymbol(LineSymbol selectionSymbol)

### **Arguments**

selectionSymbol The new symbol to be used for selected line features.

### **Returned Value**

boolean

## **See Also**

IMSMap.setSelectionMarkerSymbol IMSMap.setSelectionPolygonSymbol Layer.setSelectionSymbol

## **Example**

```
var imsMap = parent.mapFrame.IMSMap;
var ls = imsMap.createSymbol("LINE_SYMBOL");
var cl2 = imsMap.createColor(0,255,0);
ls.setColor(cl2);
ls.setWidth(6);
imsMap.setSelectionLineSymbol(ls);
imsMap.displayFindUI();
```
## **IMSMap.setSelectionMarkerSymbol**

### **Description**

Sets the symbol for display of selected point features.

### **Syntax**

boolean setSelectionMarkerSymbol(MarkerSymbol selectionSymbol)

### **Arguments**

selectionSymbol The new symbol to be used for selected point features.

### **Returned Value**

boolean

### **See Also**

IMSMap.setSelectionLineSymbol IMSMap.setSelectionPolygonSymbol Layer.setSelectionSymbol

## **Example**

**JAVA VIEWER OBJECT MODEL 153** See the next page.

## **IMSMap.setSelectionMarkerSymbol**

### **Example**

```
var imsMap = parent.mapFrame.IMSMap;
var ms = imsMap.createSymbol("MARKER_SYMBOL");
var cl2 = imsMap.createColor(0,255,0);
ms.setColor(cl2);
ms.setSize(10);
imsMap.setSelectionMarkerSymbol(ms);
imsMap.displayFindUI();
```
## **IMSMap.setSelectionPolygonSymbol**

## **Description**

Sets the symbol for display of selected polygon features.

### **Syntax**

boolean setSelectionPolygonSymbol(PolygonSymbol selectionSymbol)

#### **Arguments**

selectionSymbol The new symbol to be used for selected polygon features.

### **Returned Value**

boolean

## **See Also**

IMSMap.setSelectionLineSymbol IMSMap.setSelectionMarkerSymbol Layer.setSelectionSymbol

```
var imsMap = parent.mapFrame.IMSMap;
var ps = imsMap.createSymbol("POLYGON_SYMBOL");
var cl2 = imsMap.createColor(0,255,0);
ps.setFillColor(cl2);
imsMap.setSelectionPolygonSymbol(ps);
imsMap.displayFindUI();
```
## **IMSMap.setShowStackTrace**

#### **Description**

Sets the level stack trace to be outputted to the console.

### **Syntax**

void setShowStackTrace(int level)

#### **Arguments**

level The level at which the messages are being displayed. These values are defined in IMSMap as the constants: SHOW\_NO\_STACK\_TRACES, SHOW\_RUNTIME\_STACK\_TRACES, SHOW ALL STACK TRACES. The default level is SHOW\_RUNTIME\_STACK\_TRACES.

#### **Returned Value**

void

**See Also** IMSMap.getShowStackTrace

### **Example**

var imsMap = parent.mapFrame.IMSMap; imsMap.setShowStackTrace(imsMap.SHOW\_NO\_STACK\_TRACES);

## **IMSMap.startEditNotesTool**

#### **Description**

Starts the EditNotes tool and does any of the necessary initializations.

#### **Syntax**

boolean startEditNotesTool()

#### **Arguments**

none

### **Returned Value**

boolean

### **See Also**

IMSMap.selectEditNotesToolFunction IMSMap.selectTool IMSMap.setEditNotesDescription IMSMap.setEditNotesFolder IMSMap.stopEditNotesTool

#### **Example**

var imsMap = parent.mapFrame.IMSMap; imsMap.startEditNotesTool();

## **IMSMap.startMapNotesTool**

#### **Description**

Starts the MapNotes tool and does any of the necessary initializations.

### **Syntax**

boolean startMapNotesTool()

#### **Arguments**

none

## **Returned Value**

boolean

#### **See Also**

IMSMap.addMapNotesLayer IMSMap.getMapNotesLayers IMSMap.selectMapNotesToolFunction IMSMap.setMapNotesFolder IMSMap.setMapNotesFolderOnServer IMSMap.setMapNotesSubmitLimit IMSMap.stopMapNotesTool

#### **Example**

var imsMap = parent.mapFrame.IMSMap; imsMap.startMapNotesTool();

## **IMSMap.stopEditNotesTool**

### **Description**

Stops the EditNotes tool and does any of the necessary cleanup, then selects the Zoom In tool.

#### **Syntax**

boolean stopEditNotesTool()

### **Arguments**

none

#### **Returned Value**

boolean

#### **See Also**

IMSMap.selectEditNotesToolFunction IMSMap.selectTool IMSMap.setEditNotesDescription IMSMap.setEditNotesFolder IMSMap.startEditNotesTool

#### **Example**

var imsMap = parent.mapFrame.IMSMap; imsMap.stopEditNotesTool();

## **IMSMap.stopMapNotesTool**

### **Description**

Stops the MapNotes tool and does any of the necessary cleanup.

## **Syntax**

boolean stopMapNotesTool()

## **Arguments**

none

## **Returned Value**

boolean

## **See Also**

IMSMap.addMapNotesLayer IMSMap.getMapNotesLayers IMSMap.selectMapNotesToolFunction IMSMap.setMapNotesFolder IMSMap.setMapNotesFolderOnServer IMSMap.setMapNotesSubmitLimit IMSMap.startMapNotesTool

## **Example**

var imsMap = parent.mapFrame.IMSMap; imsMap.stopMapNotesTool();

## **IMSMap.zoom**

#### **Description**

Zooms in or out by a factor of the parameter.

#### **Syntax**

boolean zoom(double factor)

#### **Arguments**

factor Factor to zoom in or out by. If zoom factor is greater than 1, this method zooms out. If zoom factor is less than 1, this method zooms in. If zoom factor is equal to 1, there is no change. If zoom factor is equal to or less than 0, there is no effect.

### **Returned Value**

boolean

### **See Also**

IMSMap.zoomIn IMSMap.zoomOut IMSMap.zoomToCartScale IMSMap.zoomToScale IMSMap.zoomToSelectedLayer IMSMap.zoomToSelection

#### **Example**

var imsMap = parent.mapFrame.IMSMap; imsMap.zoom(1.6180339887);

### **IMSMap.zoomIn**

**Description** Zooms in by a factor of the parameter.

#### **Syntax**

boolean zoomIn(int factor)

#### **Arguments**

factor Factor to zoom in by.

#### **Returned Value**

boolean

#### **See Also**

IMSMap.zoom IMSMap.zoomOut IMSMap.zoomToCartScale IMSMap.zoomToScale IMSMap.zoomToSelectedLayer IMSMap.zoomToSelection

#### **Example**

var imsMap = parent.mapFrame.IMSMap; imsMap.zoomIn(3);

## **IMSMap.zoomOut**

#### **Description**

Zooms out by a factor of the parameter.

#### **Syntax**

boolean zoomOut(int factor)

#### **Arguments**

factor Factor to zoom out by.

## **Returned Value**

boolean

### **See Also**

IMSMap.zoom IMSMap.zoomIn IMSMap.zoomToCartScale IMSMap.zoomToScale IMSMap.zoomToSelectedLayer IMSMap.zoomToSelection

#### **Example**

var imsMap = parent.mapFrame.IMSMap; imsMap.zoomOut(5);

## **IMSMap.zoomToCartScale**

#### **Description**

Zoom to the given scale where the scale is a cartographic scale defined by the RF.

### **Syntax**

boolean zoomToCartScale(int factor)

#### **Arguments**

factor Factor to zoom by.

#### **Returned Value**

boolean

### **See Also**

IMSMap.zoom IMSMap.zoomIn IMSMap.zoomOut IMSMap.zoomToScale IMSMap.zoomToSelectedLayer IMSMap.zoomToSelection

#### **Example**

var imsMap = parent.mapFrame.IMSMap; imsMap.zoomToCartScale(12000);

## **IMSMap.zoomToScale**

## **Description**

Zooms to scale where scale is map units per pixel.

## **Syntax**

boolean zoomToScale(double scale)

## **Arguments**

scale Scale to zoom to.

## **Returned Value**

boolean

## **See Also**

IMSMap.zoom IMSMap.zoomIn IMSMap.zoomOut IMSMap.zoomToCartScale IMSMap.zoomToSelectedLayer IMSMap.zoomToSelection

## **Example**

var imsMap = parent.mapFrame.IMSMap; imsMap.zoomToScale(1.570796);

## **IMSMap.zoomToSelectedLayer**

### **Description**

Zooms to the selected layer. If no layer is selected, then there is no effect.

### **Syntax**

boolean zoomToSelectedLayer()

### **Arguments**

none

## **Returned Value**

boolean

## **See Also**

IMSMap.zoom IMSMap.zoomIn IMSMap.zoomOut IMSMap.zoomToCartScale IMSMap.zoomToScale IMSMap.zoomToSelection

### **Example**

var imsMap = parent.mapFrame.IMSMap; imsMap.zoomToSelectedLayer();

## **IMSMap.zoomToSelection**

## **Description**

Zooms to the extent of the selected features.

### **Syntax**

boolean zoomToSelection(String layer, String query)

## **Arguments**

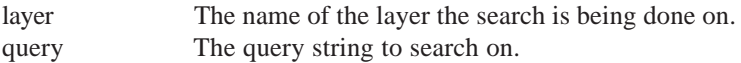

#### **Returned Value**

boolean

## **See Also**

IMSMap.zoom IMSMap.zoomIn IMSMap.zoomOut IMSMap.zoomToCartScale IMSMap.zoomToScale IMSMap.zoomToSelectedLayer

### **Example**

var imsMap = parent.mapFrame.IMSMap; imsMap.zoomToSelection("Cities", "POPULATION > 9000000");

# IMSOverviewMap

### **Description**

The IMSOverviewMap class provides methods to customize the overview map applet. It extends javax.swing.JApplet class. The size of the overview map window is defined by the APPLET\_DIM constant inside the class as the following:

public static java.awt.Dimension APPLET\_DIM= new java.awt.Dimension(120,120);

This class displays one or more layers on a map at a larger extent compared with the map. You can choose which map layers to show in the IMSOverviewMap by using one of the IMSOverviewMap's addLayer methods. These layers must already be in the map. If you remove them from the map, they are automatically removed from the IMSOverviewMap. However, you can still remove particular layers from the IMSOverviewMap by calling the removeLayer method. The extent of the map is defined by a rectangular frame that by default is half transparent and red. You can change the color using the setRectangleFillColor and setRectangleOutlineColor methods. The setBGColor method allows you to change the background color of the IMSOverview window. Before you can use an IMSOverviewMap object, you need to call the setMap method to associate it with an IMSMap object. Usually it is performed by the environment when an ArcIMS Java Custom Applet is initialized.

A new instance of the IMSOverviewMap can be created by calling IMSMap.getOverviewMap().

## **See Also**

IMSMap

## **IMSOverviewMap.addLayer**

#### **Description**

Adds a layer to the overview map. The layer is displayed in the overview map when the IMSOverviewMap.redraw() method has been executed.

### **Syntax**

boolean addLayer(String layerName);

#### **Arguments**

layerName The name of the layer to be added.

#### **Returned Value**

boolean

#### **See Also**

IMSOverviewMap.addMapLayer IMSOverviewMap.layerExists IMSOverviewMap.removeLayer

```
var overviewMap = parent.overviewFrame.IMSOverviewMap;
var layerNames = parent.mapFrame.IMSMap.getLayerNames();
var layerName = layerNames.get(1);
if (overviewMap.addLayer(layerName))
  alert(layerName + "layer will be added to the overview map");
overviewMap.redraw();
```
## **IMSOverviewMap.addMapLayer**

#### **Description**

Adds a layer to the overview map. The layer is displayed in the overview map when the IMSOverviewMap.redraw() method has been executed.

### **Syntax**

boolean addLayer(Layer layer);

#### **Arguments**

layer A layer being added.

## **Returned Value**

boolean

#### **See Also**

IMSOverviewMap.addLayer IMSOverviewMap.layerExists IMSOverviewMap.removeLayer

```
var overviewMap = parent.overviewFrame.IMSOverviewMap;
  var layernames = parent.mapFrame.IMSMap.getLayerNames();
  var layerName = layerNames.get(1);
  var layer = parent.mapFrame.IMSMap.getLayer(layerName);
  if (overviewMap.addMapLayer(layer))
   alert(layerName + "layer will be added to the overview map");
  overviewMap.redraw();
```
## **IMSOverviewMap.getBGColor**

## **Description**

Returns the background color of the overview map.

## **Syntax**

String getBGColor()

## **Arguments**

none

## **Returned Value**

A comma-delimited string value (R, G, B):

- R defines red part of the RGB color value, should be between 0 and 255
- G defines green part of the RGB color value, should be between 0 and 255
- B defines blue part of the RGB color value, should be between 0 and 255

## **See Also**

IMSOverviewMap.setBGColor

## **Example**

```
var overviewMap = parent.overviewFrame.IMSOverviewMap;
 var layerNames = parent.mapFrame.IMSMap.getLayerNames();
 var layerName = layerNames.get(1);
 if ( overviewMap.addLayer(layerName))
   alert(layerName + "layer will be added to the overview map");
 overviewMap.redraw();
```
## //

```
alert ("the background color of the overview map is" + overviewMap.getBGColor());
```
## **IMSOverviewMap.getRectangleFillColor**

#### **Description**

Returns the fill color of the rectangular frame on the overview map.

#### **Syntax**

String getRectangleFillColor()

#### **Arguments**

none

### **Returned Value**

A comma-delimited string value (R, G, B):

- R defines red part of the RGB color value, should be between 0 and 255
- G defines green part of the RGB color value, should be between 0 and 255
- B defines blue part of the RGB color value, should be between 0 and 255

### **See Also**

IMSOverviewMap.setRectangleFillColor

#### **Example**

```
var overviewMap = parent.overviewFrame.IMSOverviewMap;
 var layerNames = parent.mapFrame.IMSMap.getLayerNames();
 var layerName = layerNames.get(1);
 if (overviewMap.addLayer(layerName))
   alert(layerName + "layer will be added to the overview map");
 overviewMap.redraw();
```
### //

```
 alert ("the fill color of the overview map rectangular frame is" +
overviewMap.getRectangleFillColor());
```
## **IMSOverviewMap.getRectangleOutlineColor**

## **Description**

Returns the outline color of the rectangular frame on the overview map.

## **Syntax**

String getRectangleOutlineColor()

## **Arguments**

none

## **Returned Value**

A comma-delimited string value (R, G, B):

- R defines red part of the RGB color value, should be between 0 and 255
- G defines green part of the RGB color value, should be between 0 and 255
- B defines blue part of the RGB color value, should be between 0 and 255

## **See Also**

IMSOverviewMap.setRectangleOutlineColor

## **Example**

```
var overviewMap = parent.overviewFrame.IMSOverviewMap;
 var layerNames = parent.mapFrame.IMSMap.getLayerNames();
 var layerName = layerNames.get(1);
 if (overviewMap.addLayer(layerName))
   alert(layerName + "layer will be added to the overviewmap");
overviewMap.redraw();
```
## //

```
 alert ("the outline color of the overview map rectangular frame is" +
overviewMap.getRectangleOutlineColor());
```
## **IMSOverviewMap.layerExists**

### **Description**

Checks to see if a particular layer is in the overview map.

#### **Syntax**

boolean layerExists(Layer layer)

#### **Arguments**

layer The layer being checked.

## **Returned Value**

boolean

#### **See Also**

IMSOverviewMap.addLayer IMSOverviewMap.addMapLayer IMSOverviewMap.removeLayer

```
var overviewMap = parent.overviewFrame.IMSOverviewMap;
 var layerNames = parent.mapFrame.IMSMap.getLayerNames();
 var layerName = layerNames.get(1);
 var layer = parent.mapFrame.IMSMap.getLayer(layerName);
 if (overviewMap.addMapLayer(layer))
  alert(layerName + "layer will be added to the overview map");
 overviewMap.redraw();
  //
```

```
 if(overviewMap.layerExists(layer))
 alert("The layer of the "+ layerName +" is in the layer set");
```
## **IMSOverviewMap.redraw**

## **Description**

Redraws the overview map to reflect changes.

**Syntax** boolean redraw();

**Arguments**

none

**Returned Value** boolean

**See Also** IMSOverviewMap

## **Example**

alert(overviewFrame.IMSOverviewMap.redraw());

## **IMSOverviewMap.removeLayer**

### **Description**

Removes a layer from the overview map. The layer is removed when the IMSOverviewMap.redraw() method has been executed.

#### **Syntax**

boolean removeLayer(Layer layer);

#### **Arguments**

layer A layer being removed.

#### **Returned Value**

boolean

#### **See Also**

IMSOverviewMap.addLayer IMSOverviewMap.addMapLayer IMSOverviewMap.layerExists

```
var overviewMap = parent.overviewFrame.IMSOverviewMap;
 var layerNames = parent.mapFrame.IMSMap.getLayerNames();
 var layerName = layerNames.get(1);
 var layer = parent.mapFrame.IMSMap.getLayer(layerName);
 if (overviewMap.addMapLayer(layer))
   alert(layerName + "layer will be added to the overview map");
 overviewMap.redraw();
  //
 if(overviewMap.layerExists(layer)) (
   alert("The layer of the "+ layerName +" is in the layer set");
    //remove the layer
   overviewMap.removeLayer(layer);
}
if(overviewMap.layerExists(layer))
   alert("The layer of the "+ layerName +" is in the layer set");
else
 alert("The layer of the "+ layerName +" is not in the layer set");
overviewMap.redraw();
```
## **IMSOverviewMap.setBGColor**

#### **Description**

Sets the background color of the overview map. The color changes when the IMSOverviewMap.redraw() method has been executed.

#### **Syntax**

boolean setBGColor(int R, int G, int B)

#### **Arguments**

- R defines the red part of the RGB color value, should be between 0 and 255
- G defines the green part of the RGB color value, should be between 0 and 255
- B defines the blue part of the RGB color value, should be between 0 and 255

#### **Returned Value**

boolean

#### **See Also**

IMSOverviewMap.getBGColor IMSOverviewMap.redraw

#### **Example**

```
var overviewMap = parent.overviewFrame.IMSOverviewMap;
 var layerNames = parent.mapFrame.IMSMap.getLayerNames();
 var layerName = layerNames.get(1);
 if (overviewMap.addLayer(layerName))
   alert(layerName + "layer will be added to the overview map");
  //
 if(overviewMap.setBGColor(0,255,0))
  alert("the background color will be set to green");
 overviewMap.redraw();
```
## **IMSOverviewMap.setMap**

#### **Description**

Sets an IMSMap to be used with the overview map applet. Normally, you will not use this method as it is called when the applet is initialized.

### **Syntax**

boolean setMap(IMSMap imsMap);

#### **Arguments**

imsMap An instance of the IMSMap class.

#### **Returned Value**

boolean

```
alert("reset the same IMSMap object that is already used");
alert(overviewFrame.IMSOverviewMap.setMap(mapFrame.IMSMap));
overviewFrame.IMSOverviewMap.redraw();
```
## **IMSOverviewMap.setRectangleFillColor**

#### **Description**

Sets a fill color of the rectangular frame on the overview map. The color is changed when the overview map redraw() method has been executed.

#### **Syntax**

boolean setRectangleFillColor(int R, int G, int B, int A)

#### **Arguments**

- R defines the red part of the RGBA color value, should be between 0 and 255
- G defines the green part of the RGBA color value, should be between 0 and 255
- B defines the blue part of the RGBA color value, should be between 0 and 255
- A defines the transparency of the RGBA color value, should be between 0 and 255

#### **Returned Value**

boolean

#### **See Also**

IMSOverviewMap.getRectangleFillColor

```
var overviewMap = parent.overviewFrame.IMSOverviewMap;
  var layerNames = parent.mapFrame.IMSMap.getLayerNames();
  var layerName = layerNames.get(1);
  if ( overviewMap.addLayer(layerName))
      overviewMap.redraw();
  //
  alert("setting map rectangular frame fill color");
  if( overviewMap.setRectangleFillColor(0,0,255,255) )
  alert(" the fill color of the overview map rectangular frame will be set to " +
overviewMap.getRectangleFillColor());
overviewMap.redraw();
```
## **IMSOverviewMap.setRectangleOutlineColor**

## **Description**

Sets an outline color of the rectangular frame on the overview map. The color is changed when the overview map redraw() method had been executed.

## **Syntax**

boolean setRectangleOutlineColor( int R, int G, int B, int A)

## **Arguments**

R defines the red part of the RGBA color value, should be between 0 and 255

G defines the green part of the RGBA color value, should be between 0 and 255

B defines the blue part of the RGBA color value, should be between 0 and 255

A defines the transparency of the RGBA color value, should be between 0 and 255

## **Returned Value**

boolean

## **See Also**

IMSOverviewMap.getRectangleOutlineColor

```
var overviewMap = parent.overviewFrame.IMSOverviewMap;
  var layerNames = parent.mapFrame.IMSMap.getLayerNames();
  var layerName = layerNames.get(1);
  if ( overviewMap.addLayer(layerName))
      overviewMap.redraw();
  //
  alert("setting map rectangular frame outline color");
  if( overviewMap.setRectangleOutlineColor(0,0,255,255) )
  alert(" the outline color of the overview map rectangular frame will be set to " +
overviewMap.getRectangleOutlineColor());
overviewMap.redraw();
```
# **IMSScaleBar**

The IMSScaleBar provides methods to customize a scalebar panel. It extends javax.swing.JApplet. The scalebar panel is used to display information about the scale used by the IMSMap applet. It is placed below the IMSMap window on the ArcIMS Java Custom Applet page. The environment creates an IMSScaleBar instance when an ArcIMS Java Custom Applet is initialized. You can get access to the instance through the IMSMap.getScaleBar() method.

#### **See Also**

IMSMap

## **IMSScaleBar.getBGColor**

#### **Description**

Returns the background color of the scalebar.

#### **Syntax**

String getBGColor()

#### **Arguments**

none

#### **Returned Value**

A comma-delimited string value (R, G, B):

- R defines the red part of the RGB color value, should be between 0 and 255
- G defines the green part of the RGB color value, should be between 0 and 255
- B defines the blue part of the RGB color value, should be between 0 and 255

#### **See Also**

IMSScaleBar.setBGColor

```
alert("the background color of the IMSScaleBar panel is" +
parent.scalebarFrame.IMSScaleBar.getBGColor());
```
## **IMSScaleBar.getFGColor**

### **Description**

Returns the text color of the scalebar.

**Syntax** String getFGColor()

**Arguments**

none

## **Returned Value**

A comma-delimited string value (R, G, B):

- R defines the red part of the RGB color value, should be between 0 and 255
- G defines the green part of the RGB color value, should be between 0 and 255
- B defines the blue part of the RGB color value, should be between 0 and 255

## **See Also**

IMSScaleBar.setFGColor

## **Example**

```
alert("the foreground color of the IMSScaleBar panel is" +
parent.scalebarFrame.IMSScaleBar.getFGColor());
```
## **IMSScaleBar.getScaleUnit**

### **Description**

Returns the scale units for the scalebar.

**Syntax**

int getScaleUnit()

### **Arguments**

none

### **Returned Value**

- 3—Feet
- 4—Miles
- 5—Meters
- 6—Kilometers

**See Also** IMSScaleBar.getScaleUnit

### **Example**

alert("the scale unit of the IMSScaleBar panel is" + parent.scalebarFrame.IMSScaleBar.getScaleUnit());

## **IMSScaleBar.getScreenUnit**

#### **Description**

Returns the screen units for the scalebar.

#### **Syntax**

int getScreenUnit()

## **Arguments**

none

## **Returned Value**

1—centimeters 2—inches

**See Also** IMSScaleBar.setScreenUnit

#### **Example**

```
alert("the screen unit of the IMSScaleBar panel is" +
parent.scalebarFrame.IMSScaleBar.getScreenUnit());
```
## **IMSScaleBar.refresh**

### **Description**

Refreshes the scalebar.

**Syntax** boolean refresh();

## **Arguments**

none

## **Returned Value**

boolean

## **See Also** IMSScaleBar

## **Example**

alert(parent.scalebarFrame.IMSScaleBar.refresh());

## **IMSScaleBar.setBGColor**

## **Description**

Sets the background color of the scalebar.

## **Syntax**

boolean setBGColor(int R, int G, int B)

### **Arguments**

- R defines the red part of the RGB color value, should be between 0 and 255
- G defines the green part of the RGB color value, should be between 0 and 255
- B defines the blue part of the RGB color value, should be between 0 and 255

### **Returned Value**

boolean

**See Also** IMSScaleBar.getBGColor

## **Example**

```
alert("set the background color to white");
parent.scalebarFrame.IMSScaleBar.setBGColor(255,255,255));
alert("the background color is" + parent.scalebarFrame.IMSScaleBar.getBGColor());
```
## **IMSScaleBar.setFGColor**

### **Description**

Sets the text color for the scalebar.

### **Syntax**

boolean setFGColor(int R, int G, int B)

### **Arguments**

- R defines the red part of the RGB color value, should be between 0 and 255
- G defines the green part of the RGB color value, should be between 0 and 255
- B defines the blue part of the RGB color value, should be between 0 and 255

### **Returned Value**

boolean

## **See Also**

IMSScaleBar.getFGColor

```
alert("set the foreground color to white");
parent.scalebarFrame.IMSScaleBar.setFGColor(255,255,255));
alert("the foreground color is " + parent.scalebarFrame.IMSScaleBar.getFGColor());
```
## **IMSScaleBar.setScaleUnit**

### **Description**

Sets the scale units for the scalebar.

**Syntax** boolean setScaleUnit(String scaleUnit)

**Arguments** scaleUnit "FEET", "METERS", "KILOMETERS", "MILES"

**Returned Value** boolean

**See Also** IMSScaleBar.getScaleUnit

**Example**

alert(parent.scalebarFrame.IMSScaleBar.setScaleUnit("METERS"));

## **IMSScaleBar.setScreenUnit**

**Description** Sets the screen units for the scalebar.

**Syntax** boolean setScreenUnit(String screenUnit)

**Arguments** screenUnit "INCHES" , "CENTIMETERS"

**Returned Value** boolean

**See Also** IMSScaleBar.setScreenUnit

**Example**

alert(parent.scalebarFrame.IMSScaleBar.setScreenUnit("CENTIMETERS"));

# IMSToc

The IMSToc applet extends javax.swing.JApplet and contains methods to work with a table of contents (Toc) that is a visual representation of the layer set of a map. Each layer is represented by a separate legend contained within the table of contents. Legends can be "selected" by clicking on them. A layer becomes the active layer if its legend is selected. You can customize a table of contents by setting such properties as its background color.

The IMSToc applet will register itself with the IMSMap applet.

The instance of the IMSToc can be accessed through the IMSMap.getToc() method.

**See Also** IMSMap Layer

## **IMSToc.getBGColor**

### **Description**

Returns the background color of the table of contents.

### **Syntax**

String getBGColor()

#### **Arguments**

none

## **Returned Value**

A comma-delimited string value (R, G, B):

- R defines the red part of the RGB color value, should be between 0 and 255
- G defines the green part of the RGB color value, should be between 0 and 255
- B defines the blue part of the RGB color value, should be between 0 and 255

#### **See Also**

IMSToc.setBGColor

```
alert("the background color of the ToC panel is" +
parent.tocFrame.IMSToc.getBGColor());
```
## **IMSToc.getFGColor**

#### **Description**

Returns the text color for the table of contents.

#### **Syntax**

String getFGColor()

#### **Arguments**

none

## **Returned Value**

A comma-delimited string value (R, G, B):

- R defines the red part of the RGB color value, should be between 0 and 255
- G defines the green part of the RGB color value, should be between 0 and 255
- B defines the blue part of the RGB color value, should be between 0 and 255

### **See Also**

IMSToc.setFGColor

#### **Example**

```
alert("set the red color of a layer legend text on the TOC");
 if (parent.tocFrame.IMSToc.setFGColor(255,0,0))
   alert("the current color of a layer legend text is" +
parent.tocFrame.IMSToc.getFGColor());
 else alert("Error occurred while setting color");
```
## **IMSToc.getSelectedLayer**

#### **Description**

Returns the layer selected in the table of contents.

#### **Syntax**

Layer getSelectedLayer()

#### **Arguments**

none

#### **Returned Value**

Layer The selected layer, null if no layer is selected.

```
var layer = parent.tocFrame.IMSToc.getSelectedLayer();
  if ( layer == null)
      alert("no layer selected");
  else
     alert("the selected layer is" +layer.getName());
```
**IMSTOC**

## **IMSToc.isDrawBorderEnabled**

## **Description**

Checks if the border is drawn around the table of contents.

## **Syntax**

boolean isDrawBorderEnabled()

## **Arguments**

none

## **Returned Value**

boolean

**See Also** IMSToc.setDrawBorderEnabled

## **Example**

```
var IMSToc = parent.mapFrame.IMSMap.getToc();
if (true== IMSToc.isDrawBorderEnabled())
   alert("the ToC border is drawn");
else
 alert("the ToC border is not drawn");
```
## **IMSToc.isLayerExpanded**

### **Description**

Checks whether a layer has a classification legend.

### **Syntax**

boolean isLayerExpanded(Layer layer)

### **Arguments**

layer The layer being checked.

### **Returned Value**

boolean

**See Also** IMSToc.setLayerExpanded

```
var IMSToc = parent.mapFrame.IMSMap.getToc();
var layer = parent.mapFrame.IMSMap.getLayer("County");
if (true == IMSToc.isLayerExpanded(layer))
   alert ("The layer of County is having a classification legend");
else
   alert ("The layer of County is not having a classification legend");
```
## **IMSToc.refresh**

#### **Description**

Refreshes the table of contents.

#### **Syntax**

boolean refresh();

## **Arguments**

none

## **Returned Value**

boolean

#### **Example**

alert(parent.tocFrame.IMSToc.refresh());

## **IMSToc.setBGColor**

#### **Description**

Sets the background color of the table of contents.

#### **Syntax**

boolean setBGColor(int R, int G, int B)

#### **Arguments**

- R defines the red part of the RGB color value, should be between 0 and 255
- G defines the green part of the RGB color value, should be between 0 and 255
- B defines the blue part of the RGB color value, should be between 0 and 255

#### **Returned Value**

boolean

**See Also** IMSToc.getBGColor

#### **Example**

alert("set the background color of the IMSToc panel to white"); alert(parent.tocFrame.IMSToc.setBGColor(255,255,255));

## **IMSToc.setDrawBorderEnabled**

#### **Description**

Sets whether the table of contents' border is drawn. By default, it is not drawn.

### **Syntax**

boolean setDrawBorderEnabled(String enabled)

#### **Arguments**

enabled "True" is for TOC border being drawn; any other string is for TOC border not being drawn.

### **Returned Value**

boolean

#### **See Also** IMSToc.isDrawBorderEnabled

# **Example**

```
alert("force the TOC border to be drawn");
var IMSToc = parent.mapFrame.IMSMap.getToc();
alert(IMSToc.setDrawBorderEnabled("true"));
```
## **IMSToc.setFGColor**

### **Description**

Sets a text color for the table of contents.

#### **Syntax**

boolean setFGColor(int R, int G, int B)

#### **Arguments**

- R defines red part of the RGB color value, should be between 0 and 255
- G defines green part of the RGB color value, should be between 0 and 255
- B defines blue part of the RGB color value, should be between 0 and 255

#### **Returned Value**

boolean

## **See Also** IMSToc.getFGColor

```
alert("set the red color of a layer legend text on the TOC");
 if (parent.tocFrame.IMSToc.setFGColor(255,0,0))
   alert("the current color of a layer legend text is" +
parent.tocFrame.IMSToc.getFGColor());
 else alert("Error occurred while setting color");
```
## **IMSToc.setLayerExpanded**

#### **Description**

Sets whether a layer classification legend is displayed. It is displayed by default.

#### **Syntax**

boolean setLayerExpanded(Layer layer, String expanded)

#### **Arguments**

layer The name of the specified layer. expanded "True" if the layer classification legend is displayed, "false" if not.

#### **Returned Value**

boolean

#### **Example**

```
alert("force that the classification legend not to be displayed for the county
layer");
var IMSToc = parent.mapFrame.IMSMap.getToc();
var layer = parent.mapFrame.IMSMap.getLayer("County");
alert(IMSToc.setLayerExpanded(layer, "false"));
```
## **IMSToc.setMap**

#### **Description**

Associates the table of contents with a specified IMSMap.

#### **Syntax**

boolean setMap(IMSMap imsMap);

#### **Arguments**

imsMap An IMSMap applet.

#### **Returned Value**

boolean

## **See Also**

IMSMap

### **Example**

alert(parent.tocFrame.IMSToc.setMap(parent.mapFrame.IMSMap));

**IMSTOC**

## **IMSToc.setSelectedLayer**

## **Description**

Sets the selected (active) layer for the table of contents.

## **Syntax**

boolean setSelectedLayer(Layer layer)

### **Arguments**

layer Name of the layer to be selected.

## **Returned Value**

boolean

**See Also** IMSToc.getSelectedLayer

## **Example**

if (parent.tocFrame.IMSToc.setSelectedLayer("County")) alert("the County has been set up as the selected layer on the TOC panel"); else ("Error occurred while setting up selected layer");

## **IMSToc.updateLegend**

### **Description**

Updates the legend of a particular layer. You need to invoke this method if you change any aspect of the layer outside the context of the table of contents, for instance if you manually set the Visible property of the layer and want the table of contents to reflect this change, or more importantly, if you change any aspect of the layer renderer.

### **Syntax**

boolean updateLegend(Layer layer)

### **Arguments**

layer The layer being chosen.

### **Returned Value**

boolean

### **See Also**

Layer

### **Example**

var layer = parent.mapFrame.IMSMap.qetLayer("County"); alert( layer.setVisible("false")); alert(parent.tocFrame.IMSToc.updateLegend(layer));

# IMSToolBar

## **Description**

The IMSToolBar applet is used as a container for tools available to the end user. Although the IMSToolBar is used by IMSMap, it is currently not available to developers for customization and thus has no method or field definitions. It defines the same functionality that is found in the Java Standard Viewer toolbar. It extends javax.swing.JApplet and inherits all methods defined there.

## **See Also**

IMSMap

# LabelRenderer extends Renderer

A LabelRenderer is an object that represents a way of symbolizing features by drawing text on a feature. Field property is the name of the field in the layer that stores the text values to use as labels. The Symbol property defines how the text is drawn on the feature.

With the LabelRenderer, and using the setFields and setSeparator methods, you can set one or more fields that will be used to provide text for labeling.

## **LabelRenderer.getSeparator**

### **Description**

Returns the value of the separator used to display multiple fields in a label. The separator can be any string character.

### **Syntax**

String getSeparator()

#### **Arguments**

none

#### **Returned Value**

String Returns the string character used as the separator.

## **See Also**

IMSMap LabelRenderer.setSeparator Renderer

```
var labelrenderer;
var myLayer = parent.mapFrame.IMSMap.getSelectedLayer(); //Layer with LabelRenderer
labelrenderer = parent.mapFrame.IMSMap.getLayerLabelRenderer (myLayer);
var separatorChar = labelrenderer.getSeparator();
alert("The separator used is:" + separatorChar);
```
## **LabelRenderer.setField**

#### **Description**

Sets a field to be used for the label.

### **Syntax**

boolean setField(Layer layer, String field)

#### **Arguments**

layer The layer object to apply the field to. field The field name used to store values used to draw text on a feature.

#### **Returned Value**

boolean

### **See Also**

IMSMap Layer Renderer

```
var sym, labelrenderer;
var myLayer = parent.mapFrame.IMSMap.getSelectedLayer(); // Layer with LabelRenderer
sym = parent.mapFrame.IMSMap.createSymbol();
labelrenderer = parent.mapFrame.IMSMap.createRenderer("LABEL_RENDERER");
sym.setFont("times", 12);
sym.setAntialiasing("true");
labelrenderer.setSymbol(sym);
labelrenderer.setField(myLayer, "field1");
labelrenderer = parent.mapFrame.IMSMap.getLayerLabelRenderer(myLayer);
parent.mapFrame.IMSMap.setLayerLabelRenderer(myLayer,labelrenderer);
```
## **LabelRenderer.setFields**

#### **Description**

Sets multiple fields to be used for the label. Uses the setSeparator method to identify the string used to separate each field.

### **Syntax**

boolean setFields(Layer layer, Collection col)

### **Arguments**

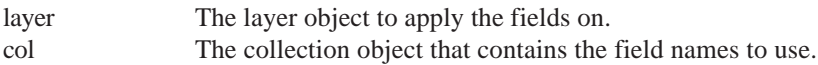

### **Returned Value**

boolean

### **See Also**

Collection Layer Renderer *ArcXML Programmer's Reference Guide*

```
var col;
var sym, labelrenderer;
var myLayer = parent.mapFrame.IMSMap.getSelectedLayer(); // Layer with LabelRenderer
sym = parent.mapFrame.IMSMap.createSymbol();
labelrenderer = parent.mapFrame.IMSMap.createRenderer("LABEL_RENDERER");
col = parent.mapFrame.IMSMap.createCollection();
col.addStringElement("field1");
col.addStringElement("field2");
sym.setFont("times", 12);
sym.setAntialiasing("true");
labelrenderer.setSymbol(sym);
labelrenderer.setSeparator(":");
labelrenderer.setFields(myLayer, col);
labelrenderer = parent.mapFrame.IMSMap.getLayerLabelRenderer(myLayer);
```
## **LabelRenderer.setSeparator**

#### **Description**

Sets a separator character when multiple fields are used to display labels on a feature. The separator can be any valid string character.

#### **Syntax**

boolean setSeparator(String separator)

#### **Arguments**

separator Any valid string character that can be used to separate multiple field value displays when the text is drawn on a feature.

### **Returned Value**

boolean

## **See Also**

IMSMap LabelRenderer.getSeparator Renderer

```
var col;
var sym, labelrenderer;
var myLayer = parent.mapFrame.IMSMap.getSelectedLayer(); // Layer with
LabelRenderer
sym = parent.mapFrame.IMSMap.createSymbol();
labelrenderer = parent.mapFrame.IMSMap.createRenderer("LABEL_RENDERER");
col = parent.mapFrame.IMSMap.createCollection();
col.addStringElement("field1");
col.addStringElement("field2");
sym.setFont("times", 12);
sym.setAntialiasing("true");
labelrenderer.setSymbol(sym);
labelrenderer.setSeparator(":");
labelrenderer.setFields(myLayer, col);
labelrenderer = parent.mapFrame.IMSMap.getLayerLabelRenderer(myLayer);
```
## **LabelRenderer.setSymbol**

### **Description**

Sets the text symbol for the label.

### **Syntax**

boolean setSymbol(Symbol sym)

#### **Arguments**

sym A text symbol object that controls how text is rendered.

## **Returned Value**

boolean

## **See Also**

Renderer Symbol *ArcXML Programmer's Reference Guide*

## **Example**

var sym, labelrenderer; var myLayer = parent.mapFrame.IMSMap.getSelectedLayer(); // Layer with LabelRenderer sym = parent.mapFrame.IMSMap.createSymbol(); labelrenderer = parent.mapFrame.IMSMap.createRenderer("LABEL\_RENDERER"); sym.setFont("times", 12); sym.setAntialiasing("true"); labelrenderer.setSymbol(sym); labelrenderer.setField("myfieldname");  ${\tt labelrenderer} = {\tt parent}.\mathtt{mapFrame}.\mathtt{IMSMap}.{\tt getLayerLabelRenderer}(\mathtt{myLayer}):$ parent.mapFrame.IMSMap.setLayerLabelRenderer(myLayer, labelrenderer );

# Layer

## **Description**

A layer is a visual representation of data obtained from a spatial dataset. It contains methods that allow for getting and setting display properties as well as methods that help in distinguishing the type of data source being used to produce this layer. Construction of layers can be done through IMSMap.createXXXLayer() methods.

## **See Also**

IMSMap

## **Layer.clearScales**

## **Description**

Clears the scale factors set on the layer so the layer will draw at any scale.

## **Syntax**

boolean clearScales()

## **Arguments**

none

## **Returned Value**

boolean

### **See Also**

Layer.getMaxScale Layer.getMinScale Layer.setMaxScale Layer.setMinScale

### **Example**

var layer = parent.mapFrame.IMSMap.getSelectedLayer(); layer.clearScales();

## **Layer.clearSelection**

## **Description**

Clears all features that are currently selected.

## **Syntax**

boolean clearSelection()

**Arguments**

none

## **Returned Value**

boolean

## **See Also**

Layer.setSelectable Layer.setSelectionSymbol

## **Example**

```
var layer = parent.mapFrame.IMSMap.getSelectedLayer();
layer.clearSelection();
```
## **Layer.getFieldNames**

## **Description**

Returns all the field names for the layer as a pipe ( | ) delimited string.

## **Syntax**

String getFieldNames()

## **Arguments**

none

## **Returned Value**

String Field names delimited by a pipe (|). If the layer is not a feature layer, then an empty string ("") is returned.

## **See Also**

Layer.getMapTipField Layer.getQueryResultFields Layer.setMapTipField Layer.setQueryResultFields

```
var layer = parent.mapFrame.IMSMap.getSelectedLayer();
var names = layer.getFieldNames();
var nameArray = names.split("|");
```
## **Layer.getMapTipField**

#### **Description**

Returns the name of field that is used for MapTips. MapTips are small popups that display data for a particular field.

#### **Syntax**

boolean getMapTipField()

#### **Arguments**

none

## **Returned Value**

String The name of the field being used for MapTips. If no field has been selected, then null is returned.

### **See Also**

Layer.setMapTipField

#### **Example**

```
var layer = parent.mapFrame.IMSMap.getSelectedLayer();
var mtField = layer.getMapTipField();
```
## **Layer.getMaxScale**

#### **Description**

Returns the maximum scale at which the layer is displayed. If the scale value is greater than the maximum scale, the layer will not be shown.

#### **Syntax**

double getMaxScale()

#### **Arguments**

none

#### **Returned Value**

double The maximum scale factor for this layer.

#### **See Also**

Layer.getMinScale Layer.setMaxScale Layer.setMinScale

#### **Example**

var layer = parent.mapFrame.IMSMap.getSelectedLayer(); var max = layer.getMaxScale();

## **Layer.getMinScale**

### **Description**

Returns the minimum scale factor at which the layer is displayed. If the scale value is less than the minimum scale, the layer will not be shown.

## **Syntax**

double getMinScale()

## **Arguments**

none

## **Returned Value**

double The minimum scale factor for this layer.

## **See Also**

Layer.getMaxScale Layer.setMaxScale Layer.setMinScale

## **Example**

var layer = parent.mapFrame.IMSMap.getSelectedLayer(); var min = layer.getMinScale();

## **Layer.getName**

## **Description**

Returns the name of the layer.

## **Syntax**

String getName()

## **Arguments**

none

## **Returned Value**

String The name of the layer. If the layer does not have a name or if one cannot be found, an empty String ("") is returned.

## **See Also**

Layer.setName

```
var layer = parent.mapFrame.IMSMap.getSelectedLayer();
var name = layer.getName();
```
## **Layer.getQueryResultFields**

#### **Description**

Returns a collection containing the names of all the fields that are displayed when an identify is performed. All fields are identifiable by default.

#### **Syntax**

Collection getQueryResultFields()

#### **Arguments**

none

### **Returned Value**

Collection The names that are displayed when an identify is made. Null is returned if no fields have been set as identifiable.

### **See Also**

Layer.setQueryResultFields

#### **Example**

```
var layer = parent.mapFrame.IMSMap.getSelectedLayer();
var qrFields = layer.getQueryResultFields();
```
## **Layer.getSelectionSet**

#### **Description**

Returns the selection set of the layer as a string. The fields are delimited by a double colon, and the features are delimited by a pipe.

#### **Syntax**

String getSelectionSet()

#### **Arguments**

none

#### **Returned Value**

String The selection set of this layer as a string. The fields are delimited by a double colon (::) and the features are delimited by a pipe ( | ). If none is found, an empty string ("") is returned.

#### **See Also**

Layer.clearSelection Layer.setSelectable Layer.setSelectionSymbol

```
var layer = parent.mapFrame.IMSMap.getSelectedLayer();
var selectionSet = layer.getSelectionSet();
```
## **Layer.hasGeocodeExtension**

## **Description**

Determines if the layer can be geocoded.

## **Syntax**

boolean hasGeocodeExtension()

## **Arguments**

none

## **Returned Value**

boolean

## **Example**

```
var layer = parent.mapFrame.IMSMap.getSelectedLayer();
var isLayerGeocodable = layer.hasGeocodeExtension();
```
## **Layer.hasSelectionSet**

## **Description**

Checks whether given layer has a selection set or not.

**Syntax** boolean hasSelectionSet()

## **Arguments**

none

## **Returned Value**

boolean

**See Also** Layer.clearSelection

Layer.getSelectionSet

Layer.setSelectable

Layer.setSelectionSymbol

```
var layer = parent.mapFrame.IMSMap.getSelectedLayer();
if (layer.hasSelectionSet())
   alert("the layer has a selection set");
else alert("the layer doesn't have a selection set");
```
## **Layer.isAVIMSGroupLayer**

### **Description**

Checks if the layer is an ArcView IMS group layer.

#### **Syntax**

boolean isAVIMSGroupLayer()

#### **Arguments**

none

## **Returned Value**

boolean

**See Also** Layer.isAVIMSSubLayer

#### **Example**

```
var layer = parent.mapFrame.IMSMap.getSelectedLayer();
if(layer.isAVIMSGroupLayer() || layer.isMOIMSGroupLayer() ||
layer.isImageServerLayer()){
  alert("Current layer is a group layer.");
}
```
## **Layer.isAVIMSSubLayer**

#### **Description**

Checks if the layer is an ArcView IMS sublayer.

#### **Syntax**

boolean isAVIMSSubLayer()

#### **Arguments**

none

#### **Returned Value**

boolean

**See Also** Layer.isAVIMSGroupLayer

```
var layer = parent.mapFrame.IMSMap.getSelectedLayer();
if(layer.isAVIMSSubLayer() || layer.isMOIMSSubLayer() ||
layer.isImageServerSubLayer()){
  alert("Current layer is a sublayer.");
}
```
## **Layer.isCapable**

## **Description**

Checks if a layer or sublayer has a given capability.

## **Syntax**

boolean isCapable(String capability)

## **Arguments**

capability ATTRIBUTE\_QUERY is for Identify, Find, QueryBuilder, MapTips, Attributes. GEOCODE is for Geocoding. STORED QUERY is for Stored Query. SPATIAL\_QUERY is for Select Features, Buffer.

## **Returned Value**

boolean

## **Example**

```
var layer = parent.mapFrame.IMSMap.getSelectedLayer();
if(layer.isCapable("GEOCODE"){
  alert("The current layer is capable of geocoding.");
}
```
## **Layer.isFeatureLayer**

## **Description**

Checks if the layer is a feature layer. A feature layer is a layer from an ArcIMS Feature Service, a sublayer from an Image Service (ArcIMS, MapObjects IMS, and ArcView IMS) that has vectors, or a shapefile or ArcSDE layer from a local data source.

## **Syntax**

boolean isFeatureLayer()

## **Arguments**

none

## **Returned Value**

boolean

```
var layer = parent.mapFrame.IMSMap.getSelectedLayer();
if(layer.isFeatureLayer()){
  alert("The layer is a feature layer.");
}
```
## **Layer.isIdentifiable**

### **Description**

Checks if features on this layer can be identified.

#### **Syntax**

boolean isIdentifiable()

### **Arguments**

none

### **Returned Value**

boolean

### **Example**

```
var layer = parent.mapFrame.IMSMap.getSelectedLayer();
if(layer.isIdentifiable()){
  alert("The layer is identifiable.");
}
```
## **Layer.isImageLayer**

## **Description**

Checks if the layer is an image layer.

**Syntax** boolean isImageLayer()

### **Arguments**

none

## **Returned Value**

boolean

```
var layer = parent.mapFrame.IMSMap.getSelectedLayer();
if(layer.isImageLayer){
  alert("The layer is an image layer.");
}
```
## **Layer.isImageServerLayer**

## **Description**

Checks if the layer is an Image Service (ArcIMS, MapObjects IMS, or ArcView IMS).

## **Syntax**

boolean isImageServerLayer()

## **Arguments**

none

## **Returned Value**

boolean

**See Also** Layer.isImageServerSubLayer

## **Example**

```
var layer = parent.mapFrame.IMSMap.qetSelectedLayer();
if(layer.isAVIMSGroupLayer() || layer.isMOIMSGroupLayer() ||
layer.isImageServerLayer()){
  alert("The layer is a group layer.");
}
```
## **Layer.isImageServerSubLayer**

## **Description**

Checks if the layer is an Image Service sublayer (ArcIMS, MapObjects IMS, or ArcView IMS).

## **Syntax**

boolean isImageServerSubLayer()

## **Arguments**

none

## **Returned Value**

boolean

**See Also** Layer.isImageServerLayer

```
var layer = parent.mapFrame.IMSMap.getSelectedLayer();
if(layer.isAVIMSSubLayer() || layer.isMOIMSSubLayer() ||
layer.isImageServerSubLayer()){
  alert("The layer is a sublayer.");
}
```
## **Layer.isMOIMSGroupLayer**

### **Description**

Checks if the layer is a MapObjects IMS group layer.

#### **Syntax**

boolean isMOIMSGroupLayer()

#### **Arguments**

none

## **Returned Value**

boolean

**See Also** Layer.isMOIMSSubLayer

#### **Example**

```
var layer = parent.mapFrame.IMSMap.getSelectedLayer();
if(layer.isAVIMSGroupLayer() || layer.isMOIMSGroupLayer() ||
layer.isImageServerLayer()){
  alert("The layer is a group layer.");
}
```
## **Layer.isMOIMSSubLayer**

#### **Description**

Checks if the layer is a MapObjects IMS sublayer.

#### **Syntax**

boolean isMOIMSSubLayer()

#### **Arguments**

none

### **Returned Value**

boolean

**See Also** Layer.isMOIMSGroupLayer

```
var layer = parent.mapFrame.IMSMap.getSelectedLayer();
if(layer.isAVIMSSubLayer() || layer.isMOIMSSubLayer() ||
layer.isImageServerSubLayer()){
  alert("The layer is a sublayer.");
}
```
## **Layer.isSelectable**

## **Description**

Checks if the features on this layer can be selected.

## **Syntax**

boolean isSelectable()

## **Arguments**

none

## **Returned Value**

boolean

## **See Also**

Layer.clearSelection Layer.setSelectable Layer.setSelectableByInt Layer.setSelectionSymbol

## **Example**

```
var layer = parent.mapFrame.IMSMap.getSelectedLayer();
if(layer.isSelectable()){
  alert("The layer is selectable.");
}
```
## **Layer.isVisible**

## **Description**

Checks if the layer is visible. This method will only return true if the layer is contained in the table of contents and is currently checked as visible.

## **Syntax**

boolean isVisible()

## **Arguments**

none

## **Returned Value**

boolean

## **See Also**

Layer.setVisible

```
function toggleVisibility{
var layer = parent.mapFrame.IMSMap.getSelectedLayer();
if(layer.isVisible())}
layer.setVisible("false");
}else{
layer.setVisible("true");
}
}
```
## **Layer.select**

#### **Description**

Performs an attribute query and returns the search result as a string. The query string is a SQL where-clause expression. The return value is a string consisting of the results and has the fields delimited by a double colon and the rows by a pipe. For instance, a result table of:

91101 Altadena CA 92373 Redlands CA would return the following string: 91101::Altadena::CA| 92373::Redlands::CA

## **Syntax**

String select(String query)

#### **Arguments**

query The search query to be performed on this layer.

#### **Returned Value**

String The method returns the results of the search as a String consisting of rows separated by pipes  $(|)$ . Within each row, one or more field values are delimited by a double colon  $(:).$  If nothing is found, then an empty string ("") is returned.

#### **See Also**

Layer.clearSelection Layer.selectByCircle

```
var layer = parent.mapFrame.IMSMap.getSelectedLayer();
var results = layer.select("POPULATION<3000000");
var resultArray = results.split("|");
```
## **Layer.selectByCircle**

## **Description**

Selects all the features within the circle with a given center and radius. The return value is a string consisting of the results and has the fields delimited by a double colon and the rows by a pipe. For instance, a result table of:

91101 Altadena CA 92373 Redlands CA would return the following string: 91101::Altadena::CA| 92373::Redlands::CA

## **Syntax**

String selectByCircle(double x, double y, double radius)

## **Arguments**

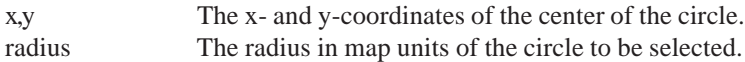

### **Returned Value**

String The method returns the results of the search as a String consisting of rows separated by pipes ( | ). Within each row, one or more field values are delimited by a double colon (::). If nothing is found, then an empty string ("") is returned.

## **See Also**

Layer.clearSelection Layer.select

```
var layer = parent.mapFrame.IMSMap.getSelectedLayer();
var results = layer.selectByCircle(10, 10, 1.5);
var resultArray = results.split("|");
```
## **Layer.setFeaturesSelectable**

### **Description**

Allows or prohibits selection of features on a layer. The layer must be a feature layer.

### **Syntax**

boolean setFeaturesSelectable(int selectable)

### **Arguments**

selectable 1 allows feature selection on a layer; 0 prohibits feature selection on a layer.

### **Returned Value**

boolean

## **See Also**

Layer.isSelectable Layer.setSelectable Layer.setSelectableByInt

## **Example**

```
Function toggleSelectability(){
var layer = parent.mapFrame.IMSMap.getSelectedLayer();
  if(layer.isSelectable()){
     layer.setFeaturesSelectable(0);
    }else{
     layer.setFeaturesSelectable(1);
    }
}
```
## **Layer.setIdentifiable**

### **Description**

Enables/Disables the identifiable property for this layer. If set to true, then features can be identified.

### **Syntax**

boolean setIdentifiable(boolean allowIdentify)

### **Arguments**

allowIdentify Set to true to allow for the identification of features, false otherwise.

### **Returned Value**

boolean

### **See Also**

Layer.isIdentifiable Layer.setIdentifiableByInt

```
Function toggleIdentifiability(){
  var layer = parent.mapFrame.IMSMap.getSelectedLayer();
  layer.setIdentifiable(!(layer.isIdentifiable()));
}
```
## **Layer.setIdentifiableByInt**

## **Description**

Enables/Disables the identifiable property for this layer. If set to 1, then features can be identified (through use of the default identify tool for example); 0 disables feature identification. This method is offered as a work-around alternative to Layer.setIdentifiable() for issues that may arise in some browsers passing boolean values in JavaScript.

## **Syntax**

boolean setIdentifiable(int allowIdentify)

## **Arguments**

allowIdentify Set to 1 to allow for the identification of features; 0 otherwise.

## **Returned Value**

boolean

## **See Also**

Layer.isIdentifiable Layer.setIdentifiable

```
Function toggleIdentifiability(){
  var layer = parent.mapFrame.IMSMap.getSelectedLayer();
  if(layer.isIdentifiable()){
     layer.setIdentifiableByInt(0);
  }else{
     layer.setIdentifiableByInt(1);
  }
}
```
## **Layer.setMapTipField**

## **Description**

Sets the map tip field of a feature layer. When the mouse cursor points to a feature, then the value in this field will be shown on the map.

## **Syntax**

boolean setMapTipField(String fieldName)

## **Arguments**

fieldName The name of the layer field to be used for MapTips. If fieldName is not valid for this layer, this method has no effect.

## **Returned Value**

boolean

## **See Also**

Layer.getMapTipField

## **Example**

```
var layer = parent.mapFrame.IMSMap.getSelectedLayer();
var names = layer.getFieldNames().split("|");
for(int i = 0; i < names.length; i++){
  if(names[i].toUpperCase().indexOf("NAME") != -1){
     layer.setMapTipField(names[i]);
     break;
  }
}
```
## **Layer.setMaxScale**

### **Description**

Sets the maximum display scale for this layer. If the map scale is greater than this scale, then the layer will not be drawn.

## **Syntax**

boolean setMaxScale(double scale)

### **Arguments**

scale Maximum scale for the layer to be drawn.

### **Returned Value**

boolean

## **See Also**

Layer.clearScales Layer.setMinScale

### **Example**

```
var layer = parent.mapFrame.IMSMap.getSelectedLayer();
var currentScale = parent.mapFrame.IMSMap.getScale();
layer.setMaxScale(currentScale);
```
#### **JAVA VIEWER OBJECT MODEL 207**

## **Layer.setMinScale**

#### **Description**

Sets the minimum display scale for this layer. If the map scale is less than this scale, then the layer will not be drawn.

#### **Syntax**

boolean setMinScale(double scale)

#### **Arguments**

scale Minimum scale for the layer to be drawn.

#### **Returned Value**

boolean

**See Also** Layer.clearScales Layer.setMaxScale

#### **Example**

```
var layer = parent.mapFrame.IMSMap.getSelectedLayer();
var currentScale = parent.mapFrame.IMSMap.getScale();
layer.setMinScale(currentScale);
```
## **Layer.setName**

#### **Description**

Sets the name of the layer.

#### **Syntax**

boolean setName(String layerName)

#### **Arguments**

layerName The new name for this layer.

#### **Returned Value**

boolean

**See Also** Layer.getName

```
var layer = parent.mapFrame.IMSMap.getSelectedLayer();
layer.setName("Infected_sites");
```
## **Layer.setQueryResultFields**

### **Description**

Sets the list of all the fields that are displayed when an identify is performed. All fields will be identifiable by default. The collection must either have String objects or NameValuePair objects (where the name is the field name and the value is its alias). If a NameValuePair element is found in the collection, then the value will be used as an *alias* for that field.

## **Syntax**

boolean setQueryResultFields(Collection fields)

### **Arguments**

fields This is the collection of Strings or of NameValuePairs for the fields that are to be displayed during an identify. If a NameValuePair element is found in the collection, then the value will be used as an *alias* for that field.

## **Returned Value**

boolean

### **See Also**

Layer.getQueryResultFields

## **Example**

```
var field1 = parent.mapFrame.IMSMap.createNameValuePair("Names", "Names of
Employers");
var field2 = parent.mapFrame.IMSMap.createNameValuePair("Age_Employee", "Average
Age of Employees");
var collection = parent.mapFrame.IMSMap.createCollection();
collection.addNameValuePairElement(field1);
collection.addNameValuePairElement(field2);
setQueryResultFields(collection);
```
## **Layer.setSelectable**

## **Description**

Allows or prohibits the selection of features on a layer. The layer must be a feature layer.

## **Syntax**

boolean setSelectable(boolean selectable)

### **Arguments**

selectable True allows feature selection on a layer; false prohibits feature selection on a layer.

### **Returned Value**

boolean

### **See Also**

Layer.isSelectable Layer.setFeaturesSelectable Layer.setSelectableByInt

## **Example**

```
Function toggleSelectability(){
  var layer = parent.mapFrame.IMSMap.getSelectedLayer();
  layer.setSelectable(!(layer.isSelectable()));
}
```
### **JAVA VIEWER OBJECT MODEL 209**

## **Layer.setSelectableByInt**

## **Description**

Allows or prohibits the selection of features on a layer. This method is offered as a work-around alternative to Layer.setSelectable() for issues that may arise in some browsers passing boolean values in JavaScript.

## **Syntax**

boolean setSelectableByInt(int selectable)

## **Arguments**

selectable 1 allows feature selection on a layer; 0 prohibits feature selection on a layer.

## **Returned Value**

boolean

## **See Also**

Layer.isSelectable Layer.setFeaturesSelectable Layer.setSelectable

## **Example**

```
Function toggleSelectability(){
  var layer = parent.mapFrame.IMSMap.getSelectedLayer();
  if(layer.isSelectable()){
     layer.setSelectableByInt(0);
  }else{
     layer.setSelectableByInt(1);
  }
}
```
## **Layer.setSelectionSymbol**

## **Description**

Sets the symbol that is to be used for the display of selected features on this layer.

### **Syntax**

boolean setSelectionSymbol(Symbol selectionSymbol)

### **Arguments**

selectionSymbol The new symbol to be used for selected features on this layer.

### **Returned Value**

boolean

```
var layer = parent.mapFrame.IMSMap.getSelectedLayer();
var newSymbol = parent.mapFrame.IMSMap.createSymbol("MARKER_SYMBOL");
newSymbol.setSize(24);
layer.setSelectionSymbol(newSymbol);
```
## **Layer.setVisible**

## **Description**

Sets the layer's current visibility on the map.

## **Syntax**

boolean setVisible(String visibility)

## **Arguments**

visibility "True" to make the layer visible on the map; "false" to hide the layer.

### **Returned Value**

boolean

## **See Also**

Layer.isVisible Layer.setVisibleByInt

```
function toggleVisibility{
  var layer = parent.mapFrame.IMSMap.getSelectedLayer();
  if(layer.isVisible()){
    layer.setVisible("false");
  }else{
     layer.setVisible("true");
  }
}
```
## **Layer.setVisibleByInt**

## **Description**

Sets the layer's current visibility on the map. This method is offered as a work-around alternative to Layer.setVisible() for issues that may arise in some browsers passing boolean values in JavaScript.

## **Syntax**

boolean setVisibleByInt(int visibility)

## **Arguments**

visibility 1 to make the layer visible on the map, 0 to hide the layer.

## **Returned Value**

boolean

## **See Also**

Layer.isVisible Layer.setVisible

```
function toggleVisibility{
  var layer = parent.mapFrame.IMSMap.getSelectedLayer();
  if(layer.isVisible()){
     layer.setVisibleByInt(0);
  }else{
     layer.setVisibleByInt(1);
}
}
```
# LineSymbol extends Symbol

This symbol draws line features. You can create an instance of the symbol through the IMSMap.createSymbol method. The styles of the line symbol are solid, dash, dot, dash–dot, and dash–dot– dot, and it provides special effects such as antialiasing, transparency, and overlap. The style property is handled by the set/getStyle methods. There are also two properties—captype and jointype—that provide different ways of line capping and line joining as shown below:

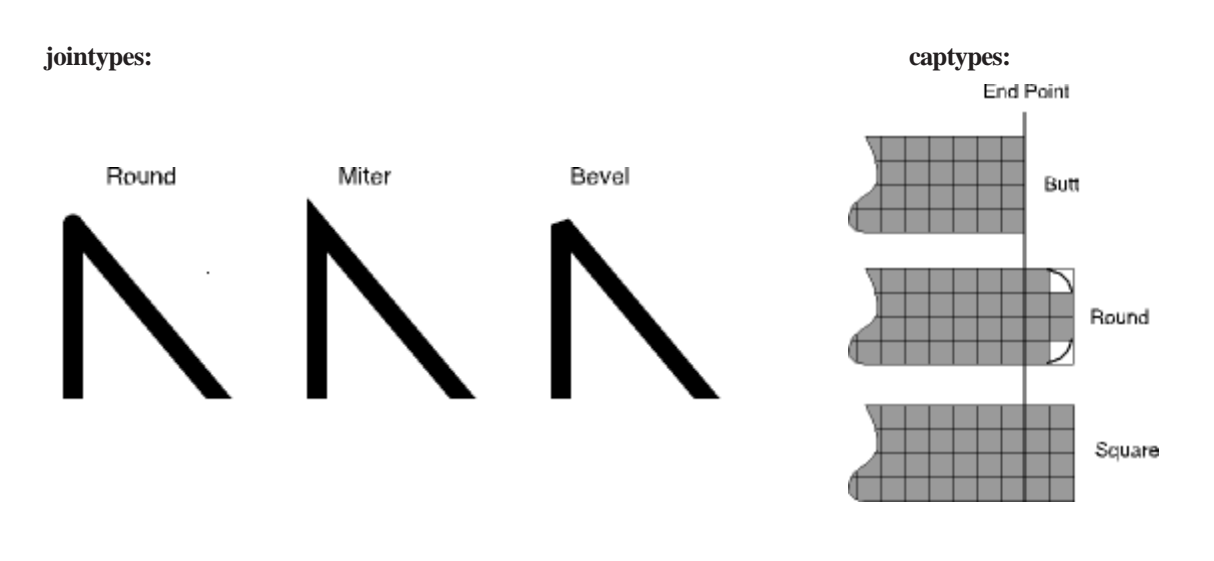

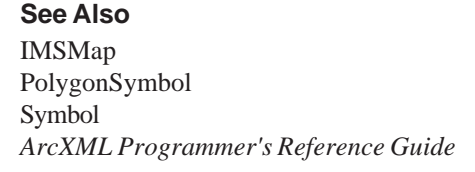

# **LineSymbol.getAntialiasing**

### **Description**

Returns the antialiasing value of the symbol. Antialiasing is the process of adding pixels along the lines to smooth the jagged appearance. Antialiasing is off by default.

## **Syntax**

boolean getAntialiasing()

# **Arguments**

none

# **Returned Value**

boolean

**See Also** LineSymbol.setAntialiasing

### **Example**

```
var symbol = parent.mapFrame.IMSMap.createSymbol("LINE_SYMBOL");
alert("default value of antialiasing property for LineSymbol is" +
symbol.getAntialiasing());
```
# **LineSymbol.getCapType**

### **Description**

Returns the cap type of a line symbol. The default cap type is round.

### **Syntax**

int getCapType( )

### **Arguments**

none

### **Returned Value**

int: 0—butt 1—round 2—square

**See Also**

LineSymbol.setCapType

```
var symbol = parent.mapFrame.IMSMap.createSymbol("LINE_SYMBOL");
alert("default cap type for the LineSymbol is" + symbol.getCapType());
```
# **LineSymbol.getColor**

### **Description**

Returns the color of the line symbol. The default color is black.

### **Syntax**

String getColor( )

### **Arguments**

none

## **Returned Value**

A comma-delimited string value (R, G, B):

- R defines red part of the RGB color value, should be between 0 and 255
- G defines green part of the RGB color value, should be between 0 and 255
- B defines blue part of the RGB color value, should be between 0 and 255

### **See Also**

LineSymbol.setColor

### **Example**

```
var symbol = parent.mapFrame.IMSMap.createSymbol("LINE_SYMBOL");
alert("the default color of the LineSymbol is" + symbol.getColor());
```
# **LineSymbol.getJoinType**

### **Description**

Returns the join type of the line symbol. The default value is round.

### **Syntax**

int getJoinType( )

### **Arguments**

none

### **Returned Value**

```
int: 0—miter
           1—round
           2—bevel
```
## **See Also**

LineSymbol.setJoinType

```
var symbol = parent.mapFrame.IMSMap.createSymbol("LINE_SYMBOL");
alert("the default join type of the LineSymbol is" + symbol.getJoinType());
```
**LINESYMBOL** 

# **LineSymbol.getStyle**

## **Description**

Returns the style of the line symbol. The default style is solid.

# **Syntax**

int getStyle( )

# **Arguments**

none

# **Returned Value**

int: 0—solid line 1—dash line 2—dot line 3—dash–dot line 4—dash–dot–dot line

# **See Also**

LineSymbol.setStyle

## **Example**

```
var symbol = parent.mapFrame.IMSMap.createSymbol ("LINE_SYMBOL");
alert ("the default style of the LineSymbol is" + symbol.getStyle());
```
# **LineSymbol.getTransparency**

# **Description**

Returns the transparency value set on the object.

# **Syntax**

double getTransparency( )

### **Arguments**

none

# **Returned Value**

double The default value is 1.0. The valid range is from 0.0 (transparent) to 1.0 (opaque).

# **See Also**

LineSymbol.setTransparency

```
var symbol = parent.mapFrame.IMSMap.createSymbol("LINE_SYMBOL");
alert("the default transparency value of the LineSymbol is" +
symbol.getTransparency());
```
# **LineSymbol.getWidth**

### **Description**

Returns the width of the line symbol. The default value is 1.

### **Syntax**

int getWidth( )

### **Arguments**

none

## **Returned Value**

int The width of the line symbol in screen pixels.

**See Also** LineSymbol.setWidth

### **Example**

```
var symbol = parent.mapFrame.IMSMap.createSymbol("LINE_SYMBOL");
alert("the default width of the LineSymbol is" + symbol.getWidth());
```
# **LineSymbol.setAntialiasing**

### **Description**

Sets the antialiasing value of the symbol. Antialiasing is the process of adding pixels along the lines to smooth the jagged appearance. Antialiasing is off by default.

### **Syntax**

boolean setAntialiasing(String enabled)

### **Arguments**

enabled "True" to set antialiasing on. "False" to set antialiasing off.

### **Returned Value**

boolean

**See Also** LineSymbol.getAntialiasing

```
var symbol = parent.mapFrame.IMSMap.createSymbol("LINE_SYMBOL");
symbol.setAntialiasing("true")
```
**LINESYMBOL** 

# **LineSymbol.setCapType**

# **Description**

Sets the cap type of a line symbol. The default cap type is round.

# **Syntax**

boolean setCapType(int capType)

## **Arguments**

capType: 0—butt

1—round 2—square

# **Returned Value**

boolean

**See Also** LineSymbol.getCapType

# **Example**

See the LineSymbol.setJoinType section and comments there.

# **LineSymbol.setColor**

# **Description**

Sets the color of the line symbol. The default color is black.

# **Syntax**

boolean setColor(Color color)

# **Arguments**

color An instance of the color class that defines the color to be set.

# **Returned Value**

boolean

**See Also** Color LineSymbol.getColor

```
var symbol = parent.mapFrame.IMSMap.createSymbol("LINE_SYMBOL");
var color1 = parent.mapFrame.IMSMap.createColor(255,0,0);
symbol.setColor(color1)
```
# **LineSymbol.setJoinType**

## **Description**

Sets the join type of the line symbol. The default value is round.

### **Syntax**

boolean setJoinType(int joinType)

### **Arguments**

joinType: 0—miter

1—round 2—bevel

## **Returned Value**

boolean

### **See Also**

LineSymbol.getJoinType Renderer Symbol

## **Example**

```
var layer = parent.mapFrame.IMSMap.getLayer("Highways");
var rend = parent.mapFrame.IMSMap.createRenderer("SIMPLE_RENDERER");
var symbol = parentmapFrame.IMSMap.createSymbol("LINE_SYMBOL");
symbol.setJoinType(2));
symbol.setCapType(2));
symbol.setStyle(2));
symbol.setWidth(5));
alert("style is" + symbol.getStyle());
alert(rend.setSymbol(symbol));
parent.mapFrame.IMSMap.setLayerRenderer(layer, rend);
parent.mapFrame.IMSMap.redraw();
```
Note: setCapType(), setStyle(), setWidth() and getStyle() methods will work correctly only after setJoinType method has been called

**LINESYMBOL** 

# **LineSymbol.setStyle**

## **Description**

Sets the style of the line symbol. The default style is solid.

## **Syntax**

boolean setStyle(int style)

## **Arguments**

style: 0—solid line 1—dash line 2—dot line 3—dash–dot line 4—dash–dot–dot line

### **Returned Value**

boolean

**See Also** LineSymbol.getStyle

# **Example**

See LineSymbol.setJoinType.

# **LineSymbol.setTransparency**

## **Description**

Sets the transparency value of the symbol.

### **Syntax**

boolean setTransparency(double transparencyValue)

### **Arguments**

transparencyValue Defines the transparency to be set. The default value is 1.0. The valid range is from 0.0 (transparent) to 1.0 (opaque).

## **Returned Value**

boolean

**See Also** LineSymbol.getTransparency

### **Example**

var symbol = parent.mapFrame.IMSMap.createSymbol("LINE\_SYMBOL"); symbol.setTransparency(0.5);

# **LineSymbol.setWidth**

## **Description**

Sets the width of the line symbol.

**Syntax**

boolean setWidth(int width)

**Arguments**

width The width in screen pixels. The default value is 1.

**Returned Value** boolean

**See Also** LineSymbol.getWidth

# **Example**

See LineSymbol.setJoinType.

# MarkerSymbol extends Symbol

The MarkerSymbol is used to symbolize point features by means of one of the predefined symbols: circle, triangle, square, cross, or star. The particular symbol can be set by calling the setStyle method. The MarkerSymbol provides special effects such as antialiasing, overlap, outline, and shadows. You can create an instance of the class by calling IMSMap.createSymbol method.

## **See Also**

IMSMap Symbol *ArcXML Programmer's Reference Guide*

# **MarkerSymbol.getAntialiasing**

## **Description**

Returns the antialiasing value of the symbol. Antialiasing is the process of adding pixels along the lines to smooth the jagged appearance. Antialiasing is off by default.

# **Syntax**

boolean getAntialiasing()

### **Arguments**

none

# **Returned Value**

boolean

**See Also** MarkerSymbol.setAntialiasing

```
var symbol = parent.mapFrame.IMSMap.createSymbol("MARKER_SYMBOL");
alert("default value of antialiasing for a MarkerSymbol is" +
symbol.getAntialiasing());
```
# **MarkerSymbol.getColor**

### **Description**

Returns the color of the marker symbol. The default color is black.

### **Syntax**

String getColor( )

### **Arguments**

none

### **Returned Value**

A comma-delimited string value (R, G, B):

- R defines red part of the RGB color value, should be between 0 and 255
- G defines green part of the RGB color value, should be between 0 and 255
- B defines blue part of the RGB color value, should be between 0 and 255

### **See Also**

MarkerSymbol.setColor

### **Example**

```
var symbol = parent.mapFrame.IMSMap.createSymbol("MARKER_SYMBOL");
alert("default color of a MarkerSymbol is" + symbol.getColor());
```
## **MarkerSymbol.getOutlineColor**

### **Description**

Returns the outline color of the marker symbol. The default outline color is undefined. A call to setOutlineColor must be made before using the getOutlineColor method.

### **Syntax**

String getOutlineColor( )

### **Arguments**

none

### **Returned Value**

A comma-delimited string value (R, G, B):

- R defines red part of the RGB color value, should be between 0 and 255
- G defines green part of the RGB color value, should be between 0 and 255
- B defines blue part of the RGB color value, should be between 0 and 255

### **See Also**

MarkerSymbol.setOutlineColor

### **Example**

```
var symbol = parent.mapFrame.IMSMap.createSymbol("MARKER_SYMBOL");
var color = parent.mapFrame.IMSMap.createColor(0,255,0);
alert("set the outline color to green" + symbol.setOutlineColor(color));
alert("the outline color for the MarkerSymbol is" +
symbol.getOutLineColor());
```
### **JAVA VIEWER OBJECT MODEL 223**

# **MarkerSymbol.getShadowColor**

### **Description**

Returns the shadow color of the marker symbol. The default shadow color is undefined. A call to setShadowColor must be made before using the getShadowColor method.

**Syntax** String getShadowColor( )

### **Arguments**

none

### **Returned Value**

A comma-delimited string value (R, G, B):

- R defines red part of the RGB color value, should be between 0 and 255
- G defines green part of the RGB color value, should be between 0 and 255
- B defines blue part of the RGB color value, should be between 0 and 255

### **See Also**

MarkerSymbol.setShadowColor

### **Example**

```
var symbol = parent.mapFrame.IMSMap.createSymbol("MARKER_SYMBOL");
var color = parent.mapFrame.IMSMap.createColor(0,255,0);
alert("set the outline color to green" + symbol.setShadowColor(color));
alert("the shadow color for the MarkerSymbol is" +
symbol.getShadowColor());
```
# **MarkerSymbol.getSize**

### **Description**

Returns the size of the marker symbol. The default size is 3.

### **Syntax**

int getSize( )

### **Arguments**

none

### **Returned Value**

int Returns the size value in screen pixels.

**See Also** MarkerSymbol.setSize

```
var symbol = parent.mapFrame.IMSMap.createSymbol("MARKER_SYMBOL");
alert("default size for a MarkerSymbol is" + symbol.getSize());
```
# **MarkerSymbol.getStyle**

## **Description**

Returns the style of the marker symbol. The default style is circle.

### **Syntax**

int getStyle( )

### **Arguments**

none

## **Returned Value**

int: 0—circle

- 1—square 2—triangle
- 3—cross
- 4—star

# **See Also**

MarkerSymbol.setStyle

### **Example**

```
var symbol = parent.mapFrame.IMSMap.createSymbol("MARKER_SYMBOL");
alert("the default style for a MarkerSymbol is" + symbol.getStyle());
```
# **MarkerSymbol.getTransparency**

### **Description**

Returns the transparency value of the symbol.

### **Syntax**

double getTransparency( )

### **Arguments**

none

# **Returned Value**

double The default value is 1.0. The valid range is from 0.0 (transparent) to 1.0 (opaque).

## **See Also**

MarkerSymbol.setTransparency

```
var symbol = parent.mapFrame.IMSMap.createSymbol("MARKER_SYMBOL");
alert("default value of the transparency property is" + symbol.getTransparency());
```
# **MarkerSymbol.setAntialiasing**

### **Description**

Sets the antialiasing value of the symbol. Antialiasing is the process of adding pixels along the lines to smooth the jagged appearance. Antialiasing is off by default.

## **Syntax**

boolean setAntialiasing(String enabled)

### **Arguments**

enabled "True" to set antialiasing on.

"False" to set antialiasing off.

# **Returned Value**

boolean

**See Also** MarkerSymbol.getAntialiasing

### **Example**

var symbol = parent.mapFrame.IMSMap.createSymbol("MARKER\_SYMBOL"); symbol.setAntialiasing("true");

# **MarkerSymbol.setColor**

### **Description**

Sets the color of the marker symbol. The default color is black.

### **Syntax**

boolean setColor(Color color)

### **Arguments**

color **An** instance of the color class.

### **Returned Value**

boolean

# **See Also**

Color MarkerSymbol.getColor

```
var symbol = parent.mapFrame.IMSMap.createSymbol("MARKER_SYMBOL");
var color1 = parent.mapFrame.IMSMap.createColor(255,0,0);
symbol.setColor(color1);
```
# **MarkerSymbol.setOutlineColor**

### **Description**

Sets the outline color of the marker symbol. The default outline color is undefined.

### **Syntax**

boolean setOutlineColor(Color color)

### **Arguments**

color **An** instance of the Color class.

## **Returned Value**

boolean

# **See Also**

Color MarkerSymbol.getOutlineColor

### **Example**

```
var symbol = parent.mapFrame.IMSMap.createSymbol("MARKER_SYMBOL");
var color1 = parent.mapFrame.IMSMap.createColor(255,0,0);
symbol.setOutlineColor(color1);
```
# **MarkerSymbol.setShadowColor**

### **Description**

Sets the shadow color of the marker symbol. The default shadow color is undefined.

### **Syntax**

boolean setShadowColor(Color color)

### **Arguments**

color An instance of the Color class.

### **Returned Value**

boolean

### **See Also**

Color MarkerSymbol.getShadowColor

```
var symbol = parent.mapFrame.IMSMap.createSymbol("MARKER_SYMBOL");
var color1 = parent.mapFrame.IMSMap.createColor(255,0,0);
symbol.setShadowColor(color1);
```
**MARKERSYMBOL**

# **MarkerSymbol.setSize**

## **Description**

Sets the size of the marker symbol. The default size is 3.

# **Syntax**

boolean setSize(int size)

**Arguments** size The size value in screen pixels.

**Returned Value** boolean

**See Also** MarkerSymbol.getSize

# **Example**

```
var symbol = parent.mapFrame.IMSMap.createSymbol("MARKER_SYMBOL");
symbol.setSize(10);
```
# **MarkerSymbol.setStyle**

## **Description**

Sets the style of the marker symbol. The default style is circle.

# **Syntax**

boolean setStyle(int style)

### **Arguments**

style: 0—circle

1—square 2—triangle 3—cross 4—star

**Returned Value**

boolean

**See Also** MarkerSymbol.getStyle

### **Example**

See the next page.

# **MarkerSymbol.setStyle**

### **Example**

```
var layer = parent.mapFrame.IMSMap.getLayer("Agencies");
var rend = parent.mapFrame.IMSMap.createRenderer("SIMPLE_RENDERER");
var symbol = parent.mapFrame.IMSMap.createSymbol("MARKER_SYMBOL");
symbol.setSize(10);
symbol.setStyle(4);
var color1 = parent.mapFrame.IMSMap.createColor(0,255,0);
var color2 = parent.mapFrame.IMSMap.createColor(0,0,255);
var color3 = parent.mapFrame.IMSMap.createColor(255,0,0);
symbol.setColor(color1);
symbol.setShadowColor(color2);
symbol.setOutlineColor(color3);
alert("the size is" + symbol.getSize());
alert("the style is" + symbol.getStyle());
alert("the color is" + symbol.getColor());
alert("the shadow color is" + symbol.getShadowColor());
alert("the outline color is" + symbol.getOutlineColor());
rend.setSymbol(symbol);
parent.mapFrame.IMSMap.setLayerRenderer(layer, rend);
parent.mapFrame.IMSMap.redraw();
```
# **MarkerSymbol.setTransparency**

### **Description**

Sets the transparency value of the symbol.

### **Syntax**

boolean setTransparency(double transparencyValue)

### **Arguments**

transparencyValue Defines transparency to be set. The default value is 1.0. The valid value range is from 0.0 (transparent) to 1.0 (opaque).

### **Returned Value**

boolean

# **See Also** MarkerSymbol.getTransparency

```
var symbol = parent.mapFrame.IMSMap.createSymbol("MARKER_SYMBOL");
symbol.setTransparency(0.5);
```
# NameValuePair

# **Description**

This class is used to keep a name and value pair. NameValuePairs are used to store values in a collection (e.g., as a field name and an alias for that field). NameValuePairs are constructed using IMSMap.createNameValuePair().

# **See Also**

Collection IMSMap Layer.setQueryResultFields

# **NameValuePair.getName**

## **Description**

Returns the name property of a NameValuePair as a string.

## **Syntax**

String getName()

## **Arguments**

none

# **Returned Value**

String The name property of the NameValuePair.

# **See Also**

NameValuePair.getValue NameValuePair.setName

```
var nameValuePair = parent.mapFrame.IMSMap.createNameValuePair ("France", "World
Champion");
var name = nameValuePair.getName();
```
# **NameValuePair.getValue**

### **Description**

Returns the value property of a NameValuePair as a string.

### **Syntax**

String getValue()

### **Arguments**

none

## **Returned Value**

String The value property of the NameValuePair.

### **See Also**

NameValuePair.getName NameValuePair.setValue

### **Example**

```
var nameValuePair = parent.mapFrame.IMSMap.createNameValuePair("France", "World
Champion");
var value = nameValuePair.getValue();
```
# **NameValuePair.setName**

## **Description**

Sets the name property of a NameValuePair with a string.

### **Syntax**

boolean setName(String name)

### **Arguments**

name The name property of the NameValuePair.

### **Returned Value**

boolean

### **See Also**

NameValuePair.getName NameValuePair.setValue

```
var nameValuePair = parent.mapFrame.IMSMap.createNameValuePair("France", "World
Champion");
nameValuePair.setName("Italia");
```
# **NameValuePair.setValue**

## **Description**

Sets the value property of a NameValuePair with a string.

## **Syntax**

boolean setValue(String value)

## **Arguments**

value The value property of the NameValuePair.

# **Returned Value**

boolean

# **See Also**

NameValuePair.getValue NameValuePair.setName

```
var nameValuePair = parent.mapFrame.IMSMap.createNameValuePair("Jack", "the boss");
nameValuePair.setValue("the president");
```
# PolygonSymbol extends Symbol

This class contains methods to draw a polygon feature. A polygon feature consists of an inner area (fill area) and a boundary that looks like a line feature.

Both parts of the polygon feature can be handled separately. You can create an instance of the polygon symbol through the IMSMap.createSymbol method.

### **See Also**

IMSMap LineSymbol Symbol *ArcXML Programmer's Reference Guide*

# **PolygonSymbol.getAntialiasing**

### **Description**

Returns the antialiasing value of the symbol boundary. Antialiasing is the process of adding pixels along the lines to smooth the jagged appearance. Antialiasing is off by default.

### **Syntax**

boolean getAntialiasing()

### **Arguments**

none

### **Returned Value**

boolean

# **See Also**

# PolygonSymbol.setAntialiasing

```
var symbol = parent.mapFrame.IMSMap.createSymbol("POLYGON_SYMBOL");
alert("default value of antialiasing property for the polygon symbol is" +
symbol.getAntialiasing());
```
# **PolygonSymbol.getBoundaryColor**

### **Description**

Returns the color of the boundary of the polygon symbol. The default value is black.

## **Syntax**

String getBoundaryColor( )

## **Arguments**

none

# **Returned Value**

A comma-delimited string value (R, G, B):

R defines red part of the RGB color value, should be between 0 and 255

G defines green part of the RGB color value, should be between 0 and 255

B defines blue part of the RGB color value, should be between 0 and 255

### **See Also**

PolygonSymbol.setBoundaryColor

## **Example**

```
var symbol = parent.mapFrame.IMSMap.createSymbol("POLYGON_SYMBOL");
alert("default value of the boundary color for the polygon symbol is" +
symbol.getBoundaryColor());
```
# **PolygonSymbol.getCapStyle**

### **Description**

Returns the cap type of the polygon symbol boundary. The default cap type is round.

### **Syntax**

int getCapStyle( )

### **Arguments**

none

## **Returned Value**

```
 int: 0—butt
```
1—round 2—square

## **See Also**

PolygonSymbol.setCapStyle

```
var symbol = parent.mapFrame.IMSMap.createSymbol("POLYGON_SYMBOL");
alert("the default boundary cap style for the polygon symbol is" +
symbol.getCapStyle());
```
# **PolygonSymbol.getFillColor**

## **Description**

Returns the fill color of the polygon symbol. This method can only be used after an initial call of the setFillColor method.

### **Syntax**

String getFillColor( )

### **Arguments**

none

## **Returned Value**

A comma-delimited string value (R, G, B):

- R defines red part of the RGB color value, should be between 0 and 255
- G defines green part of the RGB color value, should be between 0 and 255
- B defines blue part of the RGB color value, should be between 0 and 255

## **See Also**

PolygonSymbol.setFillColor

```
var symbol = parent.mapFrame.IMSMap.createSymbol("POLYGON_SYMBOL");
var color1 = parent.mapFrame.IMSMap.createColor(255,0,0);
symbol.setFillColor(color1));
alert("the fill color of the polygon symbol is" + symbol.getFillColor());
```
# **PolygonSymbol.getFillStyle**

# **Description**

Returns the fill style of the polygon symbol.

# **Syntax**

int getFillStyle( )

# **Arguments**

none

# **Returned Value**

0—solid fill 1—transparent fill 2—horizontal fill 3—vertical fill 4—upward diagonal fill 5—downward diagonal fill 6—cross fill 7—diagonal cross fill 8—light gray fill 9—gray fill 10—dark gray fill

# **See Also**

PolygonSymbol.setFillStyle *ArcXML Programmer's Reference Guide*

```
var layer = parent.mapFrame.IMSMap.getLayer('states');
var rend = parent.mapFrame.IMSMap.createRenderer("SIMPLE_RENDERER");
var symbol = parent.mapFrame.IMSMap.createSymbol("POLYGON_SYMBOL");
var color1 = parent.mapFrame.IMSMap.createColor(0,255,255);
symbol.setFillColor(color1);
symbol.setStyle(2);
symbol.setFillStyle(8);
alert("the fill style of the polygon symbol is" + symbol.getFillStyle());
```
# **PolygonSymbol.getFillTransparency**

## **Description**

Returns the fill transparency value of the polygon symbol.

### **Syntax**

double getFillTransparency( )

### **Arguments**

none

## **Returned Value**

double Returns fill transparency. The default value is 1.0. The valid range is from 0.0 (transparent) to 1.0 (opaque).

### **See Also**

PolygonSymbol.setTransparency

### **Example**

```
var symbol = parent.mapFrame.IMSMap.createSymbol("POLYGON_SYMBOL");
alert("the default fill transparency value for the polygon symbol is" +
symbol.getFillTransparency());
```
# **PolygonSymbol.getJoinStyle**

### **Description**

Returns the boundary join type of the polygon symbol. The default value is round.

### **Syntax**

int getJoinStyle( )

### **Arguments**

none

## **Returned Value**

int: 0—miter 1—round

2—bevel

**See Also**

LineSymbol.getJoinType PolygonSymbol.setJoinStyle

```
var symbol = parent.mapFrame.IMSMap.createSymbol("POLYGON_SYMBOL");
alert("the default boundary join type of the PolygonSymbol is" +
symbol.getJoinStyle());
```
# **PolygonSymbol.getStyle**

## **Description**

Returns the boundary style of the polygon symbol. The default style is solid.

# **Syntax**

int getStyle( )

# **Arguments**

none

# **Returned Value**

int: 0—solid line 1—dash line 2—dot line 3—dash–dot line 4—dash–dot–dot line

# **See Also**

LineSymbol.getStyle PolygonSymbol.setStyle

# **Example**

See PolygonSymbol.setJoinStyle.

# **PolygonSymbol.getTransparency**

# **Description**

Returns the boundary transparency value of the polygon symbol.

# **Syntax**

double getTransparency( )

# **Arguments**

none

# **Returned Value**

double The default value is 1.0. The valid range is from 0.0 (transparent) to 1.0 (opaque).

# **See Also**

PolygonSymbol.setTransparency

```
var symbol = parent.mapFrame.IMSMap.createSymbol("POLYGON_SYMBOL");
alert("the default boundary transparency value of the PolygonSymbol is" +
symbol.getTransparency());
```
# **PolygonSymbol.getWidth**

### **Description**

Returns the boundary width of the polygon symbol. The default value is 1.

### **Syntax**

float getWidth( )

### **Arguments**

none

## **Returned Value**

float The boundary width of the polygon symbol in screen pixels.

# **See Also**

PolygonSymbol.setWidth

### **Example**

```
var symbol = parent.mapFrame.IMSMap.createSymbol("POLYGON_SYMBOL");
alert("the default boundary width value of the PolygonSymbol is" +
symbol.getWidth());
```
# **PolygonSymbol.setAntialiasing**

### **Description**

Sets the antialiasing value of the polygon symbol boundary. Antialiasing is the process of adding pixels along the diagonal lines to smooth the jagged appearance. Antialiasing is off by default.

### **Syntax**

boolean setAntialiasing(String enabled)

### **Arguments**

enabled "True" to set antialiasing on. "False" to set antialiasing off.

## **Returned Value**

boolean

**See Also** PolygonSymbol.getAntialiasing

```
var symbol = parent.mapFrame.IMSMap.createSymbol("POLYGON_SYMBOL");
symbol.setAntialiasing("true")
```
# **PolygonSymbol.setBoundaryColor**

## **Description**

Sets the color of the boundary of the polygon symbol. The default value is black.

# **Syntax**

boolean setBoundaryColor(Color color)

## **Arguments**

color An instance of the color class.

# **Returned Value**

boolean

# **See Also**

Color PolygonSymbol.getBoundaryColor

## **Example**

```
var symbol = parent.mapFrame.IMSMap.createSymbol("POLYGON_SYMBOL");
var color1 = parent.mapFrame.IMSMap.createColor(255,0,0);
symbol.setBoundaryColor(color1);
```
# **PolygonSymbol.setCapStyle**

# **Description**

Sets the cap type of the polygon symbol boundary. The default cap type is round.

# **Syntax**

boolean setCapStyle(int capStyle)

### **Arguments**

capStyle: 0—butt

 1—round 2—square

### **Returned Value**

boolean

**See Also** PolygonSymbol.getCapStyle

## **Example**

See PolygonSymbol.setJoinStyle.

# **PolygonSymbol.setFillColor**

## **Description**

Sets the fill color of the polygon symbol. This method can only be used after an initial call of the setFillColor method.

## **Syntax**

boolean setFillColor(Color color)

### **Arguments**

color **An** instance of the color class.

## **Returned Value**

boolean

**See Also** Color PolygonSymbol.getFillColor

```
var symbol = parent.mapFrame.IMSMap.createSymbol("POLYGON_SYMBOL");
var color1 = parent.mapFrame.IMSMap.createColor(255,0,0);
symbol.setFillColor(color1);
```
# **PolygonSymbol.setFillStyle**

## **Description**

Sets the fill style for a polygon symbol.

# **Syntax**

boolean setFillStyle(int fstyle)

# **Arguments**

fstyle: 0—solid fill 1—transparent fill 2—horizontal fill 3—vertical fill 4—upward diagonal fill 5—downward diagonal fill 6—cross fill 7—diagonal cross fill 8—light gray fill 9—gray fill 10—dark gray fill

# **Returned Value**

boolean

## **See Also**

PolygonSymbol.getFillStyle *ArcXML Programmer's Reference Guide*

```
var layer = parent.mapFrame.IMSMap.getLayer('states');
var rend = parent.mapFrame.IMSMap.createRenderer("SIMPLE_RENDERER");
var symbol = parent.mapFrame.IMSMap.createSymbol("POLYGON_SYMBOL");
var color1 = parent.mapFrame.IMSMap.createColor(0,255,255);
symbol.setFillColor(color1);
symbol.setStyle(2);
symbol.setFillStyle(8);
alert("FillStyle is" + symbol.getFillStyle());
rend.setSymbol(symbol);
parent.mapFrame.IMSMap.setLayerRenderer(layer,rend);
parent.mapFrame.IMSMap.redraw();
```
# **PolygonSymbol.setFillTransparency**

### **Description**

Sets the fill transparency value of the polygon symbol. The default value is 1.0. The valid range is from 0.0 (transparent) to 1.0 (opaque).

### **Syntax**

boolean setFillTransparency(double transparencyValue)

## **Arguments**

transparencyValue Defines transparency value to be set.

### **Returned Value**

boolean

# **See Also**

PolygonSymbol.getTransparency

### **Example**

var symbol = parent.mapFrame.IMSMap.createSymbol("POLYGON\_SYMBOL"); symbol.setFillTransparency(0.5);

# **PolygonSymbol.setJoinStyle**

### **Description**

Sets the boundary join type of the polygon symbol. The default value is round.

### **Syntax**

boolean setJoinStyle(int joinStyle)

### **Arguments**

joinStyle: 0—miter

 1—round 2—bevel

## **Returned Value**

boolean

### **See Also**

LineSymbol.setJoinType PolygonSymbol.getJoinStyle

### **Example**

See the next page.

# **PolygonSymbol.setJoinStyle**

```
var layer = parent.mapFrame.IMSMap.getLayer("County");
var rend = parent.mapFrame.IMSMap.createRenderer("SIMPLE_RENDERER");
var symbol = parent.mapFrame.IMSMap.createSymbol("POLYGON_SYMBOL");
symbol.setJoinStyle(2);
symbol.setCapStyle(2);
symbol.setStyle(2);
symbol.setWidth(5.0);
alert("style is" + symbol.getStyle());
alert(rend.setSymbol(symbol));
parent.mapFrame.IMSMap.setLayerRenderer(layer,rend);
parent.mapFrame.IMSMap.redraw();
```
# **PolygonSymbol.setStyle**

## **Description**

Sets the boundary style of the polygon symbol. The default style is solid.

## **Syntax**

boolean setStyle(int style)

### **Arguments**

style: 0—solid line 1—dash line 2—dot line 3—dash–dot line 4—dash–dot–dot line

### **Returned Value**

boolean

## **See Also**

PolygonSymbol.getStyle LineSymbol.setStyle

## **Example**

See PolygonSymbol.setJoinStyle.

# **PolygonSymbol.setTransparency**

### **Description**

Sets the boundary transparency value of the polygon symbol. The default value is 1.0. The valid range is from 0.0 (transparent) to 1.0 (opaque).

### **Syntax**

boolean setTransparency(double transparencyValue)

## **Arguments**

transparencyValue Defines transparency value to be set.

### **Returned Value**

boolean

# **See Also**

PolygonSymbol.getTransparency

### **Example**

var symbol = parent.mapFrame.IMSMap.createSymbol("POLYGON\_SYMBOL"); symbol.setTransparency(0.5);

# **PolygonSymbol.setWidth**

### **Description**

Sets the boundary width of the polygon symbol. The default value is 1.

### **Syntax**

boolean setWidth(float width)

### **Arguments**

width The width is in screen pixels.

# **Returned Value**

boolean

# **See Also**

LineSymbol.setWidth PolygonSymbol.getWidth

## **Example**

See PolygonSymbol.setJoinStyle.

# RasterFillSymbol

# **Description**

Symbol used to fill the interior of a polygon using a raster image. The class includes methods for setting and getting display properties for this symbol. The method IMSMap.createSymbol() is used to create an object of this type.

# **See Also**

IMSMap RasterMarkerSymbol RasterShieldSymbol ShieldSymbol

# **RasterFillSymbol.getAntialiasing**

# **Description**

Returns the antialiasing value of the symbol. Antialiasing is the process of adding pixels along the diagonal lines to smooth the jagged appearance. Antialiasing is off by default.

# **Syntax**

boolean getAntialiasing()

### **Arguments**

none

## **Returned Value**

boolean

# **See Also**

RasterFillSymbol.setAntialiasing

```
var rasterFillSymbol = parent.mapFrame.IMSMap.createSymbol("RASTER_FILL_SYMBOL");
var isAA = rasterFillSymbol.getAntialiasing();
```
# **RasterFillSymbol.getImagePathString**

### **Description**

Returns the path to the image being used for this symbol. The image path is used to define images used for local projects only (e.g., "C:\images\symbol.jpg") and thus can only be viewed on the local machine. The URL path is used by the spatial server to define the location of an image for a project being served (e.g., "http:// theworldsbestmapsite/images/symbol.jpg").

### **Syntax**

String getImagePathString()

### **Arguments**

none

## **Returned Value**

String The path of the image being used for this symbol.

### **See Also**

RasterFillSymbol.setImagePathString

### **Example**

```
var rasterFillSymbol = parent.mapFrame.IMSMap.createSymbol("RASTER_FILL_SYMBOL");
var imagePath = rasterFillSymbol.getImagePathString();
```
# **RasterFillSymbol.getTransparency**

### **Description**

Returns the transparency value of the symbol.

### **Syntax**

double getTransparency()

### **Arguments**

none

### **Returned Value**

double The default value is 1.0. The valid range is from 0.0 (transparent) to 1.0 (opaque).

## **See Also**

RasterFillSymbol.setTransparency

```
var rasterFillSymbol = parent.mapFrame.IMSMap.createSymbol("RASTER_FILL_SYMBOL");
var transparency = rasterFillSymbol.getTransparency();
```
# **RasterFillSymbol.getURLString**

### **Description**

Returns the URL for the image as a string. The URL path is used by the spatial server to define the location of an image for a project being served (e.g., "http:/site/image/symbol.jpg") and, when served, can be viewed by any client site. The image path is used to define images used for local projects only (e.g., "C:\images\symbol.jpg").

### **Syntax**

String getURLString()

### **Arguments**

none

**Returned Value**

String The URL for the image.

## **See Also**

RasterFillSymbol.setURLString

### **Example**

```
var rasterFillSymbol = parent.mapFrame.IMSMap.createSymbol("RASTER_FILL_SYMBOL");
var url = rasterFillSymbol.getURLString();
```
# **RasterFillSymbol.setAntialiasing**

### **Description**

Sets the antialiasing value of the symbol. Antialiasing is the process of adding pixels along the lines to smooth the jagged appearance. Antialiasing is off by default.

### **Syntax**

boolean setAntialiasing(String value)

### **Arguments**

value Use "true" if antialiasing should be used, "false" otherwise.

### **Returned Value**

boolean

**See Also** RasterFillSymbol.getAntialiasing

```
var rasterFillSymbol = parent.mapFrame.IMSMap.createSymbol("RASTER_FILL_SYMBOL");
rasterFillSymbol.setAntialiasing("true");
```
# **RasterFillSymbol.setImagePathString**

#### **Description**

Sets the path to the image being used for this symbol. The image path is used to define images used for local projects only (e.g., "C:\images\symbol.jpg") and thus can only be viewed on the local machine. The URL path is used by the spatial server to define the location of an image for a project being served (e.g., "http:// theworldsbestmapsite/images/symbol.jpg").

#### **Syntax**

boolean setImagePathString(String path)

#### **Arguments**

path The absolute path to the image used for this symbol.

#### **Returned Value**

boolean

**See Also** RasterFillSymbol.getImagePathString

#### **Example**

```
var rasterFillSymbol = parent.mapFrame.IMSMap.createSymbol("RASTER_FILL_SYMBOL");
rasterFillSymbol.setImagePathString("C:\\ArcIMS\\images\\fillImages\\sites.jpg");
```
# **RasterFillSymbol.setTransparency**

#### **Description**

Sets the transparency value of the symbol.

#### **Syntax**

boolean setTransparency(double transparency)

#### **Arguments**

transparency The default value is 1.0 with a valid range of 0.0 (transparent) to 1.0 (opaque).

#### **Returned Value**

boolean

#### **See Also**

RasterFillSymbol.getTransparency

```
var rasterFillSymbol = parent.mapFrame.IMSMap.createSymbol("RASTER_FILL_SYMBOL");
rasterFillSymbol.setTransparency(.5);
```
# **RasterFillSymbol.setURLString**

## **Description**

Sets the URL for the symbol image as a string. The URL path is used by the spatial server to define the location of an image for a project being served (e.g., "http://theworldsbestmapsite/images/symbol.jpg") and, when served, can be viewed by any client site. The image path is used to define images used for local projects only (e.g., "C:\images\symbol.jpg").

## **Syntax**

boolean setURLString(String url)

## **Arguments**

url The URL of the image.

## **Returned Value**

boolean

**See Also** RasterFillSymbol.getURLString

#### **Example**

var rasterFillSymbol = parent.mapFrame.IMSMap.createSymbol("RASTER\_FILL\_SYMBOL"); rasterFillSymbol.setURLString("http://www.esri.com/software/arcims/graphics/ arcims.gif");

# RasterMarkerSymbol

#### **Description**

The RasterMarkerSymbol is used as a point marker symbol using a raster image. The class includes methods for setting and getting display properties for this symbol. The method IMSMap.createSymbol() is used to create an object of this type.

#### **See Also**

IMSMap RasterFillSymbol RasterShieldSymbol ShieldSymbol

# **RasterMarkerSymbol.getAntialiasing**

#### **Description**

Returns the antialiasing value of the symbol. Antialiasing is the process of adding pixels along the lines to smooth the jagged appearance. Antialiasing is off by default.

#### **Syntax**

boolean getAntialiasing()

#### **Arguments**

none

#### **Returned Value**

boolean

# **See Also**

RasterMarkerSymbol.setAntialiasing

```
var rasterMarkerSymbol =
  parent.mapFrame.IMSMap.createSymbol("RASTER_MARKER_SYMBOL");
var isAA = rasterMarkerSymbol.getAntialiasing();
```
# **RasterMarkerSymbol.getHotSpotX**

## **Description**

Returns the x-shift of the symbol from the feature it represents.

## **Syntax**

int getHotSpotX()

## **Arguments**

none

# **Returned Value**

int The x-shift of the symbol.

# **See Also**

RasterMarkerSymbol.getHotSpotY RasterMarkerSymbol.setHotSpotX RasterMarkerSymbol.setHotSpotY

## **Example**

var rasterMarkerSymbol = parent.mapFrame.IMSMap.createSymbol("RASTER\_MARKER\_SYMBOL"); var hotSpotX = rasterMarkerSymbol.getHotSpotX();

# **RasterMarkerSymbol.getHotSpotY**

#### **Description**

Returns the y-shift of the symbol from the feature it represents.

#### **Syntax**

int getHotSpotY()

#### **Arguments**

none

#### **Returned Value**

int The y-shift of the symbol.

#### **See Also**

RasterMarkerSymbol.getHotSpotX RasterMarkerSymbol.setHotSpotX RasterMarkerSymbol.setHotSpotY

```
var rasterMarkerSymbol = parent.mapFrame.IMSMap.createSymbol("RASTER_MARKER_SYMBOL");
var hotSpotY = rasterMarkerSymbol.getHotSpotY();
```
# **RasterMarkerSymbol.getImagePathString**

#### **Description**

Returns the path to the image being used for this symbol. The image path is used to define images used for local projects only (e.g., "C:\images\symbol.jpg") and thus can only be viewed on the local machine. The URL path is used by the spatial server to define the location of an image for a project being served (e.g., "http://theworldsbestmapsite/images/symbol.jpg").

#### **Syntax**

String getImagePathString()

#### **Arguments**

none

#### **Returned Value**

String The path of the image being used for this symbol.

#### **See Also**

RasterMarkerSymbol.getURLString RasterMarkerSymbol.setImagePathString

#### **Example**

```
var rasterMarkerSymbol =
  parent.mapFrame.IMSMap.createSymbol("RASTER_MARKER_SYMBOL");
var imagePath = rasterMarkerSymbol.getImagePathString();
```
# **RasterMarkerSymbol.getShadowColor**

#### **Description**

Returns the color of the symbol shadow as a string consisting of RGB values delimited by commas.

#### **Syntax**

String getShadowColor()

#### **Arguments**

none

#### **Returned Value**

String The RGB values of the shadow color delimited by commas (e.g., "85,170,255").

## **See Also**

RasterMarkerSymbol.setShadowColor

```
var rasterMarkerSymbol =
  parent.mapFrame.IMSMap.createSymbol("RASTER_MARKER_SYMBOL");
var shadowColor = rasterMarkerSymbol.getShadowColor();
```
**RASTERMARKERSYMBOL**

# **RasterMarkerSymbol.getSizeX**

## **Description**

Returns the width of the image in pixels.

# **Syntax**

int getSizeX()

# **Arguments**

none

# **Returned Value**

int The width of the image in pixels.

# **See Also**

RasterMarkerSymbol.setSizeX

# **Example**

```
var rasterMarkerSymbol = parent.mapFrame.IMSMap.createSymbol("RASTER_MARKER_SYMBOL");
var width = rasterMarkerSymbol.getSizeX();
```
# **RasterMarkerSymbol.getSizeY**

# **Description**

Returns the height of the image in pixels.

# **Syntax**

int getSizeY()

# **Arguments**

none

# **Returned Value**

int The height of the image in pixels.

# **See Also**

RasterMarkerSymbol.setSizeY

```
var rasterMarkerSymbol = parent.mapFrame.IMSMap.createSymbol("RASTER_MARKER_SYMBOL");
var height = rasterMarkerSymbol.getSizeY();
```
# **RasterMarkerSymbol.getTransparency**

#### **Description**

Returns the transparency value of the symbol.

#### **Syntax**

double getTransparency()

#### **Arguments**

none

## **Returned Value**

double The default value is 1.0. The valid range is from 0.0 (transparent) to 1.0 (opaque).

#### **See Also**

RasterMarkerSymbol.setTransparency

#### **Example**

```
var rasterMarkerSymbol =
  parent.mapFrame.IMSMap.createSymbol("RASTER_MARKER_SYMBOL");
var transparency = rasterMarkerSymbol.getTransparency();
```
# **RasterMarkerSymbol.getURLString**

#### **Description**

Returns the URL for the image as a string. The URL path is used by the spatial server to define the location of an image for a project being served (e.g., "http://theworldsbestmapsite/images/symbol.jpg") and, when served, can be viewed by any client site. The image path is used to define images used for local projects only (e.g., "C:\images\symbol.jpg").

#### **Syntax**

String getURLString()

#### **Arguments**

none

#### **Returned Value**

String The URL for the image.

#### **See Also**

RasterMarkerSymbol.setURLString

```
var rasterMarkerSymbol =
  parent.mapFrame.IMSMap.createSymbol("RASTER_MARKER_SYMBOL");
var url = rasterMarkerSymbol.getURLString();
```
# **RasterMarkerSymbol.setAntialiasing**

## **Description**

Sets whether or not antialiasing should be used to produce this symbol.

# **Syntax**

boolean setAntialiasing(String value)

## **Arguments**

value Use "true" if antialiasing should be used, "false" otherwise.

# **Returned Value**

boolean

# **See Also**

RasterMarkerSymbol.getAntialiasing

# **Example**

```
var rasterMarkerSymbol =
  parent.mapFrame.IMSMap.createSymbol("RASTER_MARKER_SYMBOL");
rasterMarkerSymbol.setAntialiasing("true");
```
# **RasterMarkerSymbol.setHotSpotX**

# **Description**

Sets the x-shift of the symbol from the feature it represents.

#### **Syntax**

boolean setHotSpotX(int xShift)

#### **Arguments**

xShift The x-shift of the symbol.

#### **Returned Value**

boolean

# **See Also**

RasterMarkerSymbol.getHotSpotX RasterMarkerSymbol.getHotSpotY RasterMarkerSymbol.setHotSpotY

```
var rasterMarkerSymbol =
  parent.mapFrame.IMSMap.createSymbol("RASTER_MARKER_SYMBOL");
rasterMarkerSymbol.setHotSpotX(-2);
```
# **RasterMarkerSymbol.setHotSpotY**

#### **Description**

Sets the y-shift of the symbol from the feature it represents.

#### **Syntax**

boolean setHotSpotY(int yShift)

#### **Arguments**

yShift The y-shift of the symbol.

# **Returned Value**

boolean

#### **See Also**

RasterMarkerSymbol.getHotSpotX RasterMarkerSymbol.getHotSpotY RasterMarkerSymbol.setHotSpotX

#### **Example**

```
var rasterMarkerSymbol =
  parent.mapFrame.IMSMap.createSymbol("RASTER_MARKER_SYMBOL");
rasterMarkerSymbol.setHotSpotY(5);
```
# **RasterMarkerSymbol.setImagePathString**

#### **Description**

Sets the path to the image being used for this symbol. The image path is used to define images used for local projects only (e.g., "C:\images\symbol.jpg") and thus can only be viewed on the local machine. The URL path is used by the spatial server to define the location of an image for a project being served (e.g., "http:// theworldsbestmapsite/images/symbol.jpg").

#### **Syntax**

boolean setImagePathString(String path)

#### **Arguments**

path The absolute path to the image used for this symbol.

#### **Returned Value**

boolean

**See Also** RasterMarkerSymbol.getImagePathString

```
var rasterMarkerSymbol =
  parent.mapFrame.IMSMap.createSymbol("RASTER_MARKER_SYMBOL");
rasterMarkerSymbol.setImagePathString("C:\\ArcIMS\\images\\fillImages\\sites.jpg");
```
**RASTERMARKERSYMBOL**

# **RasterMarkerSymbol.setShadowColor**

## **Description**

Sets the color of the symbol shadow.

# **Syntax**

boolean setShadowColor(Color newColor)

# **Arguments**

newColor The new color to be used for the shadow color.

# **Returned Value**

boolean

# **See Also**

RasterMarkerSymbol.getShadowColor

# **Example**

```
var rasterMarkerSymbol = parent.mapFrame.IMSMap.createSymbol("RASTER_MARKER_SYMBOL");
var shadowColor = parent.mapFrame.IMSMap.createColor(170,11,251);
rasterMarkerSymbol.setShadowColor(shadowColor);
```
# **RasterMarkerSymbol.setSizeX**

# **Description**

Sets the width of the image in pixels.

# **Syntax**

boolean setSizeX(int width)

# **Arguments**

width The width of the symbol image. Values less than 0 are ignored.

# **Returned Value**

boolean

## **See Also** RasterMarkerSymbol.getSizeX

```
var rasterMarkerSymbol = parent.mapFrame.IMSMap.createSymbol("RASTER_MARKER_SYMBOL");
rasterMarkerSymbol.setSizeX(10);
```
# **RasterMarkerSymbol.setSizeY**

#### **Description**

Sets the height of the image in pixels.

#### **Syntax**

boolean setSizeY(int height)

#### **Arguments**

height The height of the symbol image. Values less than 0 are ignored.

#### **Returned Value**

boolean

#### **See Also**

RasterMarkerSymbol.getSizeY

#### **Example**

```
var rasterMarkerSymbol =
  parent.mapFrame.IMSMap.createSymbol("RASTER_MARKER_SYMBOL");
rasterMarkerSymbol.setSizeY(10);
```
# **RasterMarkerSymbol.setTransparency**

#### **Description**

Sets the transparency of the symbol.

#### **Syntax**

boolean setTransparency(double transparency)

#### **Arguments**

transparency The default value is 1.0. The valid range is from 0.0 (transparent) to 1.0 (opaque).

#### **Returned Value**

boolean

# **See Also**

RasterMarkerSymbol.getTransparency

```
var rasterMarkerSymbol =
  parent.mapFrame.IMSMap.createSymbol("RASTER_MARKER_SYMBOL");
rasterMarkerSymbol.setTransparency(.5);
```
# **RasterMarkerSymbol.setURLString**

## **Description**

Sets the URL for the symbol image as a string. The URL path is used by the spatial server to define the location of an image for a project being served (e.g., "http://theworldsbestmapsite/images/symbol.jpg") and, when served, can be viewed by any client site. The image path is used to define images used for local projects only (e.g., "C:\images\symbol.jpg").

## **Syntax**

boolean setURLString(String url)

## **Arguments**

url The URL of the image.

## **Returned Value**

boolean

**See Also** RasterMarkerSymbol.getURLString

#### **Example**

var rasterMarkerSymbol = parent.mapFrame.IMSMap.createSymbol("RASTER\_MARKER\_SYMBOL"); rasterMarkerSymbol.setURLString("http://www.esri.com/software/arcims/graphics/ sudameri.gif");

# RasterShieldSymbol

#### **Description**

The RasterShieldSymbol is used in adding roadway shield symbols using a raster image. The class includes methods for setting and getting display properties for this symbol. The method IMSMap.createSymbol() is used to create an object of this type.

#### **See Also**

IMSMap RasterFillSymbol RasterMarkerSymbol ShieldSymbol

# **RasterShieldSymbol.getAntialiasing**

#### **Description**

Returns true if antialiasing is used to produce this symbol, false if it is not.

#### **Syntax**

boolean getAntialiasing()

#### **Arguments**

none

**Returned Value** boolean

**See Also** RasterShieldSymbol.setAntialiasing

```
var rasterShieldSymbol =
  parent.mapFrame.IMSMap.createSymbol("RASTER_SHIELD_SYMBOL");
var isAA = rasterShieldSymbol.getAntialiasing();
```
# **RasterShieldSymbol.getBoundary**

## **Description**

Returns true if this symbol is drawn with a boundary, false if it is not. The boundary appears as a black border around the shield.

## **Syntax**

boolean getBoundary()

## **Arguments**

none

# **Returned Value**

boolean

# **See Also**

RasterShieldSymbol.setBoundary

## **Example**

var rasterShieldSymbol = parent.mapFrame.IMSMap.createSymbol("RASTER\_SHIELD\_SYMBOL"); var isBoundaryDrawn = rasterShieldSymbol.getBoundary();

# **RasterShieldSymbol.getFontColor**

# **Description**

Returns the font color as a string consisting of RGB values delimited by commas.

#### **Syntax**

String getFontColor()

# **Arguments**

none

#### **Returned Value**

String The RGB values of the font color delimited by commas (e.g., "12,210,130").

# **See Also**

RasterShieldSymbol.setFontColor

```
var rasterShieldSymbol = parent.mapFrame.IMSMap.createSymbol("RASTER_SHIELD_SYMBOL");
var fontColor = rasterShieldSymbol.getFontColor();
```
# **RasterShieldSymbol.getFontName**

#### **Description**

Returns the name of the font as a string.

#### **Syntax**

String getFontName()

#### **Arguments**

none

## **Returned Value**

String The name of the font currently being used by this symbol.

#### **See Also**

RasterShieldSymbol.setFont

#### **Example**

```
var rasterShieldSymbol =
  parent.mapFrame.IMSMap.createSymbol("RASTER_SHIELD_SYMBOL");
var fontName = rasterShieldSymbol.getFontName();
```
# **RasterShieldSymbol.getFontSize**

#### **Description**

Returns the size of the font as an integer.

#### **Syntax**

int getFontSize()

#### **Arguments**

none

#### **Returned Value**

int The point size of font currently being used.

#### **See Also**

RasterShieldSymbol.setFont

```
var rasterShieldSymbol =
  parent.mapFrame.IMSMap.createSymbol("RASTER_SHIELD_SYMBOL");
var fontSize = rasterShieldSymbol.getFontSize();
```
# **RasterShieldSymbol.getImagePathString**

### **Description**

Returns the path to the image being used for this symbol. The image path is used to define images used for local projects only (e.g., "C:\images\symbol.jpg") and thus can only be viewed on the local machine. The URL path is used by the spatial server to define the location of an image for a project being served (e.g., "http:// theworldsbestmapsite/images/symbol.jpg").

## **Syntax**

String getImagePathString()

#### **Arguments**

none

## **Returned Value**

String The path of the image being used for this symbol.

## **See Also**

RasterShieldSymbol.setImagePathString

## **Example**

```
var rasterShieldSymbol = parent.mapFrame.IMSMap.createSymbol("RASTER_SHIELD_SYMBOL");
var imagePath = rasterShieldSymbol.getImagePathString();
```
# **RasterShieldSymbol.getLabelMode**

#### **Description**

Returns the value of the label mode property.

#### **Syntax**

int getLabelMode()

#### **Arguments**

none

#### **Returned Value**

int The value associated with the mode (see RasterShieldSymbol.setLabelMode for a list of known values).

#### **See Also**

RasterShieldSymbol.setLabelMode

```
var rasterShieldSymbol = parent.mapFrame.IMSMap.createSymbol("RASTER_SHIELD_SYMBOL");
var labelMode = rasterShieldSymbol.getLabelMode();
```
# **RasterShieldSymbol.getPrintMode**

#### **Description**

Returns the value of the print mode property.

#### **Syntax**

int getPrintMode()

#### **Arguments**

none

## **Returned Value**

int The value associated with the mode (see RasterShieldSymbol.setPrintMode for a list of known values).

#### **See Also**

RasterShieldSymbol.setPrintMode

#### **Example**

```
var rasterShieldSymbol =
  parent.mapFrame.IMSMap.createSymbol("RASTER_SHIELD_SYMBOL");
var printMode = rasterShieldSymbol.getPrintMode();
```
# **RasterShieldSymbol.getShadowColor**

#### **Description**

Returns the color of the symbol shadow as a string consisting of RGB values delimited by commas.

#### **Syntax**

String getShadowColor()

#### **Arguments**

none

#### **Returned Value**

String The RGB values of the shadow color delimited by commas (e.g., "85,170,255").

#### **See Also**

RasterShieldSymbol.setShadowColor

```
var rasterShieldSymbol =
  parent.mapFrame.IMSMap.createSymbol("RASTER_SHIELD_SYMBOL");
var shadowColor = rasterShieldSymbol.getShadowColor();
```
# **RasterShieldSymbol.getTextPositionX**

#### **Description**

Returns the x-coordinate of the position of the symbol text.

#### **Syntax**

int getTextPositionX()

#### **Arguments**

none

# **Returned Value**

int The x-coordinate of the text.

## **See Also**

RasterShieldSymbol.setTextPositionX

## **Example**

```
var rasterShieldSymbol = parent.mapFrame.IMSMap.createSymbol("RASTER_SHIELD_SYMBOL");
var textXPos = rasterShieldSymbol.getTextPositionX();
```
# **RasterShieldSymbol.getTextPositionY**

### **Description**

Returns the y-coordinate of the position of the symbol text.

#### **Syntax**

int getTextPositionY()

#### **Arguments**

none

#### **Returned Value**

int The y-coordinate of the text.

# **See Also**

RasterShieldSymbol.setTextPositionY

```
var rasterShieldSymbol = parent.mapFrame.IMSMap.createSymbol("RASTER_SHIELD_SYMBOL");
var textYPos = rasterShieldSymbol.getTextPositionY();
```
# **RasterShieldSymbol.getTransparency**

#### **Description**

Returns the transparency of the symbol.

#### **Syntax**

double getTransparency()

#### **Arguments**

none

## **Returned Value**

double The default value is 1.0. The valid range is from 0.0 (transparent) to 1.0 (opaque).

#### **See Also**

RasterShieldSymbol.setTransparency

#### **Example**

```
var rasterShieldSymbol =
  parent.mapFrame.IMSMap.createSymbol("RASTER_SHIELD_SYMBOL");
var transparency = rasterShieldSymbol.getTransparency();
```
# **RasterShieldSymbol.getURLString**

#### **Description**

Returns the URL for the image as a string. The URL path is used by the spatial server to define the location of an image for a project being served (e.g., "http://theworldsbestmapsite/images/symbol.jpg") and, when served, can be viewed by any client site. The image path is used to define images used for local projects only (e.g., "C:\\images\symbol.jpg").

#### **Syntax**

String getURLString()

#### **Arguments**

none

**Returned Value**

String The URL for the image.

# **See Also**

RasterShieldSymbol.setURLString

```
var rasterShieldSymbol =
  parent.mapFrame.IMSMap.createSymbol("RASTER_SHIELD_SYMBOL");
var url = rasterShieldSymbol.getURLString();
```
# **RasterShieldSymbol.setAntialiasing**

## **Description**

Sets whether or not antialiasing should be used to produce this symbol.

# **Syntax**

boolean setAntialiasing(String value)

## **Arguments**

value Use "true" if antialiasing should be used, "false" otherwise.

# **Returned Value**

boolean

# **See Also**

RasterShieldSymbol.getAntialiasing

# **Example**

```
var rasterShieldSymbol = parent.mapFrame.IMSMap.createSymbol("RASTER_SHIELD_SYMBOL");
rasterShieldSymbol.setAntialiasing("true");
```
# **RasterShieldSymbol.setBoundary**

## **Description**

Sets the boundary property for the shield. If set to true, a boundary is drawn as a black border around the shield. The default value is false.

# **Syntax**

boolean setBoundary(String value)

#### **Arguments**

value "True" if a boundary should be drawn, "false" otherwise.

# **Returned Value**

boolean

**See Also** RasterShieldSymbol.getBoundary

```
var rasterShieldSymbol = parent.mapFrame.IMSMap.createSymbol("RASTER_SHIELD_SYMBOL");
rasterShieldSymbol.setBoundary("true");
```
# **RasterShieldSymbol.setFont**

#### **Description**

Sets the font style by its name and its size. (See documentation for java.awt.Font for a list of all the acceptable font constants.)

#### **Syntax**

boolean setFont(String fontName, int size)

#### **Arguments**

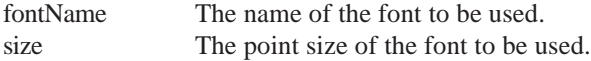

# **Returned Value**

boolean

#### **See Also**

RasterShieldSymbol.getFontName RasterShieldSymbol.getFontSize

#### **Example**

```
var rasterShieldSymbol =
  parent.mapFrame.IMSMap.createSymbol("RASTER_SHIELD_SYMBOL");
rasterShieldSymbol.setFont("Dialog", 10);
```
# **RasterShieldSymbol.setFontColor**

#### **Description**

Sets the font color.

#### **Syntax**

boolean setFontColor(Color color)

#### **Arguments**

color The new color of the font.

#### **Returned Value**

boolean

## **See Also**

Color RasterShieldSymbol.getFontColor

```
var rasterShieldSymbol =
  parent.mapFrame.IMSMap.createSymbol("RASTER_SHIELD_SYMBOL");
var fontColor = parent.mapFrame.IMSMap.createColor(24, 32, 68);
rasterShieldSymbol.setFontColor(Color);
```
# **RasterShieldSymbol.setImagePathString**

#### **Description**

Sets the path to the image being used for this symbol. The image path is used to define images used for local projects only (e.g., "C:\\images\symbol") and thus can only be viewed on the local machine. The URL path is used by the spatial server to define the location of an image for a project being served (e.g., "http:// theworldsbestmapsite/images/symbol.jpg").

## **Syntax**

boolean setImagePathString(String path)

#### **Arguments**

path The absolute path to the image used for this symbol.

## **Returned Value**

boolean

**See Also** RasterShieldSymbol.getImagePathString

## **Example**

```
var rasterShieldSymbol = parent.mapFrame.IMSMap.createSymbol("RASTER_SHIELD_SYMBOL");
rasterShieldSymbol.setImagePathString("C:\\ArcIMS\\images\\fillImages\\sitesz.jpg");
```
# **RasterShieldSymbol.setLabelMode**

#### **Description**

Sets the label mode for the symbol. Label mode affects the content of values displayed. You can choose to show the full value as it is found in the feature (full label), or you can choose to have just the number portion taken from the value (numeric only). The default is for numeric only values to be displayed.

# **Syntax**

boolean setLabelMode(int mode)

#### **Arguments**

mode The mode to print the labels. The acceptable values are: 0—full label 1—numeric only (e.g., if the value used is "I15", only "15" is displayed)

# **Returned Value**

boolean

**See Also** RasterShieldSymbol.getLabelMode

```
var rasterShieldSymbol = parent.mapFrame.IMSMap.createSymbol("RASTER_SHIELD_SYMBOL");
rasterShieldSymbol.setLabelMode(1);
```
# **RasterShieldSymbol.setPrintMode**

#### **Description**

Sets the print mode for the symbol. Print mode affects the display of labels. You can choose to display the labels as default, all uppercase, all lowercase, and pretty (which displays the first letter of each word in uppercase and the rest in lowercase).

#### **Syntax**

boolean setPrintMode(int mode)

#### **Arguments**

mode The mode in which the labels are to be printed. Unrecognized values have no effect. The acceptable values are:

0—default

1—pretty mode (first letter of each word is uppercase, the rest are lowercase)

- 2—all uppercase
- 3—all lowercase

## **Returned Value**

boolean

#### **See Also**

RasterShieldSymbol.getPrintMode

#### **Example**

```
var rasterShieldSymbol =
  parent.mapFrame.IMSMap.createSymbol("RASTER_SHIELD_SYMBOL");
rasterShieldSymbol.setPrintMode(3);
```
# **RasterShieldSymbol.setShadowColor**

#### **Description**

Sets the color of the symbol's shadow.

#### **Syntax**

boolean setShadowColor(Color newColor)

#### **Arguments**

newColor The new shadow color.

# **Returned Value**

boolean

**See Also** RasterShieldSymbol.getShadowColor

```
var rasterShieldSymbol =
  parent.mapFrame.IMSMap.createSymbol("RASTER_SHIELD_SYMBOL");
var shadowColor = parent.mapFrame.IMSMap.createColor(170,11,251);
rasterShieldSymbol.setShadowColor(shadowColor);
```
**RASTERSHIELDSYMBOL**

# **RasterShieldSymbol.setTextPositionX**

# **Description**

Sets the x-coordinate of the text position for the symbol.

# **Syntax**

boolean setTextPositionX(int x)

# **Arguments**

x The x-coordinate of the text position.

# **Returned Value**

boolean

# **See Also**

RasterShieldSymbol.getTextPositionX

# **Example**

```
var rasterShieldSymbol = parent.mapFrame.IMSMap.createSymbol("RASTER_SHIELD_SYMBOL");
rasterShieldSymbol.setTextPositionX(-1);
```
# **RasterShieldSymbol.setTextPositionY**

# **Description**

Sets the y-coordinate of the text position for the symbol.

# **Syntax**

boolean setTextPositionY(int y)

# **Arguments**

y The y-coordinate of the text position.

# **Returned Value**

boolean

**See Also** RasterShieldSymbol.getTextPositionY

```
var rasterShieldSymbol = parent.mapFrame.IMSMap.createSymbol("RASTER_SHIELD_SYMBOL");
rasterShieldSymbol.setTextPositionY(3);
```
# **RasterShieldSymbol.setTransparency**

#### **Description**

Sets the transparency of the symbol.

#### **Syntax**

boolean setTransparency(double transparency)

#### **Arguments**

transparency The default value is 1.0. The valid range is from 0.0 (transparent) to 1.0 (opaque).

## **Returned Value**

double The transparency value of the symbol.

#### **See Also**

RasterShieldSymbol.getTransparency

#### **Example**

```
var rasterShieldSymbol =
  parent.mapFrame.IMSMap.createSymbol("RASTER_SHIELD_SYMBOL");
rasterShieldSymbol.setTransparency(.5);
```
# **RasterShieldSymbol.setURLString**

#### **Description**

Sets the URL for the symbol's image. The URL path is used by the ArcIMS spatial server to define the location of an image (e.g., "http://theworldsbestmapsite/images/symbol.jpg").

#### **Syntax**

boolean setURLString(String url)

#### **Arguments**

url The URL of the image.

## **Returned Value**

boolean

**See Also** RasterShieldSymbol.getURLString

```
var rasterShieldSymbol =
  parent.mapFrame.IMSMap.createSymbol("RASTER_SHIELD_SYMBOL");
rasterShieldSymbol.setURLString("http://www.esri.com/software/arcims/graphics/
sudameri.gif");
```
# Renderer

The Renderer class is used within various IMSMap methods that can be appropriately applied to all types of renderers. For example, IMSMap.createRenderer returns a Renderer for the specified string type. Also, IMSMap.setLayerRenderer assigns to the Layer any kind of Renderer that you specify.

The renderer object is an abstract class used by all renderers in the Java Viewer Object Model. An abstract class is a Java class that can only be subclassed using the Java language—it cannot be instantiated; therefore, it is not a creatable object for use in a Web browser via a scripting language. For a description of abstract classes in Java, see the Java 2 documentation at http://java.sun.com/docs.

#### **See Also**

GroupRenderer LabelRenderer ScaleDependentRenderer SimpleRenderer ValueMapLabelRenderer ValueMapRenderer

# ScaleDependentRenderer extends Renderer

A ScaleDependentRenderer represents a way to display a Renderer within a certain scale range. A ScaleDependentRenderer is a Renderer that contains (wraps) another Renderer. The rendering of the features or text is delegated to the wrapped Renderer only when the Display scale is within a certain scale range. If you want to have multiple scale ranges, then you can group a number of ScaleDependentRenderers using the GroupRenderer.

# **ScaleDependentRenderer.getMaximumScale**

#### **Description**

Returns the maximum scale at which this renderer is displayed. If the scale value is greater than the maximum scale, the renderer will not be shown.

#### **Syntax**

long getMaximumScale()

## **Arguments**

none

**Returned Value**

long

## **See Also**

ScaleDependentRenderer.setMaximumScale *ArcXML Programmer's Reference Guide*

```
var myLayer = parent.mapFrame.IMSMap.getSelectedLayer(); //Layer with
ScaleDependentRenderer
var srend = parent.mapFrame.IMSMap.getLayerRenderer(myLayer);
var maxscale = srend.getMaximumScale();
```
# **ScaleDependentRenderer.getMinimumScale**

#### **Description**

Returns the minimum scale at which this renderer is displayed. If the scale value is less than the minimum scale, the renderer will not be shown.

### **Syntax**

long getMinimumScale()

## **Arguments**

none

## **Returned Value**

long

## **See Also**

ScaleDependentRenderer.setMinimumScale *ArcXML Programmer's Reference Guide*

#### **Example**

```
var myLayer = parent.mapFrame.IMSMap.getSelectedLayer(); //Layer with
ScaleDependentRenderer
var srend = parent.mapFrame.IMSMap.getLayerRenderer(myLayer);
var minscale = srend.getMinimumScale();
```
# **ScaleDependentRenderer.inRange**

#### **Description**

Determines if the specified scale is between the minimum and maximum value. The comparison of the value is made based on the Java Interface java.lang.Comparable. Refer to the Java Developer Kit documentation for the description.

#### **Syntax**

boolean inRange(long value)

#### **Arguments**

value Any valid number to be used in determining if it is within the scale range specified.

#### **Returned Value**

boolean

# **See Also**

*ArcXML Programmer's Reference Guide*

```
var myLayer = parent.mapFrame.IMSMap.getSelectedLayer(); //Layer with
ScaleDependentRenderer
var srend = parent.mapFrame.IMSMap.getLayerRenderer(myLayer);
if (srend.inRange("1,500,000") ) {
  alert("Is in range");
}
```
# **ScaleDependentRenderer.setMaximumScale**

#### **Description**

Sets the maximum scale range to display the features using a Renderer.

#### **Syntax**

boolean setMaximumScale(long value)

#### **Arguments**

value A valid number representing the Maximum Scale range to use for rendering the features of the layer using the renderer specified.

#### **Returned Value**

boolean

#### **See Also**

ScaleDependentRenderer.getMaximumScale *ArcXML Programmer's Reference Guide*

#### **Example**

```
var srend = parent.mapFrame.IMSMap.createRenderer("SCALE_DEPENDENT_RENDERER");
var simprend = parent.mapFrame.IMSMap.createRenderer("SIMPLE_RENDERER");
srend.setRenderer(simprend);
srend.setMaximumScale("2,000,000");
```
### **ScaleDependentRenderer.setMinimumScale**

#### **Description**

Sets the minimum scale range to display the features using a Renderer.

## **Syntax**

boolean setMinimumScale(long value)

#### **Arguments**

value A valid number representing the Minimum Scale range to use for rendering the features of the layer using the renderer specified.

#### **Returned Value**

boolean

## **See Also**

ScaleDependentRenderer.getMinimumScale *ArcXML Programmer's Reference Guide*

```
var srend = parent.mapFrame.IMSMap.createRenderer("SCALE_DEPENDENT_RENDERER");
var simprend = parent.mapFrame.IMSMap.createRenderer("SIMPLE_RENDERER");
srend.setRenderer(simprend);
srend.setMinimumScale("1,000,000");
```
# **ScaleDependentRenderer.setRenderer**

#### **Description**

Sets a renderer for a ScaleDependentRenderer.

#### **Syntax**

boolean setRenderer(Renderer rend)

#### **Arguments**

rend A valid object renderer (i.e., SimpleRenderer, ValueMapRenderer, LabelRenderer).

# **Returned Value**

boolean

#### **See Also**

IMSMap

#### **Example**

var srend = parent.mapFrame.IMSMap.createRenderer("SCALE\_DEPENDENT\_RENDERER"); var simprend = parent.mapFrame.IMSMap.createRenderer("SIMPLE\_RENDERER"); srend.setRenderer(simprend);

# ShieldSymbol

## **Description**

The ShieldSymbol is used in adding simple roadway shield symbols. The class includes methods for setting and getting display properties for this symbol. The ShieldSymbol.setType() method lets a developer choose from five shield options—Interstate, USRoads, Rectangle, Oval, Mexican—see ShieldSymbol.setType(). The method IMSMap.createSymbol() is used to create an object of this type.

# **See Also**

IMSMap

# **ShieldSymbol.getAntialiasing**

#### **Description**

Returns true if antialiasing is used to produce this Symbol, false if it is not.

#### **Syntax**

boolean getAntialiasing()

#### **Arguments**

none

## **Returned Value**

boolean

# **See Also**

ShieldSymbol.setAntialiasing

```
var shieldSymbol = parent.mapFrame.IMSMap.createSymbol("SHIELD_SYMBOL");
var isAA = shieldSymbol.getAntialiasing();
```
# **ShieldSymbol.getFontColor**

#### **Description**

Returns the name of the font color as a string consisting of RGB values delimited by commas.

#### **Syntax**

String getFontColor()

## **Arguments**

none

# **Returned Value**

String The RGB values of the font color delimited by commas (e.g., "12,210,130").

**See Also** ShieldSymbol.setFontColor

#### **Example**

```
var shieldSymbol = parent.mapFrame.IMSMap.createSymbol("SHIELD_SYMBOL");
var fontColor = shieldSymbol.getFontColor();
```
# **ShieldSymbol.getFontName**

#### **Description**

Returns the name of the font as a string.

#### **Syntax**

String getFontName()

#### **Arguments**

none

#### **Returned Value**

String The name of the font currently being used by this symbol.

# **See Also**

ShieldSymbol.setFont

```
var shieldSymbol = parent.mapFrame.IMSMap.createSymbol("SHIELD_SYMBOL");
var fontName = shieldSymbol.getFontName();
```
**SHIELDSYMBOL** 

# **ShieldSymbol.getFontSize**

## **Description**

Returns the size of the font as an integer.

## **Syntax**

String getFontSize()

# **Arguments**

none

# **Returned Value**

int The point size of font currently being used.

## **See Also** ShieldSymbol.setFont

# **Example**

```
var shieldSymbol = parent.mapFrame.IMSMap.createSymbol("SHIELD_SYMBOL");
var fontSize = shieldSymbol.getFontSize();
```
# **ShieldSymbol.getLabelMode**

### **Description**

Returns the value of the label mode property.

#### **Syntax**

int getLabelMode()

### **Arguments**

none

# **Returned Value**

int The value associated with the mode (see ShieldSymbol.setLabelMode for a list of known values).

**See Also** ShieldSymbol.setLabelMode

```
var shieldSymbol = parent.mapFrame.IMSMap.createSymbol("SHIELD_SYMBOL");
var labelMode = shieldSymbol.getLabelMode();
```
# **ShieldSymbol.getMinSize**

#### **Description**

Returns the minimum size for this symbol. Default value is 0.

#### **Syntax**

int getMinSize()

## **Arguments**

none

# **Returned Value**

int The minimum size of the symbol.

**See Also** ShieldSymbol.setMinSize

## **Example**

```
var shieldSymbol = parent.mapFrame.IMSMap.createSymbol("SHIELD_SYMBOL");
var minShieldSize = shieldSymbol.getMinSize();
```
# **ShieldSymbol.getShadowColor**

#### **Description**

Returns the color of the symbol shadow as a string consisting of RGB values delimited by commas.

### **Syntax**

String getShadowColor()

#### **Arguments**

none

#### **Returned Value**

String The RGB values of the shadow color delimited by commas (e.g., "85,170,255").

# **See Also**

ShieldSymbol.setShadowColor

```
var shieldSymbol = parent.mapFrame.IMSMap.createSymbol("SHIELD_SYMBOL");
var shadowColor = shieldSymbol.getShadowColor();
```
**SHIELDSYMBOL** 

# **ShieldSymbol.getTransparency**

### **Description**

Returns the transparency of the symbol.

### **Syntax**

double getTransparency()

### **Arguments**

none

# **Returned Value**

double The default value is 1.0. The valid range is from 0.0 (transparent) to 1.0 (opaque).

## **See Also**

ShieldSymbol.setTransparency

## **Example**

```
var shieldSymbol = parent.mapFrame.IMSMap.createSymbol("SHIELD_SYMBOL");
var transparency = shieldSymbol.getTransparency();
```
# **ShieldSymbol.getType**

#### **Description**

Returns an integer corresponding to the type of shield being used in this symbol.

#### **Syntax**

int getType()

#### **Arguments**

none

#### **Returned Value**

int Integer corresponding to a shield type. (See ShieldSymbol.setType() for a list of shields and their corresponding values.)

# **See Also**

ShieldSymbol.setType

```
var shieldSymbol = parent.mapFrame.IMSMap.createSymbol("SHIELD_SYMBOL");
var shieldType = shieldSymbol.getType();
```
# **ShieldSymbol.setAntialiasing**

#### **Description**

Sets whether or not antialiasing should be used to produce this symbol.

#### **Syntax**

boolean setAntialiasing(String value)

#### **Arguments**

value Use "true" if antialiasing should be used, "false" otherwise.

# **Returned Value**

boolean

**See Also** ShieldSymbol.getAntialiasing

#### **Example**

```
var shieldSymbol = parent.mapFrame.IMSMap.createSymbol("SHIELD_SYMBOL");
shieldSymbol.setAntialiasing("true");
```
# **ShieldSymbol.setFont**

#### **Description**

Sets the font style by its name and its size. (See documentation for java.awt.Font for a list of all the acceptable font constants.)

#### **Syntax**

boolean setFont(String fontname, int fontsize)

#### **Arguments**

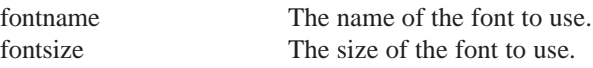

#### **Returned Value**

boolean

**See Also** ShieldSymbol.getFontName ShieldSymbol.getFontSize

#### **Example**

var shieldSymbol = parent.mapFrame.IMSMap.createSymbol("SHIELD\_SYMBOL"); shieldSymbol.setFont("Dialog", 10);
## **ShieldSymbol.setFontColor**

#### **Description**

Sets the font color.

#### **Syntax**

boolean setFontColor(Color color)

#### **Arguments**

color The new color of the font.

## **Returned Value**

boolean

**See Also** ShieldSymbol.getFontColor Color

#### **Example**

```
var shieldSymbol = parent.mapFrame.IMSMap.createSymbol("SHIELD_SYMBOL");
var color = parent.mapFrame.IMSMap.createColor(24,32,68);
shieldSymbol.setFontColor(color);
```
## **ShieldSymbol.setLabelMode**

#### **Description**

Sets how the labels are displayed. You can choose to show the full value as it is found in the feature (full label), or you can choose to have just the number portion taken from the value (numeric only). The default is for numeric only values to be displayed.

## **Syntax**

```
boolean setLabelMode(int mode)
```
#### **Arguments**

mode The mode that the labels are to be printed in. The acceptable values are: 0—full label 1—numeric only (e.g., if the value used is "I15", only "15" is displayed)

#### **Returned Value**

boolean

## **See Also**

ShieldSymbol.getLabelMode

```
var shieldSymbol = parent.mapFrame.IMSMap.createSymbol("SHIELD_SYMBOL");
shieldSymbol.setLabelMode(1);
```
## **ShieldSymbol.setMinSize**

#### **Description**

Sets the minimum size for this ShieldSymbol. Default value is 0.

## **Syntax**

boolean setMinSize(int newMin)

#### **Arguments**

newMin The new minimum size for the symbol.

## **Returned Value**

boolean

**See Also** ShieldSymbol.getMinSize

### **Example**

```
var shieldSymbol = parent.mapFrame.IMSMap.createSymbol("SHIELD_SYMBOL");
shieldSymbol.setMinSize(5);
```
## **ShieldSymbol.setShadowColor**

#### **Description**

Sets the color of the symbol shadow.

#### **Syntax**

boolean setShadowColor(Color newColor)

## **Arguments**

newColor The new color to be used for the shadow color.

#### **Returned Value**

boolean

**See Also** ShieldSymbol.getShadowColor

```
var shieldSymbol = parent.mapFrame.IMSMap.createSymbol("SHIELD_SYMBOL");
var shadowColor = parent.mapFrame.IMSMap.createColor(170,11,251);
shieldSymbol.setShadowColor(shadowColor);
```
**SHIELDSYMBOL** 

## **ShieldSymbol.setTransparency**

## **Description**

Sets the transparency of the symbol.

#### **Syntax**

boolean setTransparency(double transparency)

#### **Arguments**

transparency The default value is 1.0. The valid range is from 0.0 (transparent) to 1.0 (opaque).

#### **Returned Value**

boolean

## **See Also**

ShieldSymbol.getTransparency

#### **Example**

```
var shieldSymbol = parent.mapFrame.IMSMap.createSymbol("SHIELD_SYMBOL");
shieldSymbol.setTransparency(.5);
```
## **ShieldSymbol.setType**

#### **Description**

Sets the type of shield to be used to display the symbol.

#### **Syntax**

boolean setType(int type)

#### **Arguments**

type The type of shield to be used. Unknown values will have no effect. The known values are the following:

- 0—Interstate
- 1—U.S. Road
- 2—Rectangle
- 3—Oval 4—Mexican Highway

#### **Returned Value**

boolean

## **See Also**

ShieldSymbol.getType

```
var shieldSymbol = parent.mapFrame.IMSMap.createSymbol("SHIELD_SYMBOL");
shieldSymbol.setType(4);
```
# SimpleRenderer extends Renderer

A Simple Renderer is used to draw one type of feature (point, line, or polygon) using a symbol. Using multiple SimpleRenderers and the GroupRenderer, common cartographic tasks such as cased lines become simple.

## **SimpleRenderer.setSymbol**

#### **Description**

Sets the symbol that you want to use to display the features of the layer. A symbol object consists of attributes that control how a feature is displayed.

#### **Syntax**

boolean setSymbol(Symbol sym)

#### **Arguments**

sym The symbol to use in rendering a feature.

#### **Returned Value**

boolean

## **See Also**

IMSMap Renderer Symbol

## **Example**

The following example demonstrates creating cased lines using a GroupRenderer and SimpleRenderer on a line layer.

```
var sym1, sym2, simple1, simple2, group;
group = parent.mapFrame.IMSMap.createRenderer("GROUP_RENDERER");
sym1 = parent.mapFrame.IMSMap.createSymbol("LINE_SYMBOL");
sym2 = parent.mapFrame.IMSMap.createSymbol("LINE_SYMBOL");
simple1 = parent.mapFrame.IMSMap.createRenderer("SIMPLE_RENDERER");
simple2 = parent.mapFrame.IMSMap.createRenderer("SIMPLE_RENDERER");
sym1.setAntialiasing("true");
sym1.setWidth(3);
sym1.setColor(parent.mapFrame.IMSMap.createColor(255,0,0));
simple1.setSymbol(sym1);
sym2.setAntialiasing("true");
sym2.setWidth(1);
sym2.setColor(parent.mapFrame.IMSMap.createColor(255,255,0));
simple2.setSymbol(sym2);
group.addRenderer(simple1);
group.addRenderer(simple2);
parent.mapFrame.IMSMap.setLayerRenderer (myLayer, group);
```
# Symbol

## **Description**

The Symbol class is used within various IMSMap methods that can be appropriately applied to all types of renderers. For example, IMSMap.createSymbol returns a symbol for the specified string type. Also, IMSMap.getRendererSymbol() returns the symbol for a given renderer and a value (when applicable).

The Symbol class is the abstract superclass for all other symbols in the Java Viewer Object Model. Symbol is used only to generalize and defines no functionality or fields of its own. An abstract class is a Java class that can only be subclassed using the Java Language—it cannot be instantiated; therefore, it is not a creatable object for use in a Web browser via a scripting language. For a description of abstract classes in Java, see the Java 2 documentation at http://java.sun.com/docs.

## **See Also**

CalloutMarkerSymbol GradientFillSymbol HashLineSymbol IMSMap LineSymbol MarkerSymbol PolygonSymbol RasterFillSymbol RasterMarkerSymbol RasterShieldSymbol ShieldSymbol **TextSymbol** TrueTypeMarkerSymbol

# TextSymbol extends Symbol

A TextSymbol object consists of attributes that control how text is rendered. You can set the font associated with the TextSymbol using the setFont method and its color with the setFontColor method. A TextSymbol object also allows for special effects such as Glowing, Shadows, Antialiasing, and Blockout. The TextSymbol object is used with the LabelRenderers.

## **TextSymbol.getAntialiasing**

## **Description**

Returns the antialiasing value of the text symbol object. Antialiasing is the process of removing or reducing the jagged distortions in curves and diagonal lines so that the lines appear smooth or smoother.

## **Syntax**

boolean getAntialiasing()

## **Arguments**

none

## **Returned Value**

boolean

## **See Also**

Symbol TextSymbol.setAntialiasing

```
var sym = parent.mapFrame.IMSMap.createSymbol("TEXT_SYMBOL");
var isAA = sym.getAntialiasing();
```
## **TextSymbol.getBlockoutColor**

## **Description**

Returns the color value used by the Blockout effect of the text symbol object.

## **Syntax**

String getBlockoutColor()

## **Arguments**

none

## **Returned Value**

A comma-delimited string value (R, G, B):

R defines red part of the RGB color value, should be between 0 and 255

G defines green part of the RGB color value, should be between 0 and 255

B defines blue part of the RGB color value, should be between 0 and 255

## **See Also**

IMSMap Symbol TextSymbol.setBlockoutColor

## **Example**

```
var sym = parent.mapFrame.IMSMap.createSymbol("TEXT_SYMBOL");
var rgb = sym.getBlockoutColor();
```
## **TextSymbol.getFontColor**

## **Description**

Returns the color used to draw the font of the label.

## **Syntax**

String getFontColor()

## **Arguments**

none

## **Returned Value**

A comma-delimited string value (R, G, B):

- R defines red part of the RGB color value, should be between 0 and 255
- G defines green part of the RGB color value, should be between 0 and 255
- B defines blue part of the RGB color value, should be between 0 and 255

## **See Also**

```
IMSMap
Symbol
TextSymbol.setFontColor
```
## **Example**

```
var sym = parent.mapFrame.IMSMap.createSymbol("TEXT_SYMBOL");
var rgb = sym.getFontColor();
```
#### **JAVA VIEWER OBJECT MODEL 291**

## **TextSymbol.getFontName**

## **Description**

Returns the name of the font used by the text symbol object.

## **Syntax**

String getFontName()

## **Arguments**

none

## **Returned Value**

String The name of the font used.

## **See Also**

IMSMap Symbol TextSymbol.setFont

## **Example**

```
var sym = parent.mapFrame.IMSMap.createSymbol("TEXT_SYMBOL");
var fontName = sym.getFontName();
```
## **TextSymbol.getFontSize**

## **Description**

Returns the size of the font used by the text symbol object.

## **Syntax**

int getFontSize()

## **Arguments**

none

## **Returned Value**

int The size of the font specified.

## **See Also**

Symbol TextSymbol.setFont

```
var sym = parent.mapFrame.IMSMap.createSymbol("TEXT_SYMBOL");
var fontSize = sym.getFontSize();
```
**TEXTSYMBOL**

## **TextSymbol.getGlowColor**

## **Description**

Returns the color value used for the glowing effect of the object.

## **Syntax**

String getGlowColor()

## **Arguments**

none

## **Returned Value**

A comma-delimited string value (R, G, B):

- R defines red part of the RGB color value, should be between 0 and 255
- G defines green part of the RGB color value, should be between 0 and 255
- B defines blue part of the RGB color value, should be between 0 and 255

## **See Also**

IMSMap Symbol TextSymbol.setGlowColor

## **Example**

```
var sym = parent.mapFrame.IMSMap.createSymbol("TEXT_SYMBOL");
var rgb = sym.getGlowColor();
```
## **TextSymbol.getInterval**

## **Description**

Returns the interval of the TextSymbol.

## **Syntax**

double getInterval()

## **Arguments**

none

**Returned Value** double A valid double value.

## **See Also**

IMSMap Symbol TextSymbol.setInterval

```
var sym = parent.mapFrame.IMSMap.createSymbol("TEXT_SYMBOL");
var interval = sym.getInterval();
```
## **TextSymbol.getOutlineColor**

## **Description**

Returns the color for the Outline effect of the symbol.

## **Syntax**

String getOutlineColor()

## **Arguments**

none

## **Returned Value**

A comma-delimited string value (R, G, B):

R defines red part of the RGB color value, should be between 0 and 255

G defines green part of the RGB color value, should be between 0 and 255

B defines blue part of the RGB color value, should be between 0 and 255

## **See Also**

Symbol TextSymbol.setOutlineColor

## **Example**

```
var sym = parent.mapFrame.IMSMap.createSymbol("TEXT_SYMBOL");
var rgb = sym.getOutlineColor();
```
## **TextSymbol.getPrintMode**

## **Description**

Returns the PrintMode of the symbol object.

## **Syntax**

int getPrintMode()

## **Arguments**

none

## **Returned Value**

int The default value for PrintMode is 0, none.

- 0—None: No change is made to the label.
- 1—Proper Case: The first letter of each word in a label is uppercase and everything else is lowercase.
- 2—Uppercase: All letters are uppercase.
- 3—Lowercase: All letters are lowercase.

## **See Also**

Symbol TextSymbol.setPrintMode *ArcXML Programmer's Reference Guide*

```
//This sample demonstrates setting the printmode to always use UpperCase
var sym = parent.mapFrame.IMSMap.createSymbol("TEXT_SYMBOL");
var ret = sym.getPrintMode();
```
## **TextSymbol.getShadowColor**

Returns the shadow color as a comma-delimited string containing the red, green, and blue color values.

#### **Syntax**

String getShadowColor()

#### **Arguments**

none

#### **Returned Value**

A comma-delimited string value (R, G, B):

- R defines red part of the RGB color value, should be between 0 and 255
- G defines green part of the RGB color value, should be between 0 and 255
- B defines blue part of the RGB color value, should be between 0 and 255

#### **See Also**

IMSMap Symbol TextSymbol.setShadowColor

#### **Example**

```
var sym = parent.mapFrame.IMSMap.createSymbol("TEXT_SYMBOL");
sym.setShadowColor(parent.mapFrame.IMSMap.createColor(255,0,0));
var rgb = sym.getShadowColor();
// rgb = 255,0,0
```
## **TextSymbol.getTransparency**

#### **Description**

Returns the transparency value set on the TextSymbol object.

#### **Syntax**

double getTransparency()

#### **Arguments**

none

#### **Returned Value**

double The default value is 1.0. The valid range is from 0.0 (transparent) to 1.0 (opaque).

## **See Also**

IMSMap Symbol TextSymbol.setTransparency

```
JAVA VIEWER OBJECT MODEL 295
var sym = parent.mapFrame.IMSMap.createSymbol("TEXT_SYMBOL");
var transparency = sym.getTransparency();
if ( var == 0 ) {
  alert("Transparent Symbol");
} else {
  alert("Some level of opaque");
}
```
## **TextSymbol.setAntialiasing**

#### **Description**

Sets the antialiasing value used by the TextSymbol object. Antialiasing is the process of removing or reducing the jagged distortions in curves and diagonal lines so that the lines appear smooth or smoother.

#### **Syntax**

boolean setAntialiasing(String enabled)

## **Arguments**

enabled Use "true" if antialiasing should be used, "false" otherwise.

## **Returned Value**

boolean

## **See Also** Symbol TextSymbol.getAntialiasing

## **Example**

```
var sym = parent.mapFrame.IMSMap.createSymbol ("TEXT_SYMBOL");
sym.setAntialiasing ("true");
```
## **TextSymbol.setBlockoutColor**

#### **Description**

Sets the color value used by the Blockout effect of the text symbol object.

#### **Syntax**

boolean setBlockoutColor(Color newColor)

#### **Arguments**

newColor Any valid Color object created using IMSMap.createColor(r,g,b).

### **Returned Value**

boolean

## **See Also**

Color IMSMap Symbol TestSymbol.getBlockoutColor

```
var sym = parent.mapFrame.IMSMap.createSymbol("TEXT_SYMBOL");
var ret = sym.setBlockoutColor(parent.mapFrame.IMSMap.createColor(255,255,255));
```
**TEXTSYMBOL**

## **TextSymbol.setFont**

## **Description**

Sets the font for the text symbol.

## **Syntax**

boolean setFont(String fontname, int fontsize)

## **Arguments**

fontname The name of the font to use. fontsize The size of the font to use.

## **Returned Value**

boolean

## **See Also**

IMSMap Symbol TextSymbol.getFontName TextSymbol.getFontSize

## **Example**

```
var myLayer = parent.mapFrame.IMSMap.getSelectedLayer():
var rend = parent.mapFrame.IMSMap.getLayerRenderer(myLayer);
var sym = rend.getSymbol();
if (!sym.setFont("times", 12) )
  //report the failure - do something…
```
## **TextSymbol.setFontColor**

## **Description**

Sets the color of the font drawn for the label of the feature.

## **Syntax**

boolean setFontColor(Color newColor)

## **Arguments**

newColor Valid Color object obtained from the IMSMap.createColor (r,g,b) method.

## **Returned Value**

boolean

## **See Also**

Color IMSMap Symbol TextSymbol.getFontColor

## **Example**

var sym = parent.mapFrame.IMSMap.createSymbol("TEXT\_SYMBOL"); var ret = sym.setFontColor(parent.mapFrame.IMSMap.createColor(255,0,0));

## **TextSymbol.setGlowColor**

#### **Description**

Sets the color used for the glowing effect.

#### **Syntax**

boolean setGlowColor(Color newColor)

#### **Arguments**

newColor A valid Color object obtained from the IMSMap.createColor(r,g,b) method.

## **Returned Value**

boolean

#### **See Also**

Color IMSMap Symbol TextSymbol.getGlowColor

#### **Example**

```
var sym = parent.mapFrame.IMSMap.createSymbol("TEXT_SYMBOL");
var ret = sym.setGlowColor(parent.mapFrame.IMSMap.createColor(255,0,0));
```
## **TextSymbol.setInterval**

#### **Description**

Sets the interval value of the object used by the label engine.

#### **Syntax**

boolean setInterval(double n)

#### **Arguments**

## n A valid double value.

## **Returned Value**

boolean

#### **See Also**

Symbol TextSymbol.getInterval

```
var sym = parent.mapFrame.IMSMap.createSymbol("TEXT_SYMBOL");
var ret = sym.setInterval(1.0);
```
**TEXTSYMBOL**

## **TextSymbol.setOutlineColor**

#### **Description**

Sets the outline color of this object.

## **Syntax**

boolean setOutlineColor(Color colorValue)

## **Arguments**

colorValue A valid Java Color object.

## **Returned Value**

boolean

## **See Also**

Symbol TextSymbol.getOutlineColor

#### **Example**

```
var sym = parent.mapFrame.IMSMap.createSymbol("TEXT_SYMBOL");
var ret = sym.setOutlineColor(parent.mapFrame.IMSMap.createColor(255,0,0));
```
## **TextSymbol.setPrintMode**

#### **Description**

Sets how the text of a label is displayed.

## **Syntax**

boolean setPrintMode(int value)

#### **Arguments**

value 0—None: No change is made to the label.

- 1—Title Caps: Also known as Proper case where the first letter of each word in a label is uppercase and everything else is lower case.
- 2—Uppercase: All letters are uppercase.
- 3—Lowercase: All letters are lowercase.

## **Returned Value**

boolean

## **See Also**

IMSMap Symbol TextSymbol.getPrintMode *ArcXML Programmer's Reference Guide*

```
var sym = parent.mapFrame.IMSMap.createSymbol("TEXT_SYMBOL");
if (sym.setPrintMode(1))alert("Success");
```
## **TextSymbol.setShadowColor**

#### **Description**

Sets the color value for the shadow effect on the TextSymbol. The shadow effect methods provide for a mirrored image or reflection to appear behind and below the text as it is labeled. The shadow will be drawn using a 0.5 transparency.

#### **Syntax**

boolean setShadowColor(Color colorValue)

#### **Arguments**

colorValue A valid color value retrieved from the IMSMap.createColor() method.

## **Returned Value**

boolean

## **See Also**

Color IMSMap Symbol TextSymbol.getShadowColor

#### **Example**

var sym = parent.mapFrame.IMSMap.createSymbol("TEXT\_SYMBOL"); sym.setShadowColor(parent.mapFrame.IMSMap.createColor(255,0,0));

## **TextSymbol.setTransparency**

#### **Description**

Sets the transparency value of the text symbol.

## **Syntax**

boolean setTransparency(double n)

#### **Arguments**

n The valid range is from 0.0 (transparent) to 1.0 (opaque).

#### **Returned Value**

boolean

## **See Also**

IMSMap Symbol TextSymbol.getTransparency

#### **Example**

var sym = parent.mapFrame.IMSMap.createSymbol("TEXT\_SYMBOL"); sym.setTransparency(1.0);

# TrueTypeMarkerSymbol extends Symbol

A TrueTypeMarkerSymbol defines the characteristics of labels associated with a Map Layer using a TrueType® font. Using a TrueType font allows you to use scalable vector fonts that can be scaled to any size and otherwise transformed more easily than a bitmap font and with more attractive results, though this requires a lot of numerical processing. The result of transforming a character in a vector font in a particular way that it is often saved as a bitmap in a font cache to avoid repeating the calculations if that character is to be drawn again. As with the TextSymbol, a TrueTypeMarkerSymbol also allows for special effects such as Glowing, Shadows, Antialiasing, and Blockout.

## **TrueTypeMarkerSymbol.getAngle**

## **Description**

Returns the angle of rotation of the symbol. The angle of rotation is measured in degrees where 0 represents the top and 180 is the bottom, working counterclockwise.

#### **Syntax**

double getAngle()

#### **Arguments**

none

### **Returned Value**

double Valid values will be in the range 0.0–360.0; the default value is 0.

## **See Also**

IMSMap Symbol TrueTypeMarkerSymbol.setAngle *ArcXML Programmer's Reference Guide*

```
var sym = parent.mapFrame.IMSMap.createSymbol("TRUETYPE_MARKER_SYMBOL");
var angle = sym.getAngle();
```
## **TrueTypeMarkerSymbol.getAntialiasing**

## **Description**

Returns the antialiasing value of the symbol. Antialiasing is the process of adding pixels along lines to smooth the jagged appearance. Antialiasing is off by default.

## **Syntax**

boolean getAntialiasing()

## **Arguments**

none

## **Returned Value**

boolean

## **See Also**

Symbol

TrueTypeMarkerSymbol.setAntialiasing

## **Example**

```
var sym = parent.mapFrame.IMSMap.createSymbol("TRUETYPE_MARKER_SYMBOL");
var val = sym.getAntialiasing();
```
## **TrueTypeMarkerSymbol.getBlockoutColor**

## **Description**

Returns the color value for the blockout effect of the symbol.

## **Syntax**

String getBlockoutColor()

## **Arguments**

none

## **Returned Value**

A comma-delimited string value (R, G, B):

- R defines red part of the RGB color value, should be between 0 and 255
- G defines green part of the RGB color value, should be between 0 and 255
- B defines blue part of the RGB color value, should be between 0 and 255

## **See Also**

IMSMap Symbol TrueTypeMarkerSymbol.setBlockoutColor

```
var sym = parent.mapFrame.IMSMap.createSymbol("TRUETYPE_MARKER_SYMBOL");
var rgb = sym.getBlockoutColor();
```
## **TrueTypeMarkerSymbol.getCharacter**

#### **Description**

Returns the character code in the font associated with the symbol.

#### **Syntax**

String getCharacter()

#### **Arguments**

none

## **Returned Value**

String The string representation of the character.

#### **See Also**

IMSMap Symbol TrueTypeMarkerSymbol.setCharacter

#### **Example**

```
var sym = parent.mapFrame.IMSMap.createSymbol("TRUETYPE_MARKER_SYMBOL");
var char = sym.getCharacter();
alert("The character represented in the TrueTypemarker is:" + char);
```
## **TrueTypeMarkerSymbol.getFontColor**

#### **Description**

Returns the color used to draw the font.

#### **Syntax**

String getFontColor()

#### **Arguments**

none

#### **Returned Value**

A comma-delimited string value (R, G, B):

- R defines red part of the RGB color value, should be between 0 and 255
- G defines green part of the RGB color value, should be between 0 and 255
- B defines blue part of the RGB color value, should be between 0 and 255

## **See Also**

IMSMap Symbol TrueTypeMarkerSymbol.setFontColor

```
var sym = parent.mapFrame.IMSMap.createSymbol("TRUETYPE_MARKER_SYMBOL");
var rgb = sym.getFontColor();
```
**TRUETYPEMARKERSYMBOL**

## **TrueTypeMarkerSymbol.getFontName**

## **Description**

Returns the name of the font used by the symbol.

## **Syntax**

String getFontName()

## **Arguments**

none

## **Returned Value**

String The name of the font used.

## **See Also**

IMSMap Symbol TrueTypeMarkerSymbol.setFont

## **Example**

```
var sym = parent.mapFrame.IMSMap.createSymbol("TRUETYPE_MARKER_SYMBOL");
var fontName = sym.getFontName();
alert("The font name is:" + fontName);
```
## **TrueTypeMarkerSymbol.getFontSize**

## **Description**

Returns the size of the font for the symbol.

## **Syntax**

int getFontSize()

## **Arguments**

none

## **Returned Value**

int The size of the font specified.

## **See Also**

Symbol TrueTypeMarkerSymbol.setFont

```
var sym = parent.mapFrame.IMSMap.createSymbol("TRUETYPE_MARKER_SYMBOL");
var fontSize = sym.getFontSize();
```
## **TrueTypeMarkerSymbol.getGlowColor**

#### **Description**

Returns the color of the glow effect for the symbol.

## **Syntax**

String getGlowColor()

## **Arguments**

none

## **Returned Value**

A comma-delimited string value (R, G, B):

- R defines red part of the RGB color value, should be between 0 and 255
- G defines green part of the RGB color value, should be between 0 and 255
- B defines blue part of the RGB color value, should be between 0 and 255

## **See Also**

IMSMap Symbol TrueTypeMarkerSymbol.setGlowColor

## **Example**

```
var sym = parent.mapFrame.IMSMap.createSymbol("TRUETYPE_MARKER_SYMBOL");
var rgb = sym.getGlowColor();
```
## **TrueTypeMarkerSymbol.getOutlineColor**

## **Description**

Returns the color for the outline of the symbol.

## **Syntax**

String getOutlineColor()

## **Arguments**

none

## **Returned Value**

A comma-delimited string value (R, G, B):

- R defines red part of the RGB color value, should be between 0 and 255
- G defines green part of the RGB color value, should be between 0 and 255
- B defines blue part of the RGB color value, should be between 0 and 255

#### **See Also**

Color IMSMap Symbol TrueTypeMarkerSymbol.setOutlineColor

## **Example**

```
var sym = parent.mapFrame.IMSMap.createSymbol("TRUETYPE_MARKER_SYMBOL");
var rgb = sym.getOutlineColor();
```
#### **JAVA VIEWER OBJECT MODEL 305**

## **TrueTypeMarkerSymbol.getShadowColor**

## **Description**

Returns the shadow color for the symbol.

## **Syntax**

String getShadowColor()

## **Arguments**

none

## **Returned Value**

A comma-delimited string value (R,G,B):

- R defines red part of the RGB color value, should bebetween 0 and 255
- G defines green part of the RGB color value, should bebetween 0 and 255
- B defines blue part of the RGB color value, should bebetween 0 and 255

## **See Also**

IMSMap Symbol TrueTypeMarkerSymbol.setShadowColor

## **Example**

```
var Symbol = parent.mapFrame.IMSMap.createSymbol("TRUETYPE_MARKER_SYMBOL");
var newColor = parent.mapFrame.IMSMap.createColor(255,0,0);
Symbol.setShadowColor(newColor);
```
#### if (Symbol == null) alert("Error: Symbol is null"); else alert ("the shadow color of the TrueTypeMarkerSymbol is" + Symbol.getShadowColor());

## **TrueTypeMarkerSymbol.getTransparency**

## **Description**

Returns the transparency value of the symbol.

## **Syntax**

double getTransparency()

## **Arguments**

none

## **Returned Value**

double The default value is 1.0. The valid range is from 0.0 (transparent) to 1.0 (opaque).

## **See Also**

Symbol TrueTypeMarkerSymbol.setTransparency

```
var sym = parent.mapFrame.IMSMap.createSymbol("TRUETYPE_MARKER_SYMBOL");
var transparency = sym.getTransparency();
```
## **TrueTypeMarkerSymbol.setAngle**

#### **Description**

Sets the angle of rotation applied to the text. The angle of rotation is measured in degrees where 0 represents the top and 180 the bottom, working counterclockwise.

#### **Syntax**

boolean setAngle(double angle)

#### **Arguments**

angle A valid double number in the range of 0.0–360.0; the default value is 0.

#### **Returned Value**

boolean

## **See Also**

IMSMap Symbol TrueTypeMarkerSymbol.getAngle *ArcXML Programmer's Reference Guide*

#### **Example**

The following example demonstrates setting the rotation angle at 240 degrees.

var sym = parent.mapFrame.IMSMap.createSymbol("TRUETYPE\_MARKER\_SYMBOL"); var ret = sym.setAngle(240);

## **TrueTypeMarkerSymbol.setAntialiasing**

#### **Description**

Sets the antialiasing value used by the symbol. Antialiasing is the process of adding pixels along lines to smooth the jagged appearance. Antialiasing is off by default.

## **Syntax**

boolean setAntialiasing(String enabled)

#### **Arguments**

enabled "True" to turn this option on, "false" to turn it off.

#### **Returned Value**

boolean

## **See Also**

Symbol TextSymbol.getAntialiasing

```
var sym = parent.mapFrame.IMSMap.createSymbol("TRUETYPE_MARKER_SYMBOL");
boolean ret = sym.setAntialiasing("true");
```
**TRUETYPEMARKERSYMBOL**

## **TrueTypeMarkerSymbol.setBlockoutColor**

## **Description**

Sets the color value used by the blockout effect of the symbol.

## **Syntax**

boolean setBlockoutColor(Color newColor)

## **Arguments**

newColor Any valid color object created using the IMSMap.createColor(r,g,b) method.

## **Returned Value**

boolean

## **See Also**

Color IMSMap Symbol TrueTypeMarkerSymbol.getBlockoutColor

## **Example**

```
var sym = parent.mapFrame.IMSMap.createSymbol("TRUETYPE_MARKER_SYMBOL");
var ret = sym.setBlockoutColor(parent.mapFrame.IMSMap.createColor(255,0,0));
```
## **TrueTypeMarkerSymbol.setCharacter**

## **Description**

Sets the character code in the font associated with the TrueTypeMarkerSymbol.

## **Syntax**

boolean setCharacter(String character)

## **Arguments**

character A valid string/index value to represent the character.

## **Returned Value**

boolean

## **See Also**

IMSMap Symbol TrueTypeMarkerSymbol.getCharacter

```
var sym = parent.mapFrame.IMSMap.createSymbol("TRUETYPE_MARKER_SYMBOL");
var ret = sym.setCharacter(240);
```
## **TrueTypeMarkerSymbol.setFont**

## **Description**

Sets the font of the symbol.

#### **Syntax**

boolean setFont(String fontname, int fontsize)

## **Arguments**

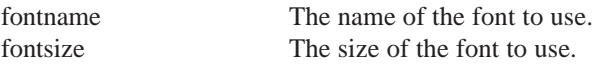

#### **Returned Value**

boolean

## **See Also**

Symbol TrueTypeMarkerSymbol.getFontName TrueTypeMarkerSymbol.getFontSize

#### **Example**

```
var sym = parent.mapFrame.IMSMap.createSymbol("TRUETYPE_MARKER_SYMBOL");
if (!sym.setFont("times", 12) ) {
  report the failure - do something…
}
```
## **TrueTypeMarkerSymbol.setFontColor**

## **Description**

Sets the color used to draw the symbol.

## **Syntax**

boolean setFontColor(Color newColor)

#### **Arguments**

newColor Any valid Color object created using the IMSMap.createColor(r,g,b) method.

#### **Returned Value**

boolean

#### **See Also**

Color Symbol TrueTypeMarkerSymbol.getFontColor

```
var sym = parent.mapFrame.IMSMap.createSymbol("TRUETYPE_MARKER_SYMBOL");
var ret = sym.setFontColor(parent.mapFrame.IMSMap.createColor(255,0,0));
```
## **TrueTypeMarkerSymbol.setGlowColor**

## **Description**

Sets the color for the glow effect of the symbol.

## **Syntax**

boolean setGlowColor(Color newColor)

## **Arguments**

newColor Any valid Color object created using the IMSMap.createColor(r,g,b) method.

## **Returned Value**

boolean

## **See Also**

Color IMSMap Symbol TrueTypeMarkerSymbol.getGlowColor

## **Example**

```
var sym = parent.mapFrame.IMSMap.createSymbol("TRUETYPE_MARKER_SYMBOL");
var ret = sym.setGlowColor(parent.mapFrame.IMSMap.createColor(255,0,0));
```
## **TrueTypeMarkerSymbol.setOutlineColor**

## **Description**

Sets the outline color of the symbol.

## **Syntax**

boolean setOutlineColor(Color colorValue)

## **Arguments**

colorValue Any valid Color object created using the IMSMap.createColor(r,g,b) method.

## **Returned Value**

boolean

## **See Also**

Color IMSMap Symbol TrueTypeMarkerSymbol.getOutlineColor

```
var sym = parent.mapFrame.IMSMap.createSymbol("TRUETYPE_MARKER_SYMBOL");
var ret = sym.setOutlineColor(parent.mapFrame.IMSMap.createColor(255,0,0));
```
## **TrueTypeMarkerSymbol.setShadowColor**

#### **Description**

Sets the shadow effect on the symbol. The shadow effect is a mirrored image or reflection to appear behind and below the text as it is labeled. Use this method to set the color value for the shadow effect on the TrueTypeMarkerSymbol. The shadow will be drawn using a 0.5 transparency.

## **Syntax**

boolean setShadowColor(Color colorValue)

#### **Arguments**

color Value A valid Color object using the IMSMap.createColor( $r, g, b$ ) method.

#### **Returned Value**

boolean

### **See Also**

Color IMSMap Symbol TrueTypeMarkerSymbol.getShadowColor

#### **Example**

```
var sym = parent.mapFrame.IMSMap.createSymbol("TRUETYPE_MARKER_SYMBOL");
if (sym.setShadowColor(parent.mapFrame.IMSMap.createColor(255,0,0)) ) {
  //do something.
}
```
## **TrueTypeMarkerSymbol.setTransparency**

#### **Description**

Sets a level of transparency on the symbol.

#### **Syntax**

boolean setTransparency(double n)

#### **Arguments**

n The valid range is from 0.0 (transparent) to 1.0 (opaque).

#### **Returned Value**

boolean

## **See Also**

Symbol TrueTypeMarkerSymbol.getTransparency

```
var sym = parent.mapFrame.IMSMap.createSymbol("TRUETYPE_MARKER_SYMBOL");
var ret = sym.setTransparency(1.0);
```
# ValueMapLabelRenderer extends Renderer

A ValueMapLabelRenderer is an object that represents a way of labeling features of a map layer by drawing a Symbol for each unique data value or range of data values specified by the setField or setFields property values. Field property is the name of the field in the layer that stores the text values to use as labels. The Symbol property defines how the text is drawn on the feature. The ValueMapLabelRenderer supports both unique values and ranges. Using the setFields and setSeparator methods, you can set one or more Fields that will be used to provide text for labeling.

## **ValueMapLabelRenderer.getSeparator**

#### **Description**

Returns the value specified to separate the display of multiple field values used to display labels on a feature.

#### **Syntax**

String getSeparator()

#### **Arguments**

none

#### **Returned Value**

String Returns the string character specified in the setSeparator method.

#### **See Also**

IMSMap Renderer ValueMapLabelRenderer.setSeparator

```
var myLayer =
  parent.mapFrame.IMSMap.getSelectedLayer(); // Layer with valueMapLabelRenderer
var valueMapLabelRenderer;
valueMapLabelRenderer = parent.mapFrame.IMSMap.getLayerLabelRenderer (myLayer);
var separatorChar = valueMapLabelRenderer.getSeparator();
alert("The separator used is:" + separatorChar);
```
## **ValueMapLabelRenderer.setDefaultSymbol**

#### **Description**

Sets the default symbol renderer object to be used by the ValueMapLabelRenderer to draw the text when either a ValueRange or Unique Values are specified that do not meet the criteria defined.

#### **Syntax**

boolean setSymbol(Symbol sym)

#### **Arguments**

sym A text symbol object that controls how text is rendered.

#### **Returned Value**

boolean

### **See Also**

Renderer Symbol *ArcXML Programmer's Reference Guide*

#### **Example**

var sym, valuemapLabelRenderer; var range;

var myLayer =

```
parent.mapFrame.IMSMap.getSelectedLayer(); // Layer with valueMapLabelRenderer
sym = parent.mapFrame.IMSMap.createSymbol("TEXT_SYMBOL");
valuemapLabelRenderer =
```
parent.mapFrame.IMSMap.createRenderer("VALUE\_LABEL\_RENDERER");

sym.setFont("times", 12);

```
sym.setAntialiasing("true");
```
sym.setFontColor(parent.mapFrame.IMSMap.createColor(255,255,255));

valuemapLabelRenderer.setDefaultSymbol(sym);

```
range = parent.mapFrame.IMSMap.createValueRange(myLayer, fieldName, "0", "200");
```
sym.setGlowColor(parent.mapFrame.IMSMap.createColor(178,176,0));

valuemapLabelRenderer.setSymbolForRangeValue(sym, range);

```
range = parent.map.Frame.IMSMap.createValueRange(myLayer, fieldName, "201", "400");
sym.setGlowColor(parent.mapFrame.IMSMap.createColor(255,0,0));
valuemapLabelRenderer.setSymbolForRangeValue(sym, range);
range = parent.mapFrame.IMSMap.createValueRange(myLayer, fieldName, "401", "600");
sym.setGlowColor(parent.mapFrame.IMSMap.createColor(0,0,245));
valuemapLabelRenderer.setSymbolForRangeValue(sym, range);
```
parent.mapFrame.IMSMap.setLayerLabelRenderer(myLayer, valuemapLabelRenderer);

## **ValueMapLabelRenderer.setField**

#### **Description**

Sets a field to draw text on a feature.

## **Syntax**

boolean setField(Layer layer, String fieldName)

#### **Arguments**

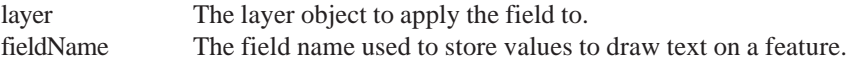

#### **Returned Value**

boolean

## **See Also**

IMSMap Layer Renderer

```
var sym, valueMapLabelRenderer;
var myLayer =
 parent.mapFrame.IMSMap.getSelectedLayer(); // Layer with valueMapLabelRenderer
sym = imsmap.createSymbol("TEXT_SYMBOL");
valueMapLabelRenderer=parent.mapFrame.IMSMap.createRenderer("VALUE_LABEL_RENDERER");
sym.setFont("times", 12);
sym.setAntialiasing("true");
valueMapLabelRenderer.setSymbol(sym);
valueMapLabelRenderer.setField(myLayer, "field1");
parent.mapFrame.IMSMap.setLayerLabelRenderer(myLayer, valueMapLabelRenderer);
```
## **ValueMapLabelRenderer.setFields**

#### **Description**

Sets multiple fields to draw text on a feature. Use the setSeparator method to identify the string used in the display between fields.

#### **Syntax**

boolean setFields(Layer layer, Collection col)

#### **Arguments**

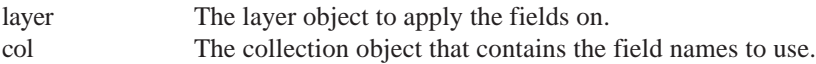

## **Returned Value**

boolean

#### **See Also**

Collection Layer Renderer *ArcXML Programmer's Reference Guide*

```
var col;
var sym, valueMapLabelRenderer;
var myLayer =
  parent.mapFrame.IMSMap.getSelectedLayer(); // Layer with valueMapLabelRenderer
sym = parent.mapFrame.IMSMap.createSymbol("TEXT_SYMBOL");
valueMapLabelRenderer =
parent.mapFrame.IMSMap.createRenderer("VALUE_LABEL_RENDERER");
col = parent.mapFrame.IMSMap.createCollection();
col.addStringElement("field1");
col.addStringElement("field2");
sym.setFont("times", 12);
sym.setAntialiasing("true");
valueMapLabelRenderer.setSymbol(sym);
valueMapLabelRenderer.setSeparator(":");
valueMapLabelRenderer.setFields(myLayer, col);
parent.mapFrame.IMSMap.setLayerLabelRenderer(myLayer, valueMapLabelRenderer);
```
## **ValueMapLabelRenderer.setSeparator**

## **Description**

Sets a separator character when multiple fields are used to display labels on a feature.

## **Syntax**

boolean setSeparator(String separator)

## **Arguments**

separator Any valid string character that can be used to separate multiple field value displays when the text is drawn on a feature. The default value is a space character "".

## **Returned Value**

boolean

## **See Also**

IMSMap Renderer ValueMapLabelRenderer.getSeparator

```
var col;
var sym, valueMapLabelRenderer;
var myLayer =
  parent.mapFrame.IMSMap.getSelectedLayer(); // Layer with valueMapLabelRenderer
sym = parent.mapFrame.IMSMap.createSymbol("TEXT_SYMBOL");
valueMapLabelRenderer = parent.mapFrame.IMSMap.createRenderer("VALUE_LABEL_RENDERER");
col = parent.mapFrame.IMSMap.createCollection();
col.addStringElement("field1");
col.addStringElement("field2");
sym.setFont("times", 12);
sym.setAntialiasing("true");
valueMapLabelRenderer.setSymbol(sym);
valueMapLabelRenderer.setSeparator(":");
valueMapLabelRenderer.setFields(myLayer, col);
parent.mapFrame.IMSMap.setLayerLabelRenderer(myLayer, valueMapLabelRenderer);
```
## **ValueMapLabelRenderer.setSymbolForRangeValue**

#### **Description**

Sets range value and a symbol to be used for that range. A range value is used to represent a way of classifying features into categories or classes by drawing different symbols for text specified by the range. When the LabelEngine draws the text on the feature, it will use the correct symbol for the value of the field.

#### **Syntax**

boolean setSymbolForRangeValue(Symbol symObject, ValueRange range)

#### **Arguments**

symObject A symbol object that is used to control how text is rendered. range A range that defines a pair of comparable values.

#### **Returned Value**

boolean

#### **See Also**

IMSMap Renderer Symbol ValueRange

#### **Example**

var sym, valuemapLabelRenderer; var range; var myLayer = parent.mapFrame.IMSMap.getSelectedLayer(); // Layer with valueMapLabelRenderer sym = parent.mapFrame.IMSMap.createSymbol("TEXT\_SYMBOL"); valuemapLabelRenderer = parent.mapFrame.IMSMap.createRenderer("VALUE\_LABEL\_RENDERER"); sym.setFont("times", 12); sym.setAntialiasing("true"); sym.setFontColor(parent.mapFrame.IMSMap.createColor(255,255,255)); valuemapLabelRenderer.setDefaultSymbol(sym); range = parent.mapFrame.IMSMap.createValueRange(myLayer, fieldName, "0", "200"); sym.setGlowColor(parent.mapFrame.IMSMap.createColor(178,176,0)); valuemapLabelRenderer.setSymbolForRangeValue(sym, range); range = parent.mapFrame.IMSMap.createValueRange(myLayer, fieldName, "201", "400"); sym.setGlowColor(parent.mapFrame.IMSMap.createColor(255,0,0)); valuemapLabelRenderer.setSymbolForRangeValue(sym, range); range = parent.mapFrame.IMSMap.createValueRange(myLayer, fieldName, "401", "600"); sym.setGlowColor(parent.mapFrame.IMSMap.createColor(0,0,245)); valuemapLabelRenderer.setSymbolForRangeValue(sym, range); parent.mapFrame.IMSMap.setLayerLabelRenderer(myLayer, valuemapLabelRenderer);

## **ValueMapLabelRenderer.setSymbolForUniqueValue**

#### **Description**

Sets unique values to the LabelRenderer using a field obtained from the layer and the value to assign the symbol. This method is a way of symbolizing text to be drawn on features of a layer by drawing a symbol for each unique value.

## **Syntax**

boolean setSymbolForUniqueValue(Symbol sym, Layer layer, String fieldname, String value)

#### **Arguments**

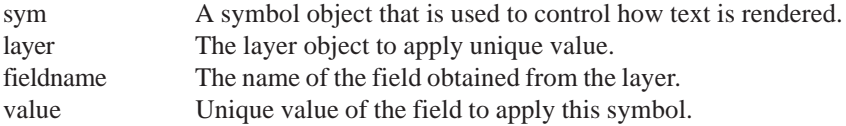

## **Returned Value**

boolean

## **See Also**

IMSMap Layer Renderer Symbol

```
var col;
var sym, valuemapLabelRenderer;
var myLayer =
  parent.mapFrame.IMSMap.getSelectedLayer(); // Layer with valueMapLabelRenderer
sym = parent.mapFrame.IMSMap.createSymbol("TEXT_SYMBOL");
sym.setFont("times", 12);
sym.setAntialiasing("true");
valuemapLabelRenderer = parent.mapFrame.IMSMap.createRenderer("VALUE_LABEL_RENDERER");
valuemapLabelRenderer.setSymbolForUniqueValue(sym, myLayer, "field1", "200");
valuemapLabelRenderer.setSymbolForUniqueValue(sym, myLayer, "field1", "300");
valuemapLabelRenderer.setSymbolForUniqueValue(sym, myLayer, "field1", "400");
valuemapLabelRenderer.setSymbol(sym);
valuemapLabelRenderer.setField(myLayer, "field1");
parent.mapFrame.IMSMap.setLayerLabelRenderer(myLayer, valuemapLabelRenderer);
```
# ValueMapRenderer extends Renderer

A ValueMapRenderer is an object that represents a way of symbolizing features of a map layer by drawing a symbol for each unique data value or range of data values. The Field property is the name of the field in the layer that stores the text values to use. Depending on the type of feature, the Symbol property defines how the feature is drawn on the map. For those values not listed explicitly, use the DefaultSymbol method to identify a symbol to render the features.

## **ValueMapRenderer.getField**

#### **Description**

Returns the value set using the setField method.

#### **Syntax**

String getField()

#### **Arguments**

none

#### **Returned Value**

String The field name that stores values to draw a feature.

#### **See Also**

IMSMap Layer Renderer ValueMapRenderer.setField

```
var valRenderer, field;
var myLayer =
  parent.mapFrame.IMSMap.getSelected Layer(); //Layer with ValueMapRenderer
valRenderer = parent.mapFrame.IMSMap.getLayerRenderer(myLayer);
field = valRenderer.getField();
```
## **ValueMapRenderer.setDefaultSymbol**

#### **Description**

Sets the default symbol to be used by the ValueMapRenderer to draw the feature when either a ValueRange or Unique Values are specified that do not meet the criteria defined.

#### **Syntax**

boolean setDefaultSymbol(Symbol sym)

#### **Arguments**

sym A symbol object that controls how features are rendered.

#### **Returned Value**

boolean

#### **See Also**

Renderer Symbol *ArcXML Programmer's Reference Guide*

```
var sym, valRenderer, range;
var myLayer =
  parent.mapFrame.IMSMap.getSelected Layer(); //Layer with ValueMapRenderer
sym = parent.mapFrame.IMSMap.createSymbol();
valRenderer = parent.mapFrame.IMSMap.createRenderer("VALUEMAP_RENDERER");
sym.setFont("times", 12);
sym.setAntialiasing("true");
sym.setFontColor(parent.mapFrameIMSMap.createColor(255,255,255));
valRenderer.setDefaultSymbol(sym);
range = parent.mapFrame.IMSMap.createValueRange(myLayer, fieldName, "0", "200");
sym.setGlowColor(parent.mapFrame.IMSMap.createColor(0,0,34));
valRenderer.setSymbolForRangeValue(sym, range);
range = parent.mapFrame.IMSMap.createValueRange(myLayer, fieldName, "201", "400");
sym.setGlowColor(parent.mapFrame.IMSMap.createColor(255,0,0));
valRenderer.setSymbolForRangeValue(sym, range);
range = parent.mapFrame.IMSMap.createValueRange(myLayer, fieldName, "401", "600");
sym.setGlowColor(parent.mapFrame.IMSMap.createColor(100,200,0));
valRenderer.setSymbolForRangeValue(sym, range);
valRenderer.setField(myLayer, fieldName);
parent.mapFrame.IMSMap.setLayerRenderer(myLayer, valRenderer);
```
# **ValueMapRenderer.setField**

#### **Description**

Sets a single field to classify the features.

#### **Syntax**

boolean setField(Layer layer, String fieldName)

#### **Arguments**

layer The layer object to apply the field to. fieldName The Field name used to store values used to draw text on a feature.

# **Returned Value**

boolean

# **See Also**

IMSMap Layer Renderer

### **Example**

```
var sym, valRenderer;
var myLayer =
  parent.mapFrame.IMSMap.getSelected Layer(); //Layer with ValueMapRenderer
sym = parent.mapFrame.IMSMap.createSymbol();
valRenderer = parent.mapFrame.IMSMap.createRenderer("VALUEMAP_RENDERER");
sym.setFont("times", 12);
sym.setAntialiasing("true");
valRenderer.setSymbol(sym);
valRenderer.setField(myLayer, "field1");
parent.mapFrame.IMSMap.setLayerRenderer (myLayer, valRenderer);
```
# **ValueMapRenderer.setSymbolForRangeValue**

### **Description**

Sets the range value and a symbol to be used for that range. A range value is used to represent a way of classifying features into categories or classes by drawing different symbols for features specified by the range. When the Display Engine draws the feature, it will use the correct symbol for the value of the field.

### **Syntax**

boolean setSymbolForRangeValue(Symbol sym, ValueRange range)

#### **Arguments**

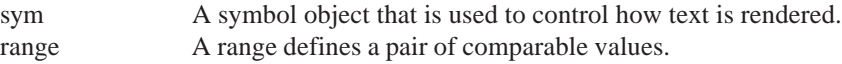

# **Returned Value**

boolean

### **See Also**

IMSMap Renderer Symbol ValueRange

**Example**

**JAVA VIEWER OBJECT MODEL 321** See the next page.

# **ValueMapRenderer.setSymbolForRangeValue**

### **Example**

```
var sym, valRenderer, range;
var myLayer =
  parent.mapFrame.IMSMap.getSelected Layer(); //Layer with ValueMapRenderer
sym = parent.mapFrame.IMSMap.createSymbol();
valRenderer = parent.mapFrame.IMSMap.createRenderer("VALUEMAP_RENDERER");
sym.setFont("times", 12);
sym.setAntialiasing("true");
sym.setFontColor(parent.mapFrame.IMSMap.createColor(255,255,255));
valRenderer.setDefaultSymbol(sym);
range = parent.mapFrame.IMSMap.createValueRange(myLayer, fieldName, "0", "200");
sym.setGlowColor(parent.mapFrame.IMSMap.createColor(0,0,34));
valRenderer.setSymbolForRangeValue(sym, range);
range = parent.mapFrame.IMSMap.createValueRange(myLayer, fieldName, "201", "400");
sym.setGlowColor(parent.mapFrame.IMSMap.createColor(255,0,0));
valRenderer.setSymbolForRangeValue(sym, range);
range = parent.mapFrame.IMSMap.createValueRange(myLayer, fieldName, "401", "600");
sym.setGlowColor(parent.mapFrame.IMSMap.createColor(100,200,0));
valRenderer.setSymbolForRangeValue(sym, range);
valRenderer.setField(myLayer, fieldName);
parent.mapFrame.IMSMap.setLayerRenderer(myLayer, valRenderer);
```
# **ValueMapRenderer.setSymbolForUniqueValue**

#### **Description**

Sets unique values to the Renderer using a field obtained from the layer and the value to assign the symbol. This method represents a way of symbolizing features of a layer by drawing a symbol for each unique data value. When the Display Engine draws the feature, it will use the correct symbol for the value of the field.

#### **Syntax**

boolean setSymbolForUniqueValue(Symbol sym, Layer layer, String fieldName, String value)

#### **Arguments**

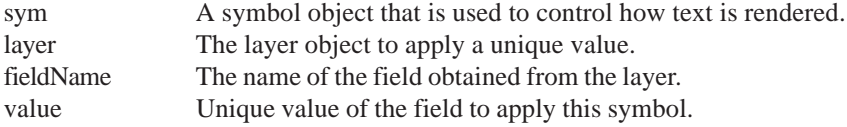

#### **Returned Value**

boolean

#### **See Also**

IMSMap Layer Renderer Symbol

#### **Example**

See the next page.

# **ValueMapRenderer.setSymbolForUniqueValue**

```
var col;
var sym, ValueMapRenderer ;
var myLayer =
  parent.mapFrame.IMSMap.getSelected Layer(); //Layer with ValueMapRenderer
sym = parent.mapFrame.IMSMap.createSymbol();
sym.setFont("times", 12);
sym.setAntialiasing("true");
ValueMapRenderer = parent.mapFrame.IMSMap.createRenderer("VALUE_LABEL_RENDERER");
ValueMapRenderer.setSymbolForUniqueValue(sym, myLayer, "field1", "200");
ValueMapRenderer.setSymbolForUniqueValue(sym, myLayer, "field1", "300");
ValueMapRenderer.setSymbolForUniqueValue(sym, myLayer, "field1", "400");
ValueMapRenderer.setSymbol(sym);
ValueMapRenderer.setField(myLayer, "field1");
parent.mapFrame.IMSMap.setLayerRenderer(myLayer, ValueMapRenderer);
```
# ValueRange

A range defines a pair of comparable values that can be used with a ValueMapRenderer.

# **ValueRange.getLower**

#### **Description**

Returns the lower range value as defined by the setLower method.

#### **Syntax**

String getLower()

#### **Arguments**

none

#### **Returned Value**

String The lower value; the literal "None" is returned if no field is specified.

# **See Also**

Symbol ValueRange.setLower *ArcXML Programmer's Reference Guide*

```
var myLayer =
  parent.mapFrame.IMSMap.getSelected Layer(); //Layer with ValueMapRenderer
var range = parent.mapFrame.IMSMap.createValueRange (myLayer, fieldName, "0",
"200");
var val=range.getLower();
```
# **ValueRange.getUpper**

# **Description**

Returns the upper range value as defined by the setUpper method.

# **Syntax**

String getUpper()

### **Arguments**

none

# **Returned Value**

String The upper value; the literal "None" is returned if no field is specified.

# **See Also**

Symbol ValueRange.setUpper *ArcXML Programmer's Reference Guide*

# **Example**

```
var myLayer =
  parent.mapFrame.IMSMap.getSelected Layer(); //Layer with ValueMapRenderer
var range = parent.mapFrame.IMSMap.createValueRange (myLayer, fieldName, "0",
"200");
var val = range.getUpper();
```
# **ValueRange.inRange**

### **Description**

Determines if the specified value is between the upper and lower value. The comparison of the value is made based on the Java Interface java.lang.Comparable. Refer to the Java Developer Kit documentation for the description.

### **Syntax**

boolean inRange(Layer layer, String fieldName, String value)

### **Arguments**

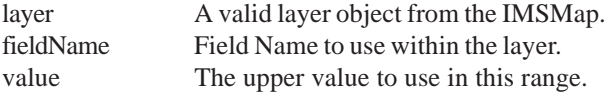

### **Returned Value**

boolean

# **See Also**

IMSMap Symbol

**Example** See the next page.

# **ValueRange.inRange**

### **Example**

```
var myLayer =
  parent.mapFrame.IMSMap.getSelected Layer(); //Layer with ValueMapRenderer
var range = parent.mapFrame.IMSMap.createValueRange (myLayer, fieldName, "0",
"200");
if (range.inRange(myLayer, "Name", 50) ) {
  //do something...
}
```
# **ValueRange.setLower**

### **Description**

Sets the lower value in the range. A value can be defined as one of the following data types as defined by the java.lang.Comparable Interface: Character, Long, Short, String, Float, Integer, Byte, Double, BigInteger, BigDecimal, Date.

### **Syntax**

boolean setLower(String value)

#### **Arguments**

value The lower value to use in this range, the literal "None" is returned if no field is specified.

### **Returned Value**

boolean

# **See Also**

IMSMap Symbol ValueRange.getLower

```
var myLayer =
  parent.mapFrame.IMSMap.getSelected Layer(); //Layer with ValueMapRenderer
var range = parent.mapFrame.IMSMap.createValueRange (myLayer, fieldName, "0",
"200");
var ret = range.setLower(1);
```
# **ValueRange.setUpper**

#### **Description**

Sets the upper value in the range. A value can be defined as one of the following data types as defined by the java.lang.Comparable Interface: Character, Long, Short, String, Float, Integer, Byte, Double, BigInteger, BigDecimal, Date.

#### **Syntax**

boolean setUpper(Layer layer, String fieldName, String value)

#### **Arguments**

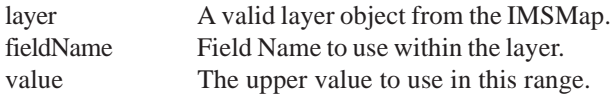

#### **Returned Value**

boolean

# **See Also**

IMSMap Symbol ValueRange.getUpper

```
var myLayer =
 parent.mapFrame.IMSMap.getSelected Layer(); //Layer with ValueMapRenderer
var range = parent.mapFrame.IMSMap.createValueRange (myLayer, fieldName, "0",
"200");
If(range.setUpper(myLayer, "name", 100) ) {
  alert("Upper range was set successfully");
} else {
  alert("Setting the upper range failed");
}
```